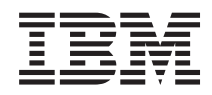

Boîtier IBM NeXtScale n1200 Type 5456 Guide d'installation et de maintenance

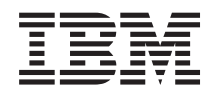

Boîtier IBM NeXtScale n1200 Type 5456 Guide d'installation et de maintenance

#### **Important**

Avant d'utiliser le présent document et le produit associé, prenez connaissance des informations générales figurant aux sections [Annexe B, «Service d'aide et d'assistance», à la page 113](#page-130-0) et [«Remarques», à la page 117](#page-134-0) et lisez les documents *Informations de garantie*, *Consignes de sécurité* et *Guide d'utilisation et consignes de protection de l'environnement* figurant sur le CD IBM *Documentation*.

#### **Troisième édition - mai 2014**

Réf. US : 00FK790

#### LE PRESENT DOCUMENT EST LIVRE EN L'ETAT SANS AUCUNE GARANTIE EXPLICITE OU IMPLICITE. IBM DECLINE NOTAMMENT TOUTE RESPONSABILITE RELATIVE A CES INFORMATIONS EN CAS DE CONTREFACON AINSI QU'EN CAS DE DEFAUT D'APTITUDE A L'EXECUTION D'UN TRAVAIL DONNE.

Ce document est mis à jour périodiquement. Chaque nouvelle édition inclut les mises à jour. Les informations qui y sont fournies sont susceptibles d'être modifiées avant que les produits décrits ne deviennent eux-mêmes disponibles. En outre, il peut contenir des informations ou des références concernant certains produits, logiciels ou services non annoncés dans ce pays. Cela ne signifie cependant pas qu'ils y seront annoncés.

Pour plus de détails, pour toute demande d'ordre technique, ou pour obtenir des exemplaires de documents IBM, référez-vous aux documents d'annonce disponibles dans votre pays, ou adressez-vous à votre partenaire commercial.

Vous pouvez également consulter les serveurs Internet suivants :

- http://www.fr.ibm.com (serveur IBM en France)
- v http://www.can.ibm.com (serveur IBM au Canada)
- http://www.ibm.com (serveur IBM aux Etats-Unis)

*Compagnie IBM France Direction Qualité 17, avenue de l'Europe 92275 Bois-Colombes Cedex*

**© Copyright IBM Corporation 2014.**

# **Table des matières**

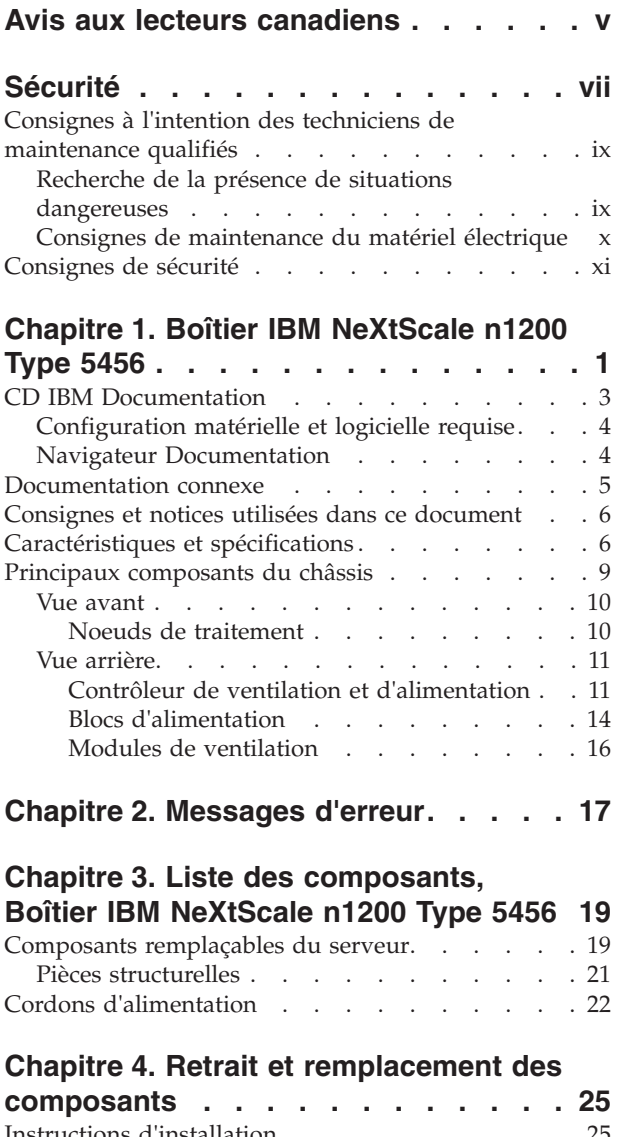

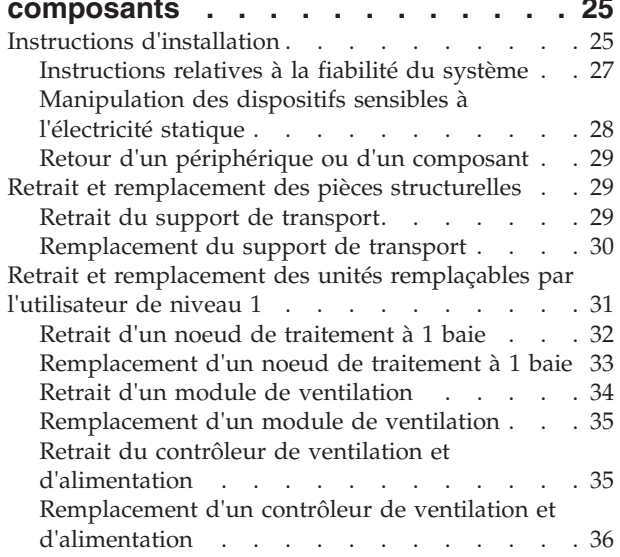

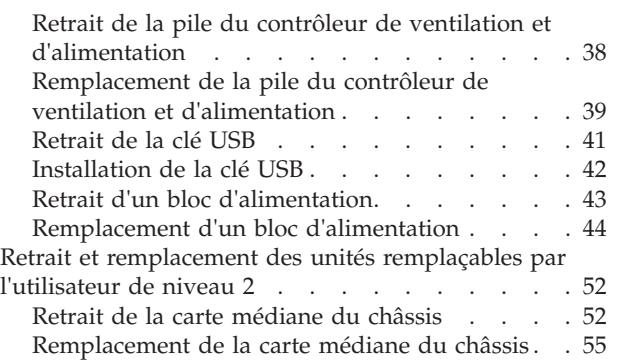

## **[Chapitre 5. Utilisation de l'interface](#page-76-0)**

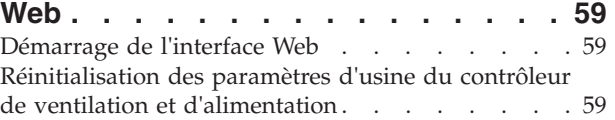

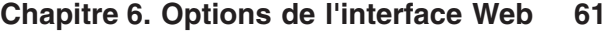

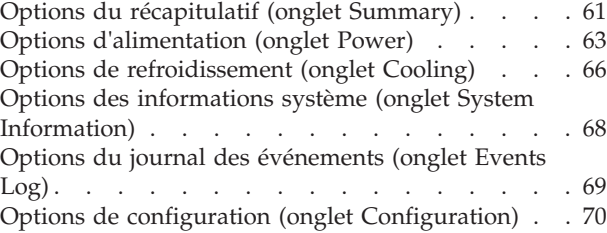

## **[Annexe A. Codes d'erreur liés au](#page-96-0)**

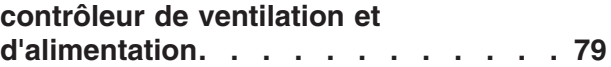

## **[Annexe B. Service d'aide et](#page-130-0)**

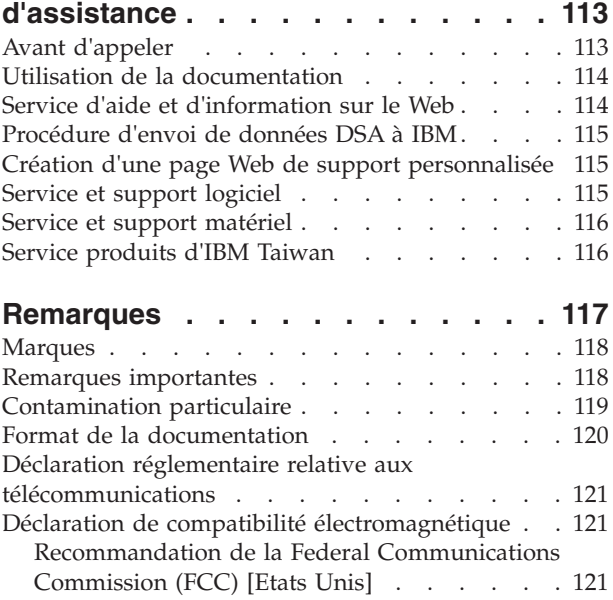

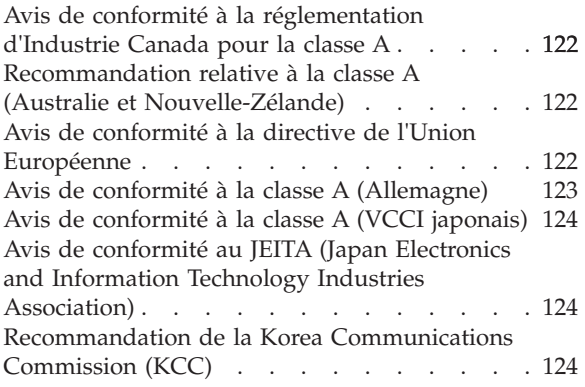

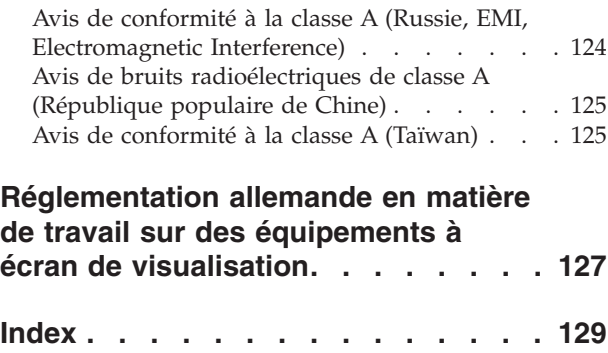

# <span id="page-6-0"></span>**Avis aux lecteurs canadiens**

Le présent document a été traduit en France. Voici les principales différences et particularités dont vous devez tenir compte.

#### **Illustrations**

Les illustrations sont fournies à titre d'exemple. Certaines peuvent contenir des données propres à la France.

#### **Terminologie**

La terminologie des titres IBM peut différer d'un pays à l'autre. Reportez-vous au tableau ci-dessous, au besoin.

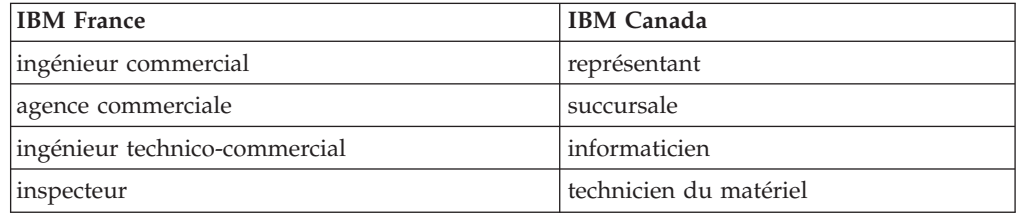

#### **Claviers**

Les lettres sont disposées différemment : le clavier français est de type AZERTY, et le clavier français-canadien de type QWERTY.

#### **OS/2 et Windows - Paramètres canadiens**

Au Canada, on utilise :

- v les pages de codes 850 (multilingue) et 863 (français-canadien),
- le code pays 002,
- le code clavier CF.

#### **Nomenclature**

Les touches présentées dans le tableau d'équivalence suivant sont libellées différemment selon qu'il s'agit du clavier de la France, du clavier du Canada ou du clavier des États-Unis. Reportez-vous à ce tableau pour faire correspondre les touches françaises figurant dans le présent document aux touches de votre clavier.

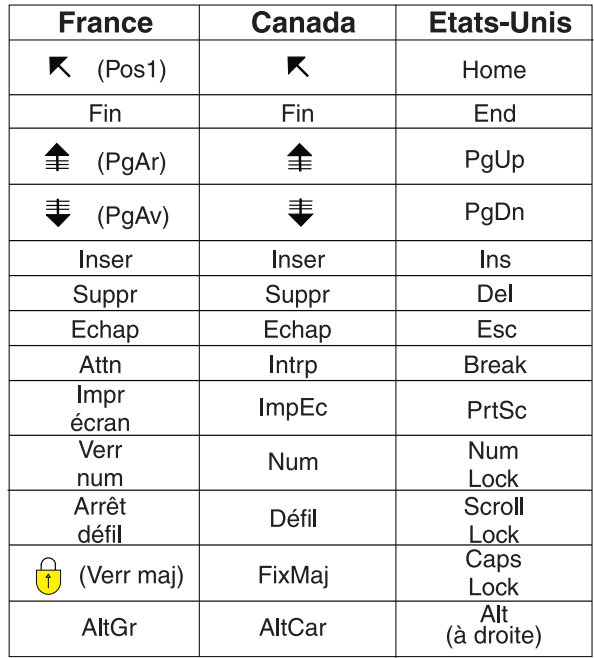

#### **Brevets**

Il est possible qu'IBM détienne des brevets ou qu'elle ait déposé des demandes de brevets portant sur certains sujets abordés dans ce document. Le fait qu'IBM vous fournisse le présent document ne signifie pas qu'elle vous accorde un permis d'utilisation de ces brevets. Vous pouvez envoyer, par écrit, vos demandes de renseignements relatives aux permis d'utilisation au directeur général des relations commerciales d'IBM, 3600 Steeles Avenue East, Markham, Ontario, L3R 9Z7.

#### **Assistance téléphonique**

Si vous avez besoin d'assistance ou si vous voulez commander du matériel, des logiciels et des publications IBM, contactez IBM direct au 1 800 465-1234.

# <span id="page-8-0"></span>**Sécurité**

Avant d'installer ce produit, lisez les consignes de sécurité.

قبل تركيب هذا المنتج، يجب قراءة الملاحظات الأمنية

Antes de instalar este produto, leia as Informações de Segurança.

在安装本产品之前, 请仔细阅读 Safety Information (安全信息)。

安裝本產品之前,請先閱讀「安全資訊」。

Prije instalacije ovog produkta obavezno pročitajte Sigurnosne Upute.

Před instalací tohoto produktu si přečtěte příručku bezpečnostních instrukcí.

Læs sikkerhedsforskrifterne, før du installerer dette produkt.

Lees voordat u dit product installeert eerst de veiligheidsvoorschriften.

Ennen kuin asennat tämän tuotteen, lue turvaohjeet kohdasta Safety Information.

Before installing this product, read the Safety Information.

Vor der Installation dieses Produkts die Sicherheitshinweise lesen.

Πριν εγκαταστήσετε το προϊόν αυτό, διαβάστε τις πληροφορίες ασφάλειας (safety information).

לפני שתתקינו מוצר זה, קראו את הוראות הבטיחות.

A termék telepítése előtt olvassa el a Biztonsági előírásokat!

Prima di installare questo prodotto, leggere le Informazioni sulla Sicurezza.

製品の設置の前に、安全情報をお読みください。

본 제품을 설치하기 전에 안전 정보를 읽으십시오.

Пред да се инсталира овој продукт, прочитајте информацијата за безбедност.

# 

Les sikkerhetsinformasjonen (Safety Information) før du installerer dette produktet.

Przed zainstalowaniem tego produktu, należy zapoznać się z książką "Informacje dotyczące bezpieczeństwa" (Safety Information).

Antes de instalar este produto, leia as Informações sobre Segurança.

Перед установкой продукта прочтите инструкции по технике безопасности.

Pred inštaláciou tohto zariadenia si pečítaje Bezpečnostné predpisy.

Pred namestitvijo tega proizvoda preberite Varnostne informacije.

Antes de instalar este producto, lea la información de seguridad.

Läs säkerhetsinformationen innan du installerar den här produkten.

ڲۄڶ*ڿ*ۄ؞ٮڿ؞ۄڂ؞ۼڲڒۿؽڲۄ؞ۄڶڝڸڗڂڸ؞؇ڿ؞ۿڛ؇ۿۮ؞ڡڵٷ ॶ*ॱ*य़॓ॸॣॱऄॺॱॺऀय़ॱय़ऀय़ॕय़॔ॸॱऄॸॱय़<sub>ऄॱ</sub>ॸॣॺॕऻॺऻ

Bu ürünü kurmadan önce güvenlik bilgilerini okuyun.

مەزكۇر مەھسۇلاتنى ئورنىتىشتىن بۇرۇن بىخەتەرلىك ئۇچۇرلىرىنى ئوقۇپ چىقىڭ.

Youq mwngz yungh canjbinj neix gaxgonq, itdingh aeu doeg aen canjbinj soengq cungj vahgangj ancien siusik.

## <span id="page-10-0"></span>**Consignes à l'intention des techniciens de maintenance qualifiés**

La présente section contient des informations qui s'adressent aux techniciens de maintenance qualifiés.

## **Recherche de la présence de situations dangereuses**

Consultez les informations suivantes pour rechercher la présence éventuelle de situations dangereuses avec le produit  $IBM^{\circ}$  sur lequel vous travaillez.

Dans le cadre des phases de conception et de fabrication, tous les produits IBMont été équipés de dispositifs de sécurité obligatoires qui protègent les utilisateurs et les techniciens de maintenance de blessures. La présente section détaille uniquement ces dispositifs. Par conséquent, vous devez identifier avec soin les situations potentiellement dangereuses qui auraient pu être occasionnées par un dommage ou la connexion de dispositifs ou d'options non IBM. Si vous détectez la présence d'une situation dangereuse, vous devez évaluer le niveau de gravité du risque et déterminer si vous devez résoudre le problème avant de manipuler le produit.

Recherchez la présence éventuelle des situations et des risques de sécurité suivants :

- v Risques électriques (notamment au niveau de l'alimentation secteur). La tension secteur qui traverse le châssis peut entraîner des chocs électriques dangereux, voire mortels.
- v Risques d'explosion (écran endommagé, condensateur déformé ou présentant une fuite).
- v Risques mécaniques (matériel desserré ou absent).

Pour rechercher la présence éventuelle de situations dangereuses, procédez comme suit :

- 1. Vérifiez que l'alimentation est coupée et que les cordons d'alimentation sont débranchés.
- 2. Vérifiez que le capot extérieur n'est pas endommagé, desserré ou cassé, puis observez les angles vifs.
- 3. Vérifiez l'état des cordons d'alimentation :
	- v Vérifiez que le connecteur de mise à la terre à trois fils est en parfait état. A l'aide d'un compteur, mesurez la résistance du connecteur de mise à la terre à trois fils entre la broche de mise à la terre externe et la terre du châssis. Elle doit être égale ou inférieure à 0,1 Ohm.
	- v Vérifiez que le type des cordons d'alimentation est correct.
	- v Vérifiez que la couche isolante n'est pas effilochée, ni déchirée.
- 4. Retirez le carter.
- 5. Contrôlez si certains dispositifs non IBM ne sont pas endommagés. Etudiez avec soin le niveau de sécurité des dispositifs non-IBM.
- 6. Vérifiez la présence éventuelle de situations dangereuses dans le système (obturations métalliques, contamination, eau ou autre liquide, étincelles ou fumée).
- 7. Vérifiez que les câbles ne sont pas usés, effilochés ou pincés.
- 8. Vérifiez que les fixations du capot du bloc d'alimentation électrique (vis ou rivets) sont présentes et en parfait état.

## <span id="page-11-0"></span>**Consignes de maintenance du matériel électrique**

Respectez les règles suivantes lorsque des opérations de maintenance sur un matériel électrique.

- Recherchez la présence éventuelle de risques électriques (sol humide, prolongateurs d'alimentation non mis à la terre et absence de masses).
- v Utilisez uniquement les outils et le matériel de test approuvés. Certains outils à main sont équipés de poignées recouvertes d'un matériau souple, qui n'assure aucune isolation contre le courant électrique.
- v Vérifiez et entretenez régulièrement vos outils manuels électriques pour garantir un environnement de travail sûr. N'utilisez pas d'outils ou d'instruments de contrôle usés ou endommagés.
- v Ne posez pas la surface réfléchissante d'un miroir dentaire sur un circuit électrique ouvert. Vous risqueriez de vous blesser ou d'endommager le matériel, car la surface est conductrice.
- v Certains tapis en caoutchouc sont constitués de petites fibres conductrices, qui limitent les décharges électrostatiques. N'utilisez pas ce type de tapis pour vous protéger contre les chocs électriques.
- v Ne travaillez pas seul dans un environnement à risque ou près d'un matériel présentant un danger électrique.
- v Repérez l'interrupteur d'arrêt d'urgence, l'interrupteur de déconnexion ou la prise de courant pour couper l'alimentation rapidement dans l'éventualité d'un incident électrique.
- v Débranchez tous les cordons d'alimentation avant de contrôler les organes mécaniques, de travailler à proximité des blocs d'alimentation, de retirer ou d'installer les unités principales.
- Avant de manipuler le matériel, débranchez le cordon d'alimentation. Si vous ne parvenez pas à le débrancher, demandez au client de couper et de désactiver le châssis mural qui alimente le matériel.
- v Ne supposez jamais qu'un circuit a été débranché. Au contraire, vérifiez toujours qu'il a bien été débranché.
- v Si vous devez manipuler du matériel dont les circuits électriques sont découverts, respectez les consignes suivantes :
	- Demandez à une personne qui connaît parfaitement les coupe-circuit de rester à vos côtés. Elle pourra couper l'alimentation si nécessaire.
	- Si vous manipulez du matériel électrique sous tension, travaillez d'une seule main. Placez l'autre main dans votre poche ou derrière votre dos pour couper le circuit, qui pourrait présenter des risques de choc électrique.
	- Lorsque vous utilisez un instrument de contrôle, ajustez correctement les réglages et utilisez les sondes et les accessoires correspondants approuvés.
	- Placez-vous sur un tapis en caoutchouc pour vous isoler des masses (lames de plancher métalliques et châssis, par exemple).
- v Soyez extrêmement prudent lorsque vous mesurez une tension élevée.
- v Pour garantir une mise à la terre parfaite des composants (blocs d'alimentation, pompes, ventilateurs, générateurs), ne les manipulez pas à l'extérieur de leur environnement de fonctionnement normal.
- v En cas d'incident électrique, restez prudent, coupez l'alimentation et demandez à une autre personne d'appeler les urgences.

## <span id="page-12-0"></span>**Consignes de sécurité**

Ces consignes fournissent des informations de mise en garde et de sécurité utilisées dans cette documentation.

#### **Important :**

Toutes les consignes de type Attention et Danger figurant dans cette documentation commencent par un numéro. Ce numéro renvoie aux versions traduites des consignes de type Attention ou Danger figurant dans le document *Consignes de sécurité*.

Par exemple, les traductions de la Consigne 1 apparaissent dans le document *Consignes de sécurité* sous Consigne 1.

Avant de réaliser des procédures, prenez connaissance de toutes les consignes de type Attention et Danger figurant dans cette documentation. Lisez toutes les informations de sécurité fournies avec votre système ou les unités en option avant d'installer l'unité.

## **Consigne 1**

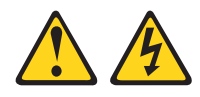

#### **DANGER**

**Le courant électrique provenant de l'alimentation, du téléphone et des câbles de transmission peut présenter un danger.**

**Pour éviter tout risque de choc électrique :**

- v **Ne manipulez aucun câble et n'effectuez aucune opération d'installation, d'entretien ou de reconfiguration de ce produit au cours d'un orage.**
- v **Branchez tous les cordons d'alimentation sur un socket de prise de courant correctement câblé et mis à la terre.**
- v **Branchez sur des sockets de prise de courant correctement câblés tout équipement connecté à ce produit.**
- v **Lorsque cela est possible, n'utilisez qu'une seule main pour connecter ou déconnecter les câbles d'interface.**
- v **Ne mettez jamais un équipement sous tension en cas d'incendie ou d'inondation, ou en présence de dommages matériels.**
- v **Avant de retirer les capots de l'unité, mettez celle-ci hors tension et déconnectez ses cordons d'alimentation, ainsi que les câbles qui la relient aux réseaux, aux systèmes de télécommunication et aux modems (sauf instruction contraire mentionnée dans les procédures d'installation et de configuration).**
- v **Lorsque vous installez, que vous déplacez, ou que vous manipulez le présent produit ou des périphériques qui lui sont raccordés, reportez-vous aux instructions ci-dessous pour connecter et déconnecter les différents cordons.**

- 1. Mettez les unités hors tension.
- 2. Commencez par brancher tous les cordons sur les unités.
- 3. Branchez les câbles d'interface sur des connecteurs.
- 4. Branchez les cordons d'alimentation sur des prises.
- 5. Mettez les unités sous tension.

#### **Connexion : Déconnexion :**

- 1. Mettez les unités hors tension.
- 2. Débranchez les cordons d'alimentation des prises.
- 3. Débranchez les câbles d'interface des connecteurs.
- 4. Débranchez tous les câbles des unités.

## **Consigne 2**

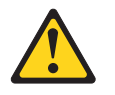

#### **ATTENTION :**

**Remplacer uniquement par une pile IBM de type 33F8354 ou d'un type équivalent recommandé par le fabricant. Si votre système est doté d'un module contenant une pile au lithium, remplacez le uniquement par un module identique, produit par le même fabricant. La pile contient du lithium et peut exploser en cas de mauvaise utilisation, de mauvaise manipulation ou de mise au rebut inappropriée.**

#### *Ne pas :*

- v **la jeter à l'eau**
- v **l'exposer à une température supérieure à 100 °C (212°F)**
- v **chercher à la réparer ou à la démonter**

**mettre la pile à la poubelle. Pour la mise au rebut, se reporter à la réglementation en vigueur.**

## **Consigne 3**

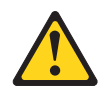

#### **ATTENTION :**

**Si des produits à laser (tels que des unités de CD-ROM, DVD-ROM ou à fibres optiques, ou des émetteurs) sont installés, prenez connaissance des informations suivantes :**

- v **Ne retirez pas les carters. En ouvrant le produit à laser, vous vous exposez au rayonnement dangereux du laser. Vous ne pouvez effectuer aucune opération de maintenance à l'intérieur.**
- v **Pour éviter tout risque d'exposition au rayon laser, respectez les consignes de réglage et d'utilisation des commandes, ainsi que les procédures décrites dans le présent manuel.**

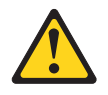

#### **DANGER**

**Certains produits à laser contiennent une diode laser de classe 3A ou 3B. Prenez connaissance des informations suivantes.**

**Rayonnement laser lorsque le carter est ouvert. Evitez toute exposition directe au rayon laser. Evitez de regarder fixement le faisceau ou de l'observer à l'aide d'instruments optiques.**

Class 1 Laser Product Laser Klasse 1 Laser Klass 1 Luokan 1 Laserlaite Appareil À Laser de Classe 1

## **Consigne 4**

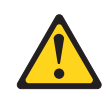

**ATTENTION : Soulevez la machine avec précaution.**

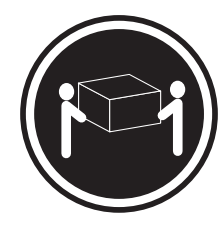

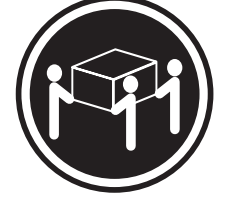

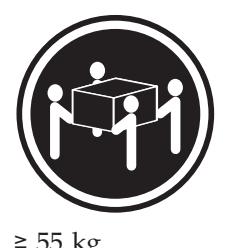

 $\geq$  18 kg  $\geq$  32 kg  $\geq$  55 kg

## **Consigne 5**

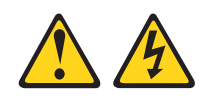

### **ATTENTION :**

**Le bouton de mise sous tension du serveur et l'interrupteur du bloc d'alimentation ne coupent pas le courant électrique alimentant l'unité. En outre, le système peut être équipé de plusieurs cordons d'alimentation. Pour mettre l'unité hors tension, vous devez déconnecter tous les cordons de la source d'alimentation.**

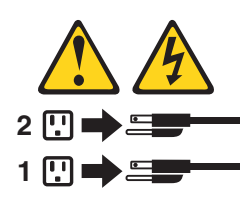

**Consigne 6**

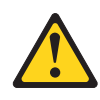

**ATTENTION :**

**Si vous installez un guide-câble en option sur l'extrémité du cordon d'alimentation connectée à l'unité, vous devez connecter l'autre extrémité du cordon d'alimentation à une source d'alimentation facilement accessible.**

## **Consigne 8**

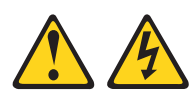

#### **ATTENTION :**

**N'ouvrez jamais un bloc d'alimentation ou tout autre élément sur lequel l'étiquette suivante est apposée.**

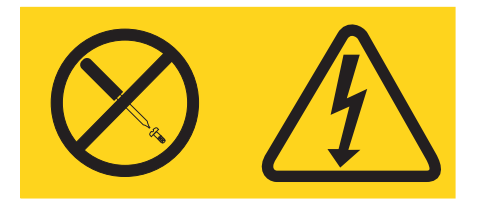

**Des niveaux dangereux de tension, courant et électricité sont présents dans les composants qui portent cette étiquette. Aucune pièce de ces composants n'est réparable. Si vous pensez qu'ils peuvent être à l'origine d'un incident, contactez un technicien de maintenance.**

## **Consigne 12**

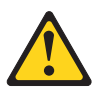

**ATTENTION : L'étiquette suivante indique la proximité d'une surface très chaude.**

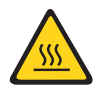

**Consigne 26**

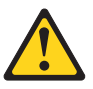

**ATTENTION : Ne posez pas d'objet sur un serveur monté en armoire.**

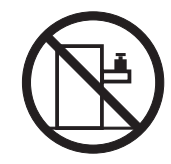

**Consigne 27**

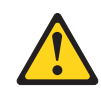

**ATTENTION : Présence de pièces mobiles dangereuses à proximité.**

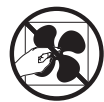

**Informations de sécurité relative aux armoires, consigne n° 2**

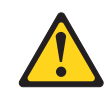

**DANGER**

- v **Abaissez toujours les vérins de mise à niveau de l'armoire.**
- v **Installez toujours des équerres de stabilisation sur l'armoire.**
- v **Installez toujours les serveurs et les unités en option en commençant par le bas de l'armoire.**
- v **Installez toujours les unités les plus lourdes dans la partie inférieure de l'armoire.**

# <span id="page-18-0"></span>**Chapitre 1. Boîtier IBM NeXtScale n1200 Type 5456**

Le châssis du Boîtier IBM NeXtScale n1200 Type 5456 est une plateforme serveur 6 U de dernière génération avec contrôleur de ventilation et d'alimentation intégré. Il s'agit d'un système de plateforme serveur compact, à haute densité et haute performance, monté en armoire et adaptable.

Le châssis du Boîtier IBM NeXtScale n1200 Type 5456 comprend deux baies de noeud prenant en charge jusqu'à douze noeuds de traitement NeXtScale nx360 M4 à 1 baie. Les noeuds de traitement partagent des ressources communes, telles que l'alimentation et le refroidissement dans le châssis.

**Remarque :** Un noeud de traitement à 1 baie occupe une baie de noeud dans le châssis.

Le Boîtier NeXtScale n1200 prend en charge les composants suivants :

- v Jusqu'à douze noeuds de traitement à 1 baie.
- Six blocs d'alimentation
- Dix modules de ventilation.
- v Un contrôleur de ventilation et d'alimentation.

Le système de châssis possède les caractéristiques suivantes :

v **Noeud de traitement fonctions d'extension**

Vous pouvez installer jusqu'à douze noeuds de traitement à 1 baie dans le châssis. Certains noeuds de traitement sont équipés de connecteurs qui permettent d'installer d'autres dispositifs en option pour conférer des fonctions supplémentaires aux noeuds de traitement.

v **Conception à haute disponibilité**

Les composants suivants du châssis garantissent la continuité des opérations en cas de panne de l'un des composants :

– **Blocs d'alimentation**

Les blocs d'alimentation prennent en charge un domaine d'alimentation unique qui fournit une alimentation à l'ensemble des composants du châssis. Si une alimentation électrique tombe en panne, les autres blocs d'alimentation peuvent continuer à fournir de l'énergie. Si vous souhaitez bénéficier de la redondance de l'alimentation, vous pouvez installer des blocs d'alimentation supplémentaires.

**Remarque :** Le résultat d'une défaillance du bloc d'alimentation est conditionné par les règles de gestion de l'alimentation que vous avez appliquées pour le châssis.

– **Modules de ventilation**

Les modules de ventilation assurent le refroidissement de tous les composants du châssis, tandis que le refroidissement des blocs d'alimentation est assuré par leurs propres ventilateurs.

– **Contrôleur de ventilation et d'alimentation**

Le contrôleur de ventilation et d'alimentation permet au module IMM de surveiller les ventilateurs et de contrôler leur vitesse.

v **Carte médiane**

La carte médiane du châssis présente les caractéristiques suivantes :

– Distribution de l'alimentation à tous les noeuds et modules

La carte médiane comporte des connecteurs enfichables à chaud pour les composants suivants :

- Douze noeuds de traitement à 1 baie
- Six blocs d'alimentation
- Dix modules de ventilation
- Contrôleur de ventilation et d'alimentation

Le tableau ci-dessous présente la configuration minimale requise pour que le Boîtier NeXtScale n1200 puisse fonctionner.

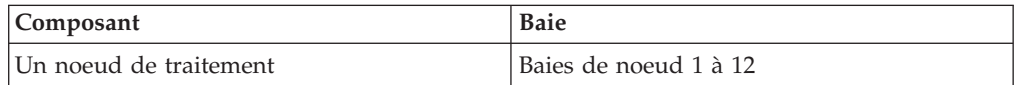

Enregistrez les informations relatives au Boîtier NeXtScale n1200 dans le tableau suivant. Vous en aurez besoin ultérieurement.

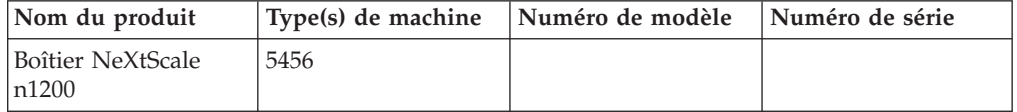

Le numéro de série et le numéro de modèle sont indiqués en haut, à l'avant et à l'arrière du châssis. L'illustration suivante présente l'emplacement de l'étiquette à l'avant du châssis.

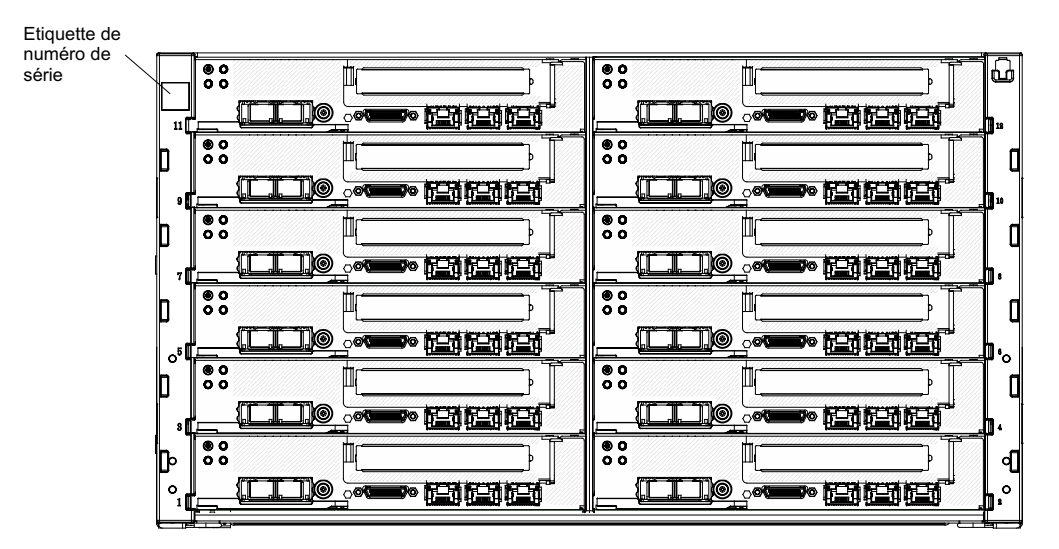

*Figure 1. Emplacement du numéro de série et du numéro de modèle*

Si le châssis est équipé d'une étiquette RFID, celle-ci est apposée dans le coin supérieur gauche du panneau frontal. L'illustration suivante présente l'emplacement de l'étiquette RFID à l'avant du châssis.

<span id="page-20-0"></span>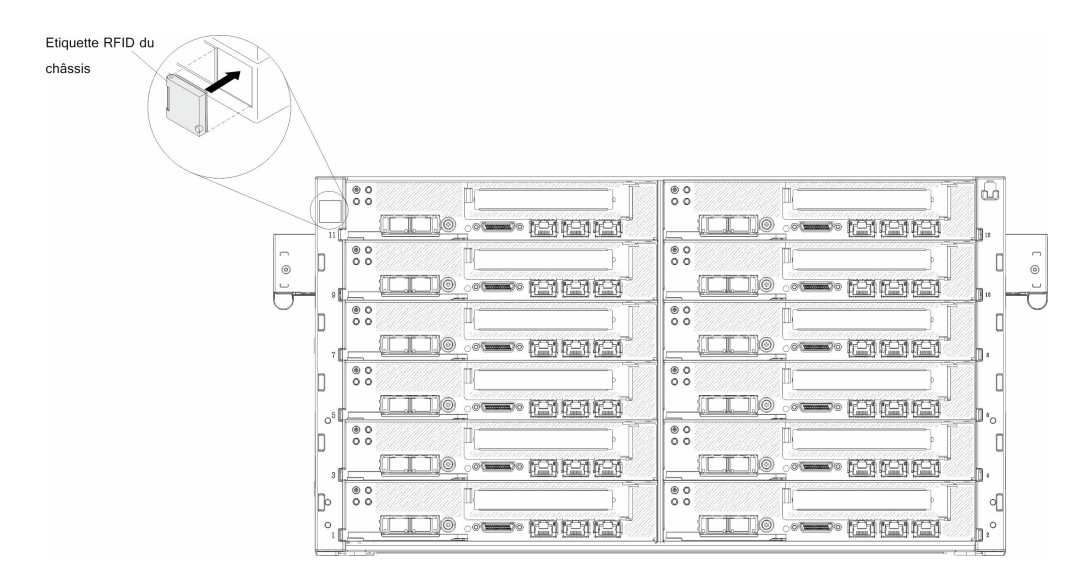

*Figure 2. Emplacement de l'étiquette RFID du châssis*

De plus, l'étiquette de service système située sur le capot du serveur, fournit un code QR qui permet un accès mobile aux informations sur le service. Vous pouvez scanner le code QR via un lecteur de code QR ou un scanner installé sur votre périphérique mobile et accéder rapidement au site Web d'information de maintenance IBM. Ce site fournit des informations supplémentaires sur les vidéos de remplacement et d'installation de composants et du support pour les codes d'erreur du serveur.

La figure suivante présente le code QR [\(http://ibm.co/MX4vcB\)](http://ibm.co/MX4vcB) :

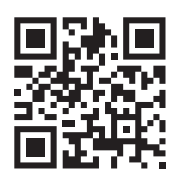

*Figure 3. Code QR*

## **CD IBM Documentation**

Le CD IBM *Documentation* contient la documentation relative au serveur au format PDF (Portable Document Format) et le navigateur Documentation IBM pour vous aider à trouver des informations rapidement.

## <span id="page-21-0"></span>**Configuration matérielle et logicielle requise**

Configuration matérielle et logicielle du CD IBM *Documentation*.

Le CD IBM *Documentation* requiert les configurations matérielle et logicielle minimales suivantes :

- Microsoft Windows ou Red Hat Linux
- Microprocesseur 100 MHz
- v 32 Mo de RAM
- v Adobe Acrobat Reader 3.0 (ou version ultérieure) ou xpdf (fourni avec les systèmes d'exploitation Linux)

## **Navigateur Documentation**

Le navigateur Documentation vous permet de parcourir le contenu du CD, de consulter les descriptions rapides des documents et d'ouvrir ces derniers dans Adobe Acrobat Reader ou xpdf.

Il détecte automatiquement les paramètres régionaux de votre serveur et affiche (le cas échéant) les documents dans la langue correspondant à cette région. Si un document n'est pas disponible dans votre langue, il s'affiche en anglais. Pour lancer le navigateur Documentation, exécutez l'une des procédures suivantes :

- v Si la fonction de démarrage automatique est activée, insérez le CD dans l'unité de CD ou de DVD. Le navigateur Documentation se lance automatiquement.
- v Si vous avez désactivé le démarrage automatique ou que vous ne l'avez pas activé pour l'ensemble des utilisateurs, exécutez la procédure de votre choix :
	- Si vous utilisez un système d'exploitation Windows, placez le CD dans l'unité de CD/DVD et cliquez sur **Démarrer** > **Exécuter**. Dans la zone Ouvrir, tapez : *e*:\win32.bat

(où *e* représente la lettre affectée à l'unité de CD-ROM ou de DVD-ROM) et cliquez sur **OK**.

– Si vous utilisez Red Hat Linux, placez le CD dans l'unité de CD-ROM ou de DVD-ROM et exécutez la commande suivante dans le répertoire /mnt/cdrom : sh runlinux.sh

Sélectionnez le serveur dans le menu **Produit**. La liste **Thèmes** affiche tous les documents disponibles pour votre serveur. Certains documents peuvent être stockés dans des dossiers. Un signe plus (+) apparaît en regard des dossiers ou des documents qui contiennent plusieurs documents. Pour afficher la liste des documents supplémentaires, il vous suffit de cliquer sur ce signe.

Lorsque vous sélectionnez un document, sa description apparaît sous **Description**. Pour sélectionner plusieurs documents, cliquez sur les documents de votre choix en maintenant la touche Ctrl enfoncée. Cliquez sur **Vue** pour afficher le ou les documents sélectionnés dans Acrobat Reader ou xpdf. Si vous avez sélectionné plusieurs documents, ceux-ci s'ouvrent tous dans Acrobat Reader ou xpdf.

Pour effectuer une recherche dans tous les documents, tapez un mot ou une chaîne de mots dans la zone **Recherche** et cliquez sur **Rechercher**. Les documents contenant le mot ou la chaîne de mots recherché sont classés selon le nombre d'occurrences y figurant. Cliquez sur un document pour l'ouvrir, et appuyez sur Ctrl+F pour utiliser la fonction de recherche d'Acrobat ou Alt+F pour utiliser la fonction de recherche de xpdf dans le document.

Pour obtenir des informations détaillées sur l'utilisation du navigateur Documentation, cliquez sur **Aide**.

## <span id="page-22-0"></span>**Documentation connexe**

Ce *Guide d'installation et de maintenance* contient également des informations sur le châssis Boîtier IBM System x1200 Type 5456 qui vous permettent de résoudre les problèmes vous-même, des instructions pour le retrait et l'installation de composants, ainsi que des informations destinées aux techniciens de maintenance.

La documentation suivante est également disponible :

v *Informations sur la garantie*

Ce document est au format imprimé et est fourni avec le serveur. Il contient les termes de la garantie et un pointeur vers IBM Statement of Limited Warranty sur le site Web IBM.

v *Consignes importantes*

Ce document est au format imprimé et est fourni avec le serveur. Il contient des informations sur la sécurité, l'environnement et les recommandations sur les bruits radioélectriques pour votre produit IBM.

v *Consignes de protection de l'environnement et Guide d'utilisation*

Ce document est au format PDF sur le CD IBM *Documentation*. Il contient les versions traduites des consignes de protection de l'environnement.

v *Accord de licence IBM pour le code machine*

Il figure sur le CD IBM *Documentation* au format PDF. Il contient des versions traduites de l'*accord de licence IBM pour le Code Machine* de votre produit.

v *Document des licences et des attributions*

Il figure sur le CD IBM *Documentation* au format PDF. Il contient des notifications sur le code source ouvert.

v *Consignes de sécurité*

Il figure sur le CD IBM *Documentation* au format PDF. Il contient les versions traduites des consignes de type Attention et Danger. Chaque consigne figurant dans la documentation porte un numéro de référence qui vous permet de localiser la consigne correspondante dans votre langue dans le document *Consignes de sécurité*.

v *Instructions pour l'installation en armoire*

Ce document papier contient les instructions pour installer le serveur en armoire.

Selon le modèle de votre serveur, le CD IBM *Documentation* peut contenir des publications complémentaires.

Le site ToolsCenter pour System x et BladeCenter est un centre de documentation en ligne, qui rassemble plusieurs informations sur les outils permettant de mettre à jour, de gérer et de déployer des microprogrammes, des pilotes de périphérique et des systèmes d'exploitation. Le centre d'outils ToolsCenter pour System x et BladeCenter se trouve à l'adresse [http://www.ibm.com/support/entry/portal/](http://www.ibm.com/support/entry/portal/docdisplay?lndocid=TOOL-CENTER) [docdisplay?lndocid=TOOL-CENTER.](http://www.ibm.com/support/entry/portal/docdisplay?lndocid=TOOL-CENTER)

Le serveur peut posséder des composants qui ne sont pas décrits dans la documentation fournie avec le serveur. La documentation peut faire l'objet de mises à jour pour intégrer les informations relatives à ces composants. Des informations de dernière minute peuvent également être publiées pour fournir des informations supplémentaires non incluses dans la documentation du serveur. Ces mises à jour sont disponibles sur le site Web d'IBM. Pour savoir si des mises à jour ont été publiées, voir [http://www.ibm.com/supportportal.](https://www-947.ibm.com/support/entry/myportal)

## <span id="page-23-0"></span>**Consignes et notices utilisées dans ce document**

Les consignes de type Attention et Danger utilisées dans le présent document figurent également dans le document multilingue *Consignes de sécurité* fourni sur le CD IBM *Documentation*. Chaque consigne porte un numéro de référence qui renvoie aux consignes correspondantes du document *Consignes de sécurité*.

Les consignes et les notices suivantes sont utilisées dans ce document :

- v **Remarque :** Ces consignes de sécurité contiennent des instructions et conseils importants.
- v **Important :** Ces consignes de sécurité fournissent des informations ou des conseils qui peuvent vous aider à éviter des problèmes.
- v **Avertissement :** Indique la présence d'un risque pouvant occasionner des dommages aux programmes, aux périphériques ou aux données. Ce type de consigne est placé avant l'instruction ou la situation à laquelle elle se rapporte.
- v **Attention :** Indique la présence d'un risque de dommage corporel pour l'utilisateur. Ce type de consigne est placé avant la description d'une étape ou d'une situation potentiellement dangereuse.
- v **Danger :** Indique la présence d'un risque de blessures graves, voire mortelles. Ce type de consigne est placé avant la description d'une étape ou d'une situation potentiellement mortelle ou extrêmement dangereuse.

## **Caractéristiques et spécifications**

Utilisez ces informations pour présenter les caractéristiques et les spécifications du châssis.

Le tableau suivant récapitule les caractéristiques et spécifications du châssis. Selon le modèle, certains composants peuvent ne pas être disponibles ou certaines spécifications peuvent ne pas s'appliquer.

#### **Baies de noeud (face avant) :**

Le châssis comporte douze baies de noeud.

#### **Baies de module (face arrière) :**

- v Six baies de bloc d'alimentation remplaçables à chaud
- v Dix baies de ventilation remplaçables à chaud

#### **Refroidissement :**

Prend en charge jusqu'à dix modules de ventilation remplaçables à chaud.

#### **Microcode extensible :**

Le microcode peut être mis à niveau lorsque des correctifs ou des fonctions sont ajoutés.

• Microcode de noeud de traitement

#### **Alimentations électriques :**

- Prend en charge six alimentations électriques en courant alternatif remplaçables à chaud
	- 900 watts ca

– 1300 watts ca

#### **Remarque :**

- v Les alimentations électriques du châssis doivent être de puissance identique.
- Le plateau GPU n'accepte que des alimentations électriques 1300 watts en haute tension (200 V - 240 V ca).

#### **Alimentation électrique :**

- v Onde sinusoïdale en entrée (50-60 Hz) requise
- v Tension en entrée (basse tension) :
	- Minimum : 100 V ca
	- Maximum : 127 V ca
- v Tension en entrée (haute tension) :
	- Minimum : 200 V ca
	- Maximum : 240 V ca
- v Kilovolt-ampères en entrée (valeurs approximatives) :
	- Minimum : 0,14 kVA
	- Maximum : 1,19 kVA

## **Fonctions de sécurité :**

- v Mot de passe de connexion à distance
- v Sécurité SSL (Secure Socket Layer) pour la gestion à distance
- Protocole LDAP (Lightweight Directory Access Protocol)
- Microprogramme sécurisé et signé

#### **Alertes d'anticipation des pannes disque (PFA) :**

- Modules de ventilation
- v Fonctions dépendant du noeud de traitement

## **Taille (6 U) :**

- Hauteur : 263,3 mm
- v Profondeur : 914,5 mm
- Largeur : 447 mm
- Poids :
	- Entièrement configuré (autonome) : environ 112 kg
	- Châssis vide (carte médiane, FPC et câbles) : environ 28 kg

#### **Dissipation thermique approximative ::**

Dissipation thermique approximative :

- Configuration minimale : 1365 BTU/heure (400 watts)
- v Configuration maximale : 24565 BTU/heure (7200 watts)

#### **Niveau de puissance sonore déclaré :**

• 7,5 bels

#### **Ventilation de châssis :**

Configuration de châssis complète avec tous les noeuds, les contrôleurs de ventilation et d'alimentation, les blocs d'alimentation et les modules de ventilation installés.

- Minimale 158 CFM (en veille)
- v Nominale 213 CFM (ventilateur fonctionnant en mode acoustique)
- Maximale 614 CFM (ventilateur fonctionnant à vitesse maximale)

#### **Environnement :**

- Le Boîtier System x1200 est conforme aux spécifications de la classe A3 ASHRAE.
- Sous tension  $<sup>1</sup>$  :</sup>
	- Température :  $5^{\circ}$ C  $40^{\circ}$ C  $^3$
	- Humidité, sans condensation : point de rosée -12°C (10.4°F) et hygrométrie relative 8% - 85% 5,6
	- Point de rosée maximal : 24 °C
	- Altitude maximale : 3048 m
	- Taux maximal de modification de la température :  $5 \degree C/h^4$
- Hors tension  $2$ :
	- Température :  $5^{\circ}$ C à  $45^{\circ}$ C
	- Hygrométrie relative : 8 % 85 %
	- Point de rosée maximal : 27 °C
- Stockage (hors exploitation) :
	- Température : 1 °C à 60 °C
	- Altitude : 3050 m
	- Hygrométrie relative : 5 % 80 %
	- Point de rosée maximal : 29 °C
- Expédition (hors exploitation)<sup>7</sup>:
	- Température : -40 °C à 60 °C
	- Altitude : 10 700 m
	- Hygrométrie relative : 5 % 100 %
	- Point de rosée maximal : 29 $^{\circ}$ C (84.2 $^{\circ}$ F) $^{\circ}$

#### **Remarques :**

- 1. Le châssis est sous tension.
- 2. Le châssis est retiré de son conteneur d'expédition d'origine, puis il est installé mais pas utilisé, par exemple, lors d'une opération de réparation, de maintenance ou de mise à niveau.
- 3. A3 Diminuer la température maximale autorisée 1 °C/175 m au-dessus de 950 m.
- 4. 5 °C/h pour les centres de données qui utilisent des unités de bande et 20 °C/h pour les centres de données qui utilisent des unités de disque.
- 5. Le niveau d'humidité minimal pour la classe A3 est la valeur la plus élevée (plus d'humidité) du point de rosée (-12 °C) et de l'hygrométrie relative (8 %). Ces données se croisent à environ 25°C. Au-dessous de cette intersection (~25C), le point de rosée (-12 °C) représente le niveau d'humidité minimal, tandis qu'au-dessus de lui, l'hygrométrie relative (8 %) est la valeur minimale.
- 6. Les niveaux d'humidité inférieurs à 0,5 °C DP, mais qui ne descendent pas au-dessous de -10 °C DP ou de l'hygrométrie relative de 8 %, peuvent être acceptés si des mesures de contrôle appropriées sont mises en place afin de limiter la génération d'électricité statique pour le personnel et les équipements dans le centre de données. L'ensemble du mobilier et de l'équipement du personnel et mobiles doit être relié à la terre au moyen d'un système de contrôle statique approprié. La configuration minimale requise est la suivante :
	- a. Matériaux conducteurs (installation de sols conducteurs, port de chaussures à semelles conductrices pour tout le personnel qui pénètre dans

le centre de données, l'ensemble du mobilier et de l'équipement sera construit avec des matériaux conducteurs ou anti-statiques).

- <span id="page-26-0"></span>b. Lors des opérations de maintenance sur du matériel, toute personne qui entre en contact avec du matériel informatique doit porter un bracelet antistatique qui fonctionne correctement.
- 7. La période d'acclimatation de l'équipement est d'une heure par plage de 20°C de modification de température entre l'environnement d'expédition et l'environnement d'exploitation.
- 8. La condensation est admise, mais pas la pluie.
- 9. La consommation électrique et la dissipation thermique dépendent du nombre et du type des périphériques en option installés et des systèmes de gestion de l'alimentation en option utilisés.
- 10. Le niveau d'émission sonore indiqué correspond au niveau de puissance acoustique maximum déclaré (en bels) sur un ensemble aléatoire de machines. Toutes les mesures respectent la norme ISO 7779 et sont déclarées conformément à la norme ISO 9296. Les niveaux réels de pression acoustique dans un endroit donné peuvent dépasser les valeurs moyennes mentionnées en raison des échos de la pièce et d'autres sources de bruits situées à proximité. Niveau d'émission sonore défini par la puissance acoustique maximale, en bels, pour tout système échantillonné.

## **Principaux composants du châssis**

La figure suivante présente les principaux composants du châssis.

Il se peut que les figures contenues dans le présent document ne correspondent pas exactement à votre configuration matérielle.

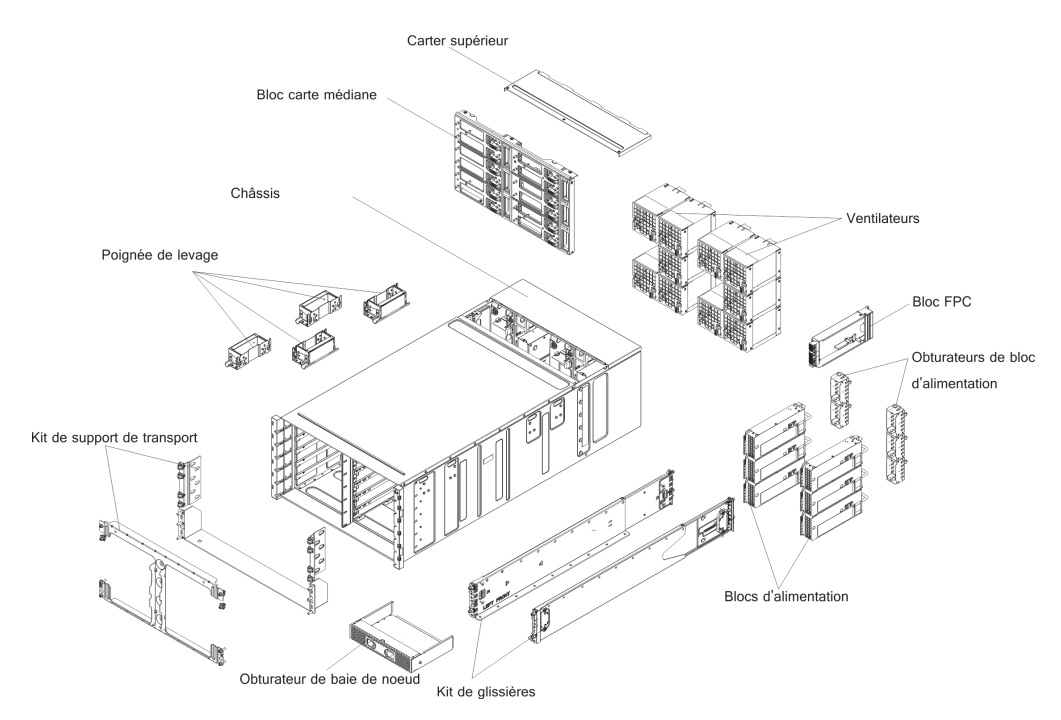

*Figure 4. Composants du châssis*

## <span id="page-27-0"></span>**Vue avant**

La figure suivante présente les connecteurs et les boutons de commande situés à l'avant du serveur.

**Remarque :** Pour garantir un refroidissement correct du système, chaque baie du châssis doit contenir une unité ou un obturateur.

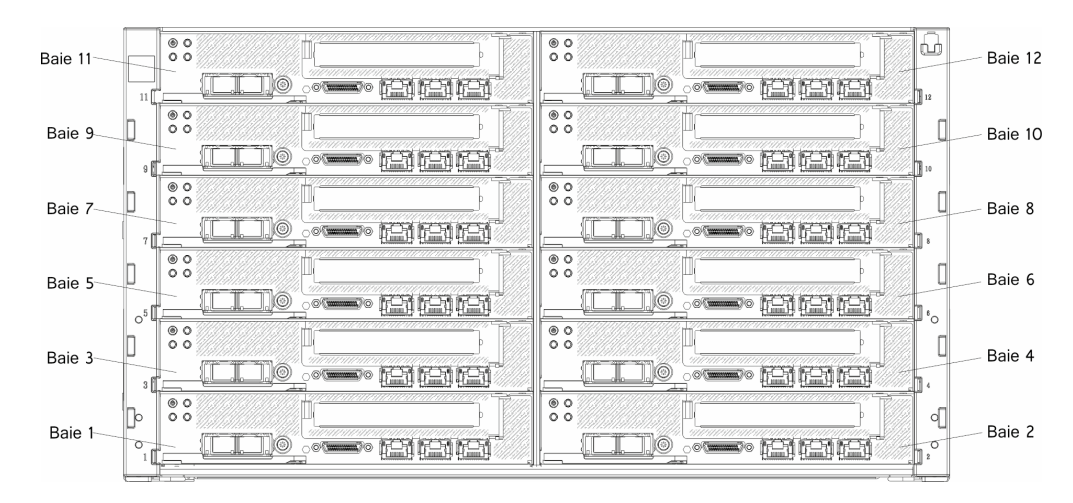

*Figure 5. Vue avant du châssis*

#### **Noeuds de traitement**

Les Noeuds de traitement contiennent des composants tels des microprocesseurs, de la mémoire et des contrôleurs Ethernet. Les connexions réseau et l'alimentation sont celles du Boîtier NeXtScale n1200.

Le Boîtier NeXtScale n1200 prend en charge jusqu'à douze noeuds de traitement à 1 baie.

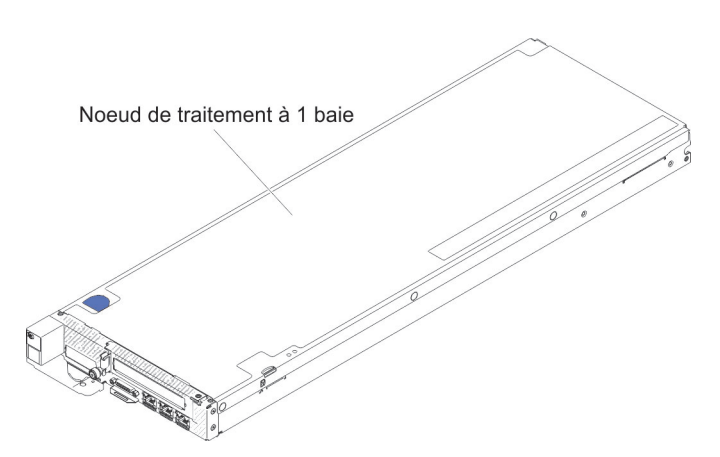

*Figure 6. Noeud de traitement à 1 baie*

Pour plus d'informations sur les noeuds de traitement disponibles pour le Boîtier NeXtScale n1200, consultez [http://publib.boulder.ibm.com/infocenter/flexsys/](http://publib.boulder.ibm.com/infocenter/flexsys/information/topic/com.ibm.acc.common.nav.doc/compute_blades.html) [information/topic/com.ibm.acc.common.nav.doc/compute\\_blades.html.](http://publib.boulder.ibm.com/infocenter/flexsys/information/topic/com.ibm.acc.common.nav.doc/compute_blades.html)

Pour déterminer quels noeuds de traitement sont compatibles avec le Boîtier NeXtScale n1200, voir [http://www.ibm.com/systems/info/x86servers/](http://www-03.ibm.com/systems/info/x86servers/serverproven/compat/us) [serverproven/compat/us.](http://www-03.ibm.com/systems/info/x86servers/serverproven/compat/us)

## <span id="page-28-0"></span>**Vue arrière**

Les figures suivantes présentent les connecteurs situés à l'arrière du châssis.

Les modules de ventilation, le contrôleur de ventilation et d'alimentation et les blocs d'alimentation se trouvent à l'arrière du Boîtier NeXtScale n1200.

**Remarque :** Chaque baie du châssis doit contenir une unité ou un obturateur.

La figure suivante présente les connecteurs situés à l'arrière du châssis.

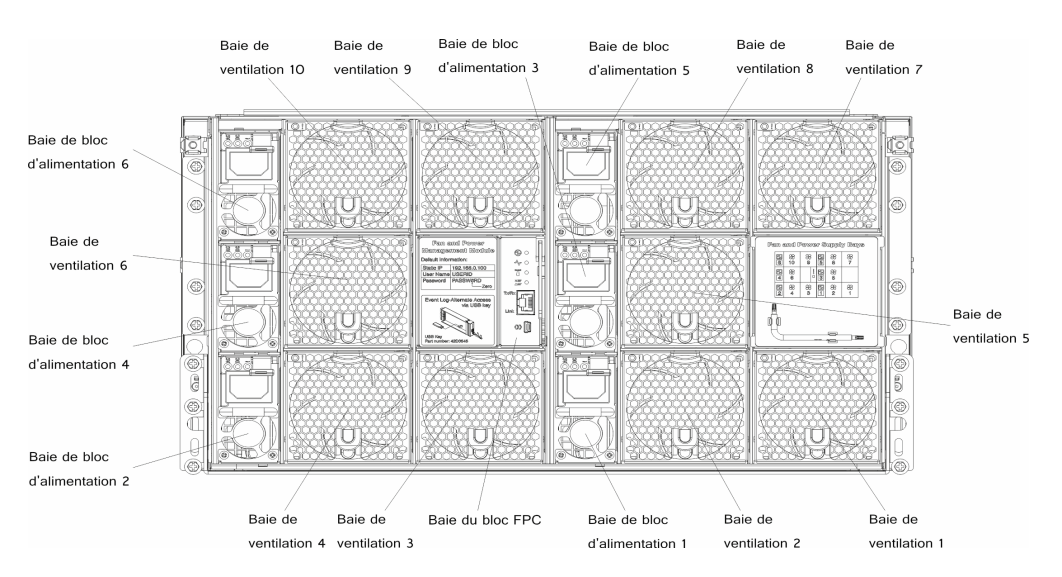

*Figure 7. Vue arrière du châssis*

## **Contrôleur de ventilation et d'alimentation**

Vous pouvez installer le contrôleur de ventilation et d'alimentation dans le Boîtier NeXtScale n1200.

L'exemple suivant illustre la baie du contrôleur de ventilation et d'alimentation du châssis.

#### Module de contrôleur de ventilation et d'alimentation

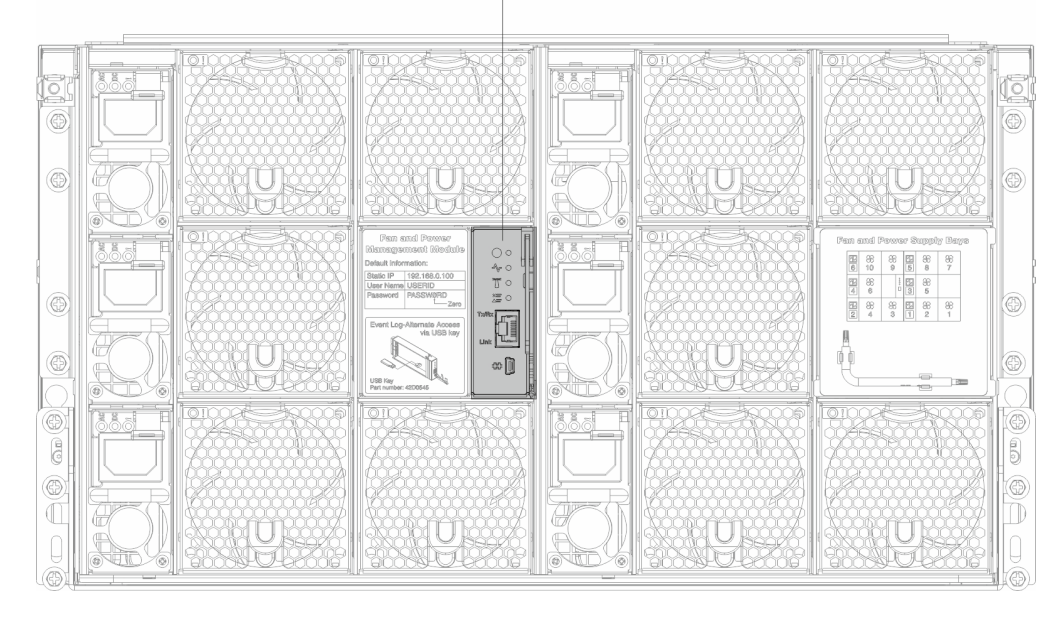

*Figure 8. Baie du contrôleur de ventilation et d'alimentation du châssis*

**Remarque :** Le contrôleur de ventilation et d'alimentation comporte des voyants d'alimentation et d'erreur semblables à ceux des autres composants du châssis. Le contrôleur de ventilation et d'alimentation comprend également des connecteurs uniques au périphérique.

Le contrôleur de ventilation et d'alimentation fournit des fonctions de gestion de système intégrée, y compris un connecteur de console et de gestion à distance (Ethernet) 10/100 Mbps.

Vous trouverez ci-dessous une illustration du contrôleur de ventilation et d'alimentation :

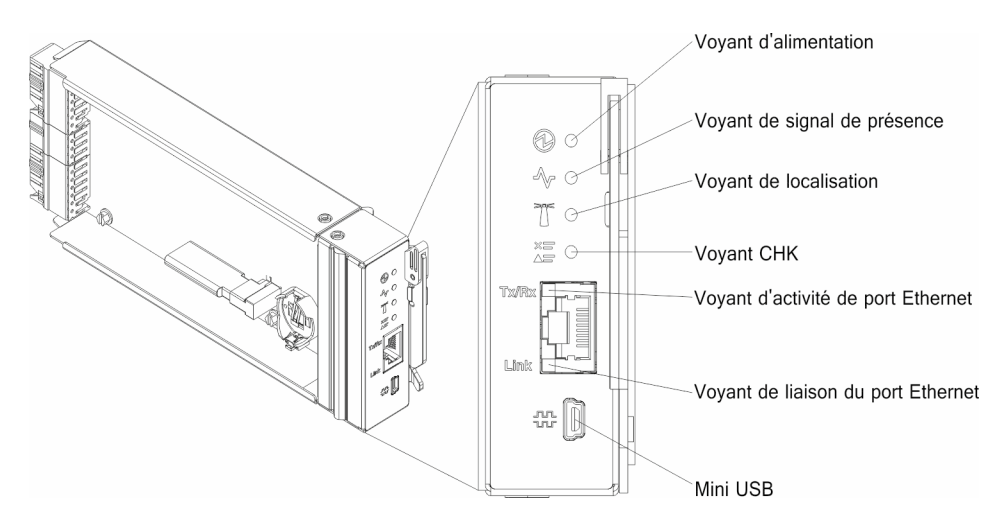

*Figure 9. Contrôleur de ventilation et d'alimentation avec légendes*

**Indicateurs externes, boutons de commande et connecteurs du contrôleur de ventilation et d'alimentation :**

Le contrôleur de ventilation et d'alimentation comporte des voyants, des boutons de commande et des connecteurs que vous pouvez utiliser pour obtenir des informations d'état et pour redémarrer le contrôleur de ventilation et d'alimentation.

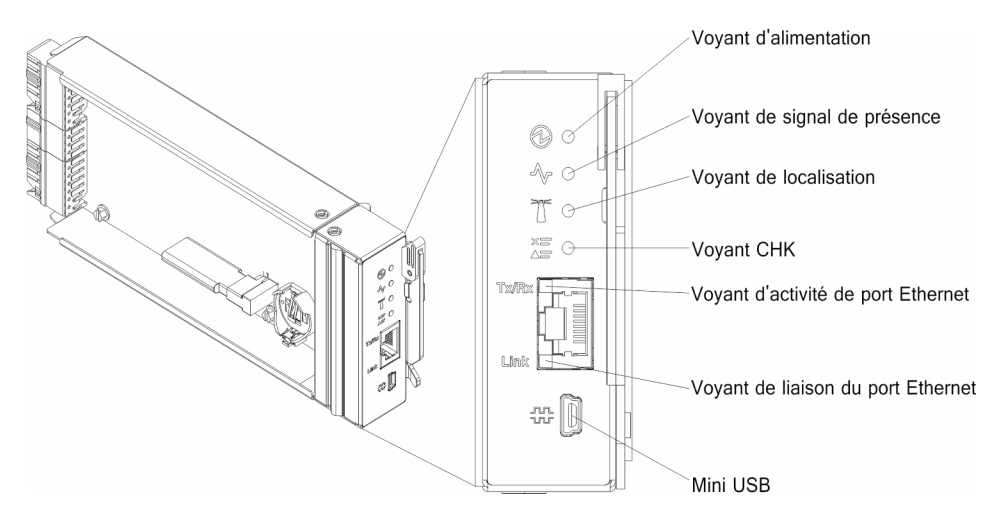

*Figure 10. Contrôleur de ventilation et d'alimentation avec les légendes des voyants, des boutons de commande et des connecteurs*

Le contrôleur de ventilation et d'alimentation comprend les voyants, les boutons de commande et les connecteurs suivants :

#### **Voyant de mise sous tension**

Lorsque ce voyant est allumé (vert), il indique que le contrôleur de ventilation et d'alimentation est sous tension.

#### **Voyant de signal de présence**

Lorsque ce voyant est allumé (vert), il indique que le contrôleur de ventilation et d'alimentation contrôle le châssis de manière active.

#### **Voyant de localisation**

Lorsque ce voyant est allumé (bleu), il indique que le châssis est installé dans une armoire.

#### **Voyant de vérification des journaux**

Lorsque ce voyant est allumé (jaune), il indique qu'une erreur est survenue. Consultez le journal des événements pour plus d'informations.

#### **Voyant d'activité du port Ethernet (RJ-45)**

Lorsque ce voyant clignote (vert), il indique que des activités ont lieu via le port de console et de gestion réseau (Ethernet) sur le réseau de gestion.

#### **Liaison de port Ethernet (RJ-45)**

Lorsque ce voyant est allumé (vert), il indique qu'il existe une connexion active via le port de console et de gestion réseau (Ethernet) au réseau de gestion.

#### **Connecteur de console et de gestion à distance (Ethernet)**

Le connecteur de console et de gestion à distance (RJ-45) est le connecteur réseau de gestion pour tous les composants du châssis. Ce connecteur

Ethernet T de base 10/100 est généralement connecté au réseau de gestion via un commutateur pour la partie supérieure de l'armoire.

#### <span id="page-31-0"></span>**Blocs d'alimentation**

Boîtier NeXtScale n1200 accepte jusqu'à six blocs d'alimentation à sélection automatique.

La figure suivante illustre le bloc d'alimentation :

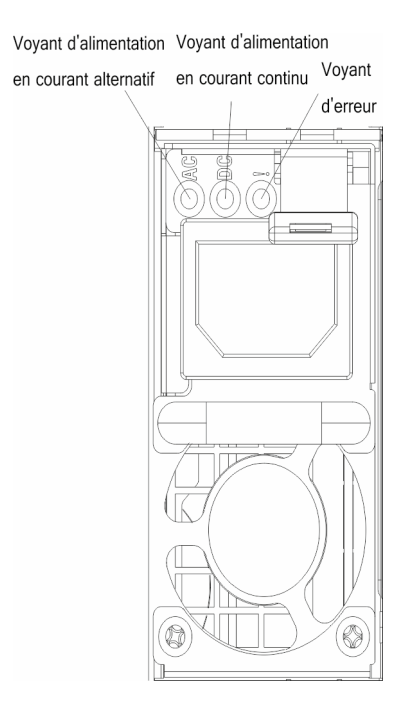

*Figure 11. Vue avant du bloc d'alimentation*

Les blocs d'alimentation sont alimentés par une source en courant alternatif comprise entre 100 et 127 V ou entre 200 et 240 V et ils convertissent l'entrée ca en sorties 12 V. Les blocs d'alimentation sont capables de faire une sélection automatique dans la plage de tension d'entrée. Il existe un domaine d'alimentation commun pour le châssis qui distribue le courant à chacun des noeuds et modules par le biais de la carte médiane système.

La redondance en courant alternatif est obtenue par la distribution des connexions du cordon d'alimentation en ca entre des circuits en ca indépendants.

Lors de l'application de la politique de redondance des blocs d'alimentation via les ventilateurs et le contrôleur d'alimentation après la mise sous tension des noeuds, l'implémentation de la configuration N+1 ou N+N dans l'état de redondance actuel des blocs d'alimentation peut s'avérer insuffisante. Avant de modifier la politique de redondance des blocs d'alimentation, vous pouvez faire appel à l'utilitaire IBM Power Configurator pour déterminer la consommation d'énergie réelle du système. Pour plus d'informations et pour télécharger l'utilitaire, accédez à l'adresse [http://www-03.ibm.com/systems/bladecenter/resources/powerconfig.html.](http://www.ibm.com/systems/bladecenter/resources/powerconfig.html)

Chaque bloc d'alimentation comporte des ventilateurs internes et un contrôleur. Le contrôleur d'alimentation électrique peut être alimenté par un bloc d'alimentation installé qui fournit du courant par l'intermédiaire de la carte médiane.

**Avertissement :** Les blocs d'alimentation contiennent des ventilateurs de refroidissement internes. Veillez à ne pas obstruer les conduits d'aération de ventilation.

Vous devez installer l'ensemble des six blocs d'alimentation, quel que soit le type d'alimentation électrique, la charge du châssis ou la politique d'alimentation de châssis sélectionnée.

Le Boîtier NeXtScale n1200 ne prend pas en charge l'utilisation conjointe de blocs d'alimentation dont la tension en entrée est faible et de blocs d'alimentation dont la tension en entrée est élevée. Par exemple, si vous installez un bloc d'alimentation avec une tension en entrée de 100 - 127 V ca dans un châssis alimenté par des blocs d'alimentation de 200 - 240 V ca, le bloc d'alimentation 100 - 127 V ne sera pas mis sous tension. La même restriction s'applique à un châssis mis sous tension par des blocs d'alimentation 100 - 127 V ca. Si vous installez un bloc d'alimentation 200 - 240 V ca dans un châssis mis sous tension par des blocs d'alimentation 100 - 127 V ca, le bloc d'alimentation 200 - 240 V ca ne sera pas mis sous tension.

#### **Boutons de commande et voyants d'alimentation**

Chaque bloc d'alimentation comporte trois voyants :

#### **Voyant d'alimentation en courant alternatif**

Lorsque ce voyant est allumé (vert), il indique qu'une alimentation en courant alternatif est fournie au bloc d'alimentation.

#### **Voyant d'alimentation en courant continu**

Lorsque ce voyant est allumé (vert), il indique qu'une alimentation en courant continue est fournie à la carte médiane du châssis depuis le bloc d'alimentation.

#### **Voyant d'erreur**

Lorsque ce voyant est allumé (jaune), il indique qu'une erreur est survenue au niveau du bloc d'alimentation.

**Remarque :** Avant de débrancher le cordon d'alimentation en courant alternatif du bloc d'alimentation ou de retirer le bloc d'alimentation du châssis, vérifiez que la capacité des blocs d'alimentation restants est suffisante pour répondre aux besoins en alimentation minimum de tous les composants du châssis.

## <span id="page-33-0"></span>**Modules de ventilation**

Le Boîtier NeXtScale n1200 prend en charge dix modules de ventilation.

Les modules de ventilation assurent le refroidissement des noeuds de traitement, et celui du contrôleur de ventilation et d'alimentation. L'illustration suivante présente les modules de ventilation :

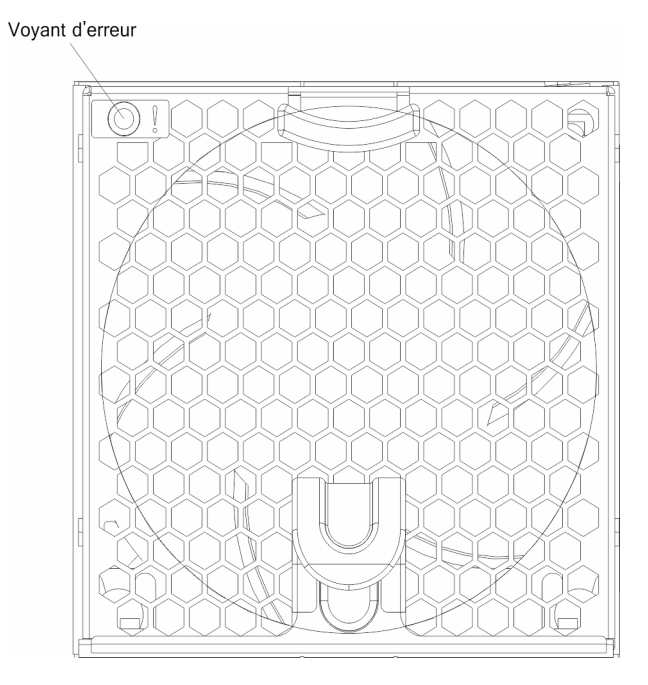

*Figure 12. Module de ventilation*

**Remarque :** Tous les modules de ventilation doivent être installés dans le Boîtier NeXtScale n1200.

#### **Boutons de commande et voyants du module de ventilation**

Chaque module de ventilation comporte un voyant :

#### **Voyant d'erreur**

Lorsque ce voyant est allumé (jaune), il indique qu'une erreur est survenue pour le module de ventilation.

# <span id="page-34-0"></span>**Chapitre 2. Messages d'erreur**

Cette section fournit la liste des codes et des messages d'erreur liés au contrôleur de ventilation et d'alimentation générés lorsqu'un problème est détecté.

Pour plus d'informations, voir [Annexe A, «Codes d'erreur liés au contrôleur de](#page-96-0) [ventilation et d'alimentation», à la page 79.](#page-96-0)
# <span id="page-36-0"></span>**Chapitre 3. Liste des composants, Boîtier IBM NeXtScale n1200 Type 5456**

La nomenclature de Boîtier IBM NeXtScale n1200 Type 5456.

Les composants remplaçables suivants existent pour le serveur Boîtier IBM NeXtScale n1200 Type 5456, sauf indication contraire dans «Composants remplaçables du serveur». Pour obtenir une mise à jour de la liste des composants, accédez à [http://www.ibm.com/supportportal.](https://www-947.ibm.com/support/entry/myportal)

#### **Composants remplaçables du serveur**

Composants remplaçables du serveur pour Boîtier IBM NeXtScale n1200 Type 5456.

Les composants remplaçables comprennent des pièces structurelles et des unités remplaçables sur site (FRU) :

- v **Pièces structurelles :** L'achat et le remplacement des pièces structurelles (telles que le châssis, le capot supérieur et le panneau frontal) vous incombe. Si IBM acquiert ou installe un composant structurel à votre demande, le service vous sera facturé. Pour obtenir la liste des pièces structurelles, voir [«Pièces](#page-38-0) [structurelles», à la page 21.](#page-38-0)
- v **Unité remplaçable par l'utilisateur (CRU) de niveau 1 :** le remplacement des unités remplaçables par l'utilisateur (CRU) de niveau 1 vous incombe. Si IBM installe une CRU de niveau 1 à votre demande, les frais d'installation vous seront facturés.
- v **Unité remplaçable par l'utilisateur (CRU) de niveau 2 :** Vous pouvez installer une CRU de niveau 2 vous-même ou demander à IBM de l'installer, sans frais supplémentaire, selon le type de service prévu par la Garantie du serveur.

Pour plus d'informations sur le contrat de garantie et le service d'aide et d'assistance, consultez le document relatif aux *informations de garantie* fourni avec le serveur. Pour plus d'informations sur le service d'aide et d'assistance, voir [Annexe B, «Service d'aide et d'assistance», à la page 113.](#page-130-0)

Pour obtenir la liste à jour des options prises en charge, visitez le site IBM ServerProven.

La figure suivante présente les principaux composants du serveur. Il se peut que les figures contenues dans le présent document ne correspondent pas exactement à votre configuration matérielle. Pour obtenir la liste des pièces structurelles, voir [«Pièces structurelles», à la page 21.](#page-38-0)

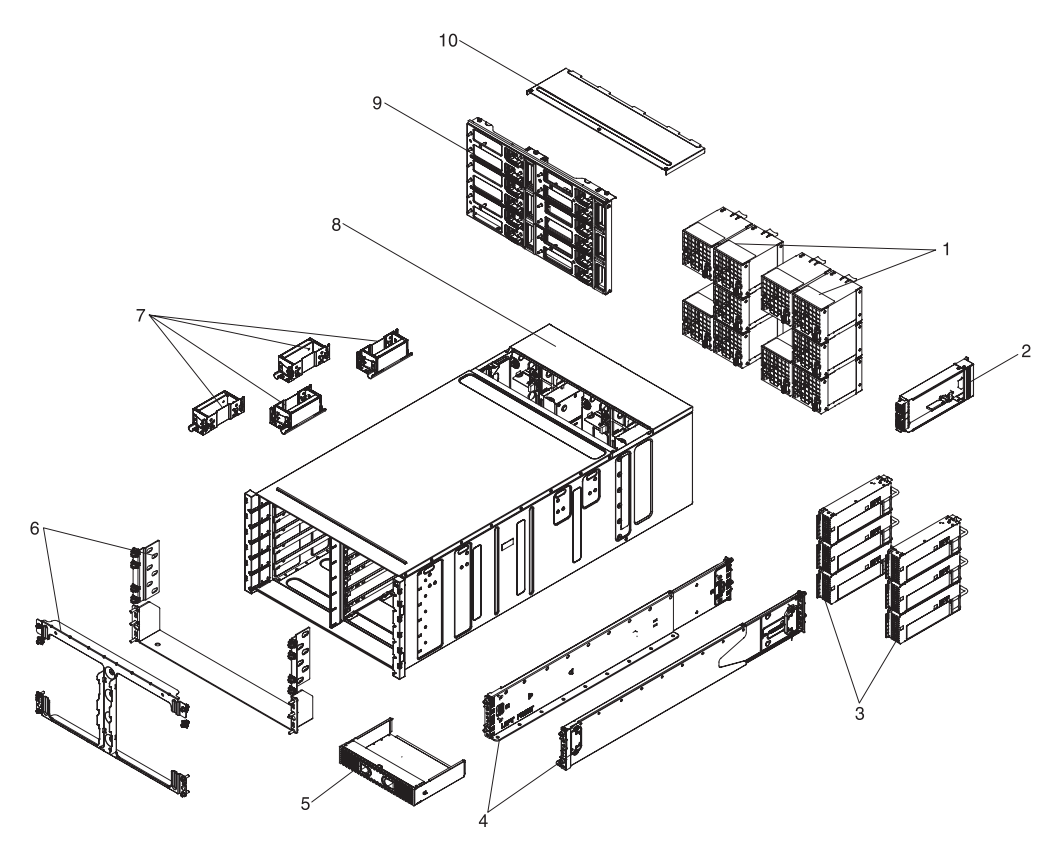

*Figure 13. Composants du serveur*

Le tableau ci-après répertorie les numéros de référence des composants de serveur remplaçables.

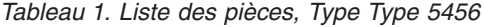

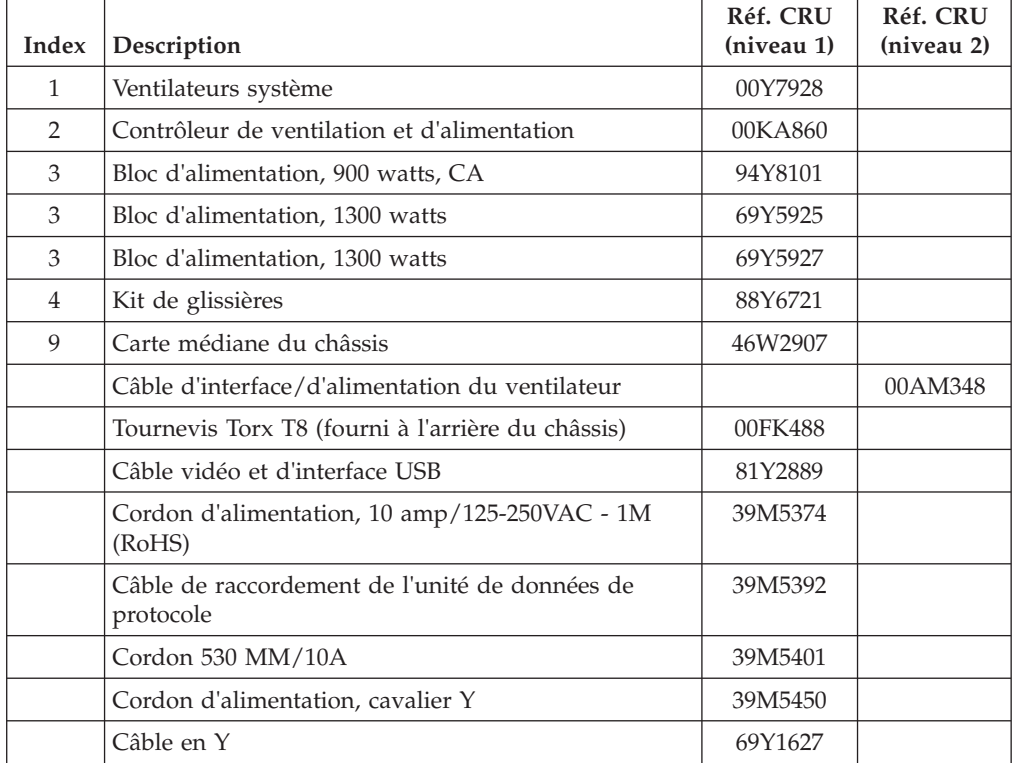

<span id="page-38-0"></span>*Tableau 1. Liste des pièces, Type Type 5456 (suite)*

| Index Description                           | Réf. CRU<br>(niveau 1) | Réf. CRU<br>(niveau 2) |
|---------------------------------------------|------------------------|------------------------|
| Hyperviseur, périphérique flash USB intégré | 42D0545                |                        |
| Pile 3 volts                                | 33F8354                |                        |

### **Pièces structurelles**

Les pièces structurelles ne sont pas couvertes par la Déclaration de Garantie IBM. Vous pouvez commander vos pièces structurelles chez un détaillant IBM.

Les pièces structurelles ci-après sont disponibles à l'achat chez les détaillants.

*Tableau 2. Composants structurels, type Type 5456*

| Index | Description                  | Numéro de composant |
|-------|------------------------------|---------------------|
| 5     | Obturateur de baie de noeud  | 00AM304             |
| 6     | Kit de support de transport  | 00AM303             |
| 7     | Poignée de levage<br>81Y2902 |                     |
| 8     | Châssis 6 U                  | 00AM294             |
|       | Obturateur de ventilateur    | 00AM295             |
|       | Carter EIA, gauche           | 00AM298             |
|       | Carter EIA, droite           | 00AM299             |
|       | Etagère, gauche              | 00AM301             |
|       | Support d'étagère            | 00AM302             |
|       | Etiquette, GBM               | 00AM347             |

Pour commander une pièce structurelle, procédez comme suit :

**Remarque :** Nous modifions régulièrement le site Web d'IBM. Il se peut que la procédure réelle soit légèrement différente de celle décrite dans le présent document.

- 1. Accédez à l'adresse [http://www.ibm.com.](http://www.ibm.com)
- 2. Dans le menu **Products**, sélectionnez **Upgrades, accessories & parts**.
- 3. Cliquez sur **Obtain maintenance parts**, puis suivez les instructions requises pour commander le composant.

**Remarque :** Nous modifions régulièrement le site Web d'IBM. Il se peut que la procédure réelle soit légèrement différente de celle décrite dans le présent document.

Si vous avez besoin d'aide pour effectuer votre commande, appelez le numéro sans frais figurant sur la page des pièces détachées, ou contactez votre représentant IBM local pour une assistance en direct.

## **Cordons d'alimentation**

Pour votre sécurité, un cordon d'alimentation avec une prise de terre est fourni avec ce produit. Pour éviter les chocs électriques, utilisez toujours le cordon d'alimentation et la fiche avec une prise correctement mise à terre.

Les cordons d'alimentation IBM utilisés aux Etats-Unis et au Canada sont répertoriés par l'UL (Underwriter's Laboratories) et certifiés par l'Association canadienne de normalisation (CSA).

Pour une tension de 115 volts, utilisez un ensemble répertorié par l'UL, composé d'un cordon à trois conducteurs de type SVT ou SJT, de diamètre au moins égal au numéro 18 AWG et de longueur n'excédant pas 4,6 mètres et d'une fiche de prise de courant (15 A - 125 V) à lames en parallèle, avec mise à la terre.

Pour une tension de 230 volts (Etats-Unis), utilisez un ensemble répertorié par l'UL, composé d'un cordon à trois conducteurs de type SVT ou SJT, de diamètre au moins égal au numéro 18 AWG et de longueur n'excédant pas 4,6 mètres, et d'une fiche de prise de courant (15 A - 250 V) à lames en tandem, avec mise à la terre.

Pour une tension de 230 volts (hors des Etats-Unis) : utilisez un cordon d'alimentation doté d'une prise avec mise à la terre. Assurez-vous que le cordon d'alimentation a été approuvé par les autorités du pays dans lequel le matériel va être installé.

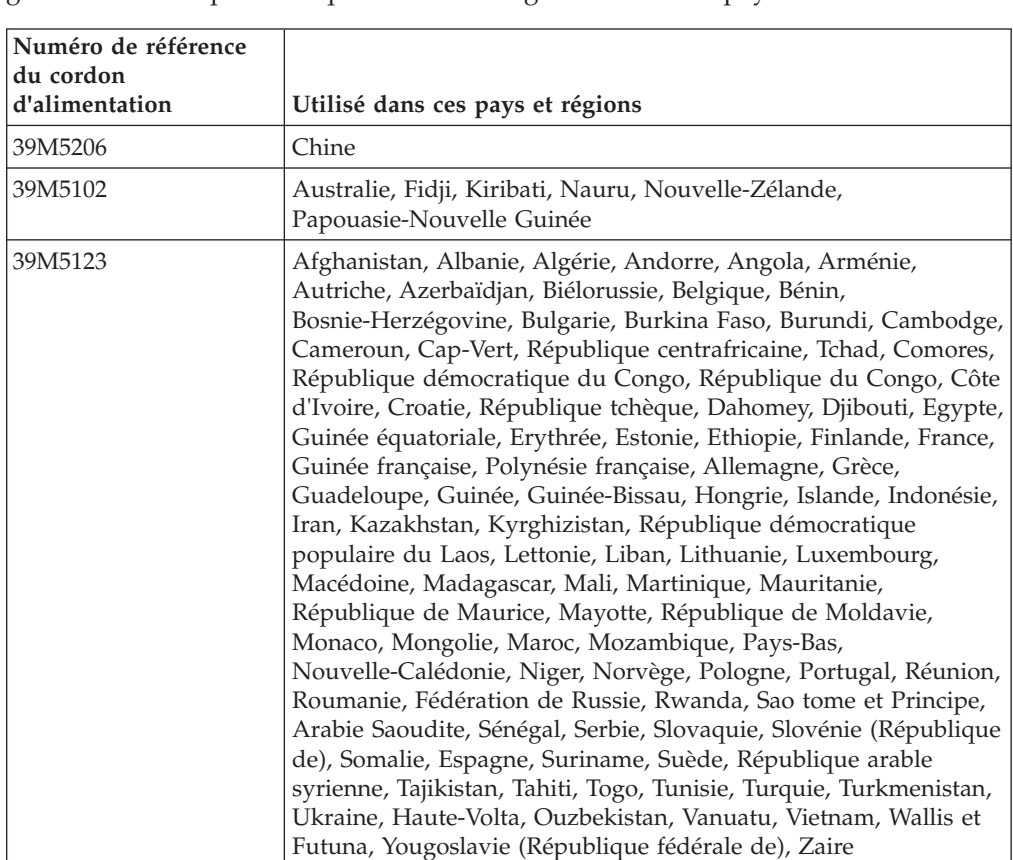

Les cordons d'alimentation destinés à une région ou à un pays particulier ne sont généralement disponibles que dans cette région ou dans ce pays.

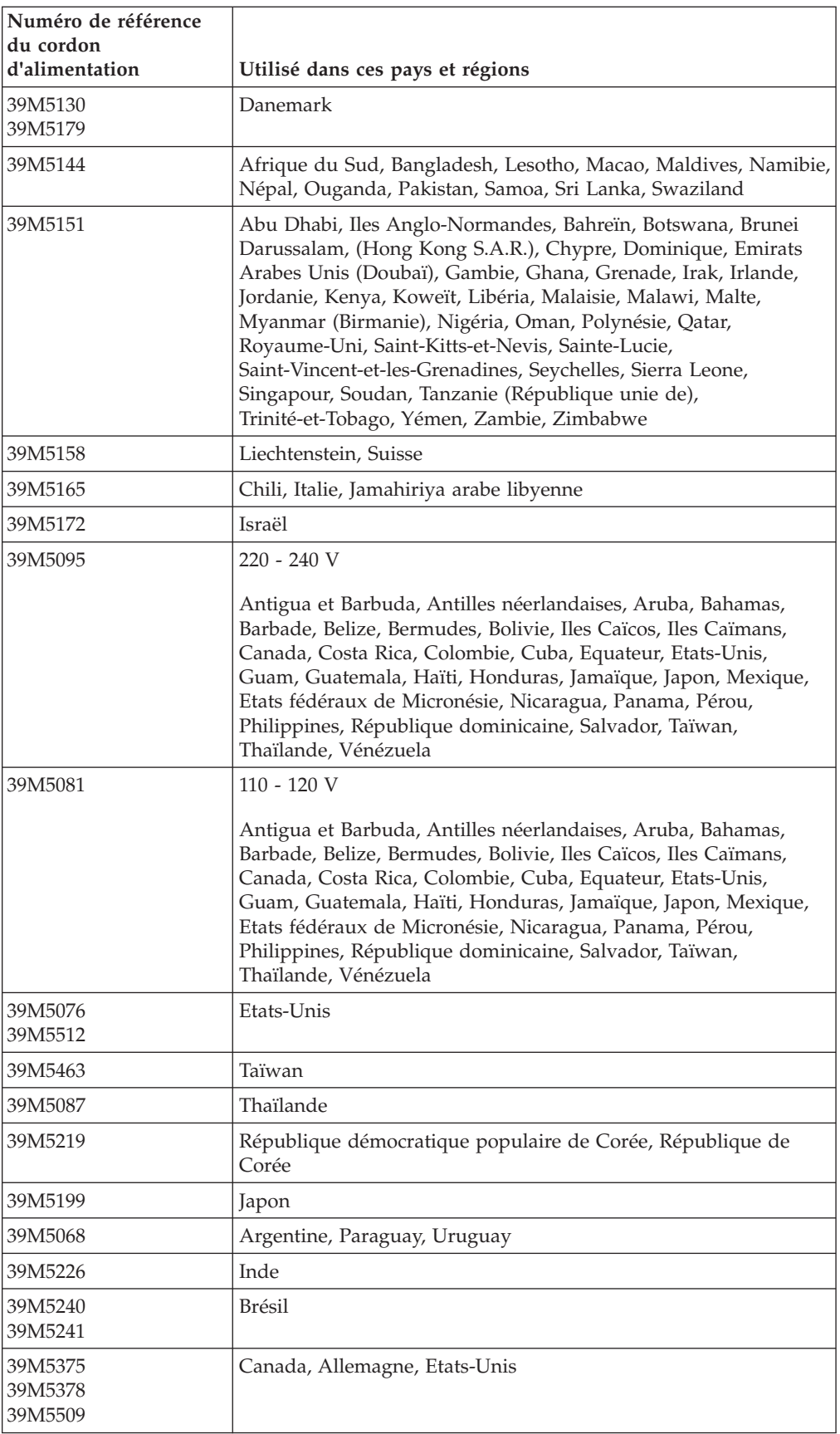

# <span id="page-42-0"></span>**Chapitre 4. Retrait et remplacement des composants**

Les instructions de cette section vous permettent de retirer et de remplacer les composants du châssis.

Les types de composants remplaçables suivants sont disponibles :

- v **Pièces structurelles :** L'achat et le remplacement des pièces structurelles (telles que le châssis, le capot supérieur et le panneau frontal) vous incombe. Si IBM acquiert ou installe un composant structurel à votre demande, le service vous sera facturé.
- v **Unité remplaçable par l'utilisateur (CRU) de niveau 1 :** le remplacement des unités remplaçables par l'utilisateur (CRU) de niveau 1 vous incombe. Si IBM installe une CRU de niveau 1 à votre demande, les frais d'installation vous seront facturés.
- v **Unité remplaçable par l'utilisateur (CRU) de niveau 2 :** Vous pouvez installer une CRU de niveau 2 vous-même ou demander à IBM de l'installer, sans frais supplémentaire, selon le type de service prévu par la Garantie du serveur.

Pour déterminer si un composant est une pièce structurelle, une CRU de niveau 1 ou une CRU de niveau 2, voir [Chapitre 3, «Liste des composants, Boîtier IBM](#page-36-0) [NeXtScale n1200 Type 5456», à la page 19.](#page-36-0)

Pour plus d'informations sur le contrat de garantie, consultez le document *Informations sur la garantie* fourni avec votre serveur.

Pour plus d'informations sur le service d'aide et d'assistance, voir [Annexe B,](#page-130-0) [«Service d'aide et d'assistance», à la page 113.](#page-130-0)

### **Instructions d'installation**

Utilisez ces conseils d'installation pour installer le Boîtier IBM NeXtScale n1200 Type 5456.

**Avertissement :** L'électricité statique libérée sur les composants de Noeud de traitement internes lorsque le serveur Noeud de traitement est sous tension peut provoquer l'arrêt du système et la perte de données. Pour éviter cet incident, utilisez toujours un bracelet antistatique ou un autre système de mise à la terre lorsque vous retirez ou installez une unité remplaçable à chaud.

Avant de retirer ou de remettre en place une unité remplaçable sur site ou d'installer un périphérique en option, prenez connaissance des informations suivantes :

- v Lisez les consignes de sécurité de la section [«Sécurité», à la page vii](#page-8-0) et les conseils des sections Intervention à l'intérieur d'un serveur sous tension et [«Manipulation des dispositifs sensibles à l'électricité statique», à la page 28.](#page-45-0) Ces informations vous aideront à manipuler les options en toute sécurité.
- v Assurez-vous que les nouveaux périphériques que vous installez sont pris en charge. Pour obtenir la liste des périphériques en option pris en charge pour le châssis, voir [http://www.ibm.com/systems/info/x86servers/serverproven/](http://www-03.ibm.com/systems/info/x86servers/serverproven/compat/us) [compat/us.](http://www-03.ibm.com/systems/info/x86servers/serverproven/compat/us)

v Lorsque vous installez un nouveau Noeud de traitement, n'hésitez pas à télécharger et à appliquer les dernières mises à jour du microprogramme. Vous serez ainsi en mesure de résoudre les problèmes connus et d'optimiser les performances de votre Noeud de traitement. Pour télécharger les mises à jour de microprogramme correspondant à votre Noeud de traitement, accédez à [http://www.ibm.com/support/fixcentral.](http://www-933.ibm.com/support/fixcentral)

**Important :** Certaines solutions en cluster nécessitent des niveaux de code spécifiques ou des mises à jour de code coordonnées. Si l'unité fait partie d'une solution en cluster, vérifiez que le dernier niveau de code est pris en charge pour cette solution avant de procéder à la mise à jour du code.

Pour plus d'informations sur les outils utilisés pour mettre à jour, gérer et déployer les microprogrammes, accédez au site du Centre d'outils ToolsCenter pour System x et BladeCenter à l'adresse [http://www.ibm.com/support/entry/](http://www.ibm.com/support/entry/portal/docdisplay?lndocid=TOOL-CENTER) [portal/docdisplay?lndocid=TOOL-CENTER](http://www.ibm.com/support/entry/portal/docdisplay?lndocid=TOOL-CENTER)

- Avant d'installer du matériel en option, vérifiez que les noeuds de traitement fonctionnent correctement. Démarrez les noeuds de traitement, puis vérifiez que le système d'exploitation (s'il y en a un) se lance ou que l'écran affiche le code d'erreur 19990305. Il indique que le système d'exploitation est introuvable, mais que le noeud de traitement fonctionne correctement. Si le noeud de traitement ne fonctionne pas correctement, voir Exécution des programmes de diagnostic DSA Preboot pour plus d'informations sur l'exécution de diagnostics.
- v Aménagez correctement la zone dans laquelle vous travaillez. Rangez les capots et autres composants en lieu sûr.
- v N'essayez pas de soulever un objet trop lourd pour vous. Si vous devez soulever un objet lourd, respectez les consignes suivantes :
	- Vérifiez que vous êtes bien stable et que vous ne risquez pas de glisser.
	- Répartissez le poids de l'objet sur vos deux jambes.
	- Effectuez des mouvements lents. N'avancez et ne tournez jamais brusquement lorsque vous portez un objet lourd.
	- Pour éviter de solliciter les muscles de votre dos, soulevez l'objet en le portant ou en le poussant avec les muscles de vos jambes.
- v Vérifiez que vous disposez d'un nombre suffisant de prises de courant correctement mises à la terre pour connecter le serveur, le moniteur et les autres périphériques.
- Sauvegardez toutes les données importantes avant de manipuler les unités de disque.
- v Après l'installation du contrôleur de ventilation et d'alimentation, effectuez dès que possible une sauvegarde des données techniques essentielles de la carte médiane du châssis pour pouvoir les migrer ultérieurement en cas de remplacement du contrôleur de ventilation et d'alimentation (voir [«Options des](#page-85-0) [informations système \(onglet System Information\)», à la page 68\)](#page-85-0).
- v Munissez-vous d'un petit tournevis à lame plate.
- v Pour visualiser les voyants d'erreur de la carte système et des composants internes, laissez le noeud de traitement connecté à l'alimentation.
- v Vous n'avez pas besoin de mettre le serveur hors tension pour installer ou remplacer les blocs d'alimentation remplaçables à chaud, les ventilateurs remplaçables à chaud, le contrôleur de ventilation et d'alimentation ou les périphériques USB (Universal Serial Bus) remplaçables à chaud. Cependant, vous devez le mettre hors tension avant d'entamer toute procédure nécessitant le retrait ou l'installation de câbles d'adaptateur et vous devez déconnectez le

serveur de la source d'alimentation avant d'entamer toute procédure nécessitant le retrait ou l'installation d'une carte mezzanine.

- v Avant de retirer un noeud de traitement du châssis, vous devez arrêter le système d'exploitation et mettre le noeud de traitement hors tension. Vous n'avez pas besoin d'arrêter le châssis proprement dit.
- v La couleur bleue sur un composant indique les points de contact qui permettent de saisir le composant pour le retirer ou l'installer dans le serveur, actionner un levier, etc.
- v La couleur orange sur un composant ou la présence d'une étiquette orange à proximité ou sur un composant indique que le composant est remplaçable à chaud. Si le serveur et le système d'exploitation prennent en charge la fonction de remplacement à chaud, vous pouvez retirer ou installer le composant alors que le serveur fonctionne. La couleur orange peut également indiquer les points de contact sur les composants remplaçables à chaud. Si vous devez retirer ou installer un composant remplaçable à chaud spécifique dans le cadre d'une procédure quelconque, consultez les instructions appropriées pour savoir comment procéder avant de retirer ou d'installer le composant.
- Lorsque vous avez terminé de travailler sur le serveur, réinstallez tous les caches de sécurité, les protections mécaniques, les étiquettes et les fils de terre.

## **Instructions relatives à la fiabilité du système**

Conseils relatifs la fiabilité du système pour garantir un refroidissement adéquat du système.

Pour assurer le refroidissement adéquat et la fiabilité du système, vérifiez les points suivants :

- v Pour garantir un refroidissement optimal, n'utilisez pas le châssis sans un noeud de traitement ou un obturateur dans chaque baie de noeud.
- v Lorsque vous avez retiré un noeud de traitement, vous l'avez remplacé dans les 3 minutes suivant le retrait ou vous avez installé un obturateur.
- v Vérifiez que les orifices d'aération sur le noeud de traitement ne sont pas bloqués.
- v La pile CMOS du noeud de traitement doit être en état de marche. Si la pile CMOS devient défectueuse, remplacez-la immédiatement. Pour plus d'informations, consultez la documentation fournie avec le noeud de traitement.
- v Réinstallez le contrôleur de ventilation et d'alimentation dès que possible après son retrait pour assurer le bon fonctionnement du châssis.

## <span id="page-45-0"></span>**Manipulation des dispositifs sensibles à l'électricité statique**

Les informations suivantes vous expliquent comment manipuler les dispositifs sensibles à l'électricité statique.

**Avertissement :** L'électricité statique peut endommager le noeud de traitement et d'autres composants électroniques. Pour éviter tout risque de détérioration, conservez les dispositifs sensibles à l'électricité statique dans leur emballage antistatique jusqu'au moment de leur installation.

Pour réduire les risques de dommages liés à une décharge électrostatique, observez les consignes suivantes :

- Portez un bracelet antistatique chaque fois que vous manipulez un châssis doté d'un connecteur avec décharge électrostatique, en particulier si vous manipulez des modules, des périphériques en option ou des noeud de traitement. Pour un fonctionnement correct, les deux extrémités du bracelet doivent être en contact : une extrémité doit être en contact avec votre peau et l'autre extrémité doit être solidement reliée au connecteur antistatique figurant à l'avant ou l'arrière du châssis.
- Limitez vos mouvements. Les mouvements contribuent à générer de l'électricité statique autour de vous.
- v L'utilisation d'un système de mise à la terre est recommandée. Par exemple, portez un bracelet antistatique si vous en possédez un. Utilisez toujours un bracelet antistatique ou un autre système de mise à la terre lorsque vous intervenez à l'intérieur d'un serveur sous tension.
- v Manipulez le dispositif avec précaution, en le tenant par ses bords ou son cadre.
- v Ne touchez pas les joints de soudure, les broches ou les circuits à découvert.
- v Ne laissez pas le dispositif à portée d'autres personnes susceptibles de le manipuler et de le détériorer.
- Pendant au moins deux secondes, mettez l'emballage antistatique contenant le périphérique en contact avec une partie métallique *non peinte* du châssis ou avec une surface métallique *non peinte* d'un autre composant mis à la terre dans l'armoire où vous installez le périphérique. Cette opération élimine l'électricité statique de l'emballage et de votre corps.
- Retirez le dispositif de son emballage et installez-le directement dans le noeud de traitement sans le poser entre-temps. Si vous devez le poser, replacez-le dans son emballage antistatique. Ne placez pas le dispositif sur le capot du noeud de traitement ou sur une surface métallique.
- v Soyez encore plus prudent par temps froid, car le chauffage réduit le taux d'humidité et accroît l'accumulation d'électricité statique.

# **Retour d'un périphérique ou d'un composant**

Si vous devez renvoyer un périphérique ou un composant, suivez les instructions et utilisez les matériaux que vous avez reçus pour l'emballer.

### **Retrait et remplacement des pièces structurelles**

Le remplacement des pièces structurelles vous incombe. Si IBM installe une pièce structurelle à votre demande, les frais d'installation vous seront facturés.

Il se peut que les figures contenues dans le présent document ne correspondent pas exactement à votre configuration matérielle.

### **Retrait du support de transport**

Les informations suivantes vous indiquent comment retirer le support de transport.

Pour retirer le support de transport, procédez comme suit :

- 1. Lisez les consignes de sécurité commençant à [«Sécurité», à la page vii](#page-8-0) et Instructions d'installation.
- 2. Mettez le noeud de traitement et les périphériques hors tension, puis débranchez les cordons d'alimentation et tous les câbles externes (voir Mise hors tension du serveur).
- 3. Retirez les crochets de support arrière :
	- a. Retirez les quatre vis à tête hexagonale M5 qui se trouvent sur le crochet de support inférieur, puis retirez le crochet de support inférieur.
	- b. Sortez le châssis des glissières de l'armoire.
	- c. Retirez les trois vis à tête hexagonale M5, situées soit à gauche, soit à droite du crochet de support, des trous de vis sur l'armoire.
	- d. Retirez le crochet de support de l'armoire.
	- e. Répétez les étapes c et d pour un autre côté du crochet de support.

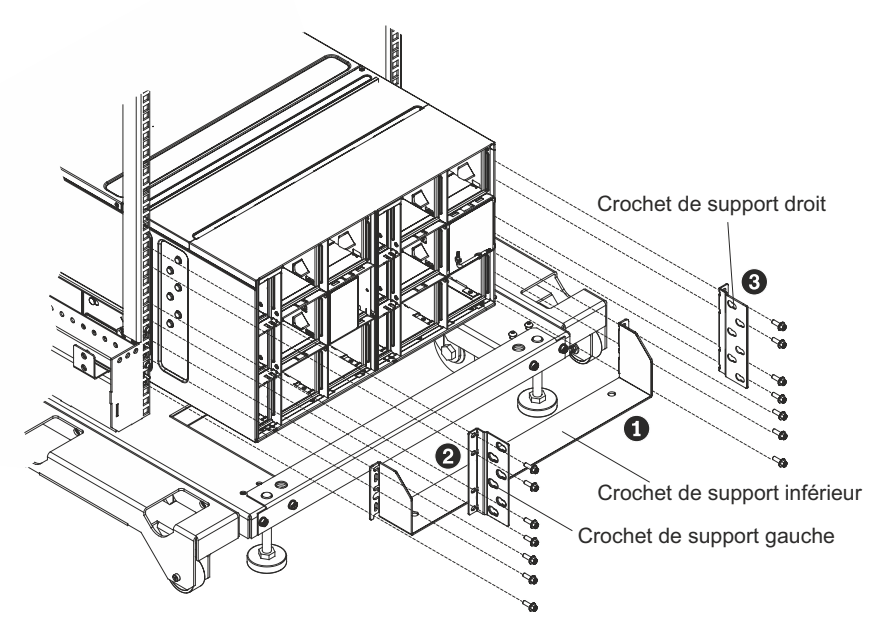

Vue arrière de l'assemblage de support de transport

*Figure 14. Retrait des crochets de support arrière*

## **Remplacement du support de transport**

Les informations suivantes vous permettent d'installer le support de transport.

Pour installer le support de transport, procédez comme suit :

**Remarque :** Si vous prévoyez de transporter l'armoire dans un autre emplacement, vous devez installer les crochets de support fournis avec le châssis.

- 1. Lisez les consignes de sécurité commençant à [«Sécurité», à la page vii](#page-8-0) et Instructions d'installation.
- 2. Mettez le noeud de traitement et les périphériques hors tension, puis débranchez les cordons d'alimentation et tout autre câble externe.
- 3. Installez les supports de transport arrière :
	- a. Alignez le crochet de support de droite sur les six emplacements à l'arrière du châssis (à l'extérieur de la paroi du châssis).
	- b. Faites glisser le crochet de support vers l'avant jusqu'à ce qu'il se mette en place dans les emplacements.
	- c. Fixez le crochet de support à l'armoire à l'aide des trois vis à tête hexagonale M5.
	- d. Répétez les étapes a à c pour le crochet de support de gauche.

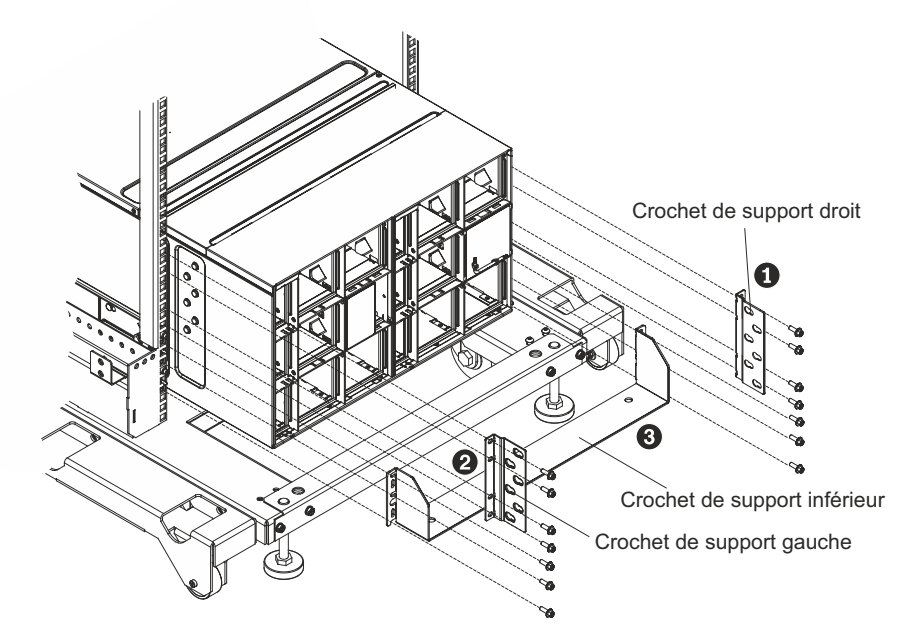

Vue arrière de l'assemblage de support de transport

*Figure 15. Installation du crochet de support arrière*

e. Fixez le crochet de support inférieur au châssis, puis faites-le coulisser vers l'avant le long des glissières de l'armoire et fixez-le à l'aide des quatre vis à tête hexagonale M5.

# **Retrait et remplacement des unités remplaçables par l'utilisateur de niveau 1**

Le remplacement des unités remplaçables par l'utilisateur (CRU) de niveau 1 vous incombe. Si IBM installe une CRU de niveau 1 à votre demande, les frais d'installation vous seront facturés.

Il est possible qu'un Boîtier NeXtScale n1200 actif comporte des cordons d'alimentation, des câbles Ethernet et des câbles à fibre optique connectés à des composants à l'avant et à l'arrière du châssis :

- v Vous devrez peut-être déconnecter certains câbles lors du retrait ou du remplacement d'une CRU de niveau 1.
- v Avant de retirer et de remplacer une CRU de niveau 1, vérifiez que les câbles situés de part et d'autre permettent un dégagement suffisant.
- v Lorsque vous retirez et remplacez une CRU de niveau 1, ne tirez pas sur les câbles, ne les pincez pas et ne les regroupez pas.
- v Ne laissez pas les câbles non pris en charge dépasser le rayon de courbure autorisé. Par exemple, un câble à fibre optique déconnecté pourrait se tordre sur lui-même et être endommagé.

Il se peut que les figures contenues dans le présent document ne correspondent pas exactement à votre configuration matérielle.

## **Retrait d'un noeud de traitement à 1 baie**

Les instructions suivantes vous permettent de retirer un noeud de traitement à 1 baie du Boîtier NeXtScale n1200.

**Avertissement :** Pour assurer le refroidissement du système, n'utilisez pas le châssis sans qu'un noeud de traitement ou un obturateur noeud de traitement ne soit installé sur chaque baie de noeud. Installez un noeud de traitement ou un obturateur dans la minute qui suit le retrait d'un noeud de traitement.

Avant de retirer un noeud de traitement à 1 baie, procédez comme suit :

- 1. Notez le numéro de la baie. La réinstallation d'un noeud de traitement dans une baie différente de celle d'où il a été retiré peut avoir des conséquences imprévues. Certaines informations de configuration et options de mise à jour sont définies en fonction du numéro de baie.
- 2. Arrêtez le système d'exploitation du noeud de traitement, puis arrêtez le noeud de traitement. Pour savoir comment arrêter le système d'exploitation, consultez la documentation fournie avec votre noeud de traitement.

Pour retirer un noeud de traitement 1 baie, procédez comme suit.

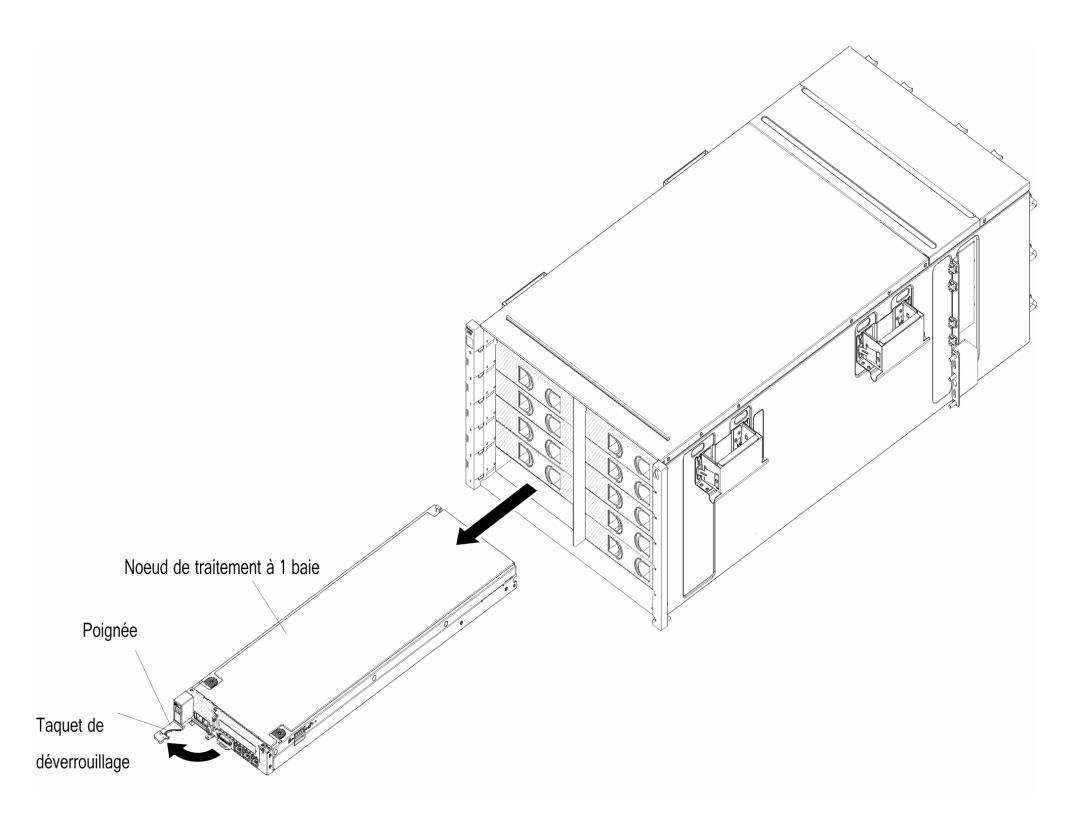

*Figure 16. Retrait d'un noeud de traitement à 1 baie*

- 1. Ouvrez la poignée de déverrouillage (en la faisant tourner vers la gauche) afin de dégager le noeud de traitement du châssis.
- 2. Utilisez vos deux mains pour sortir le noeud de traitement de la baie du noeud de traitement en le faisant glisser, puis placez-le sur une surface antistatique plane.

## **Remplacement d'un noeud de traitement à 1 baie**

Les instructions suivantes vous permettent d'installer un noeud de traitement à 1 baie dans le Boîtier NeXtScale n1200. Vous pouvez installer un noeud de traitement alors que le châssis est sous tension.

Avant d'installer un noeud de traitement à 1 baie dans le châssis, procédez comme suit :

- 1. Lisez les instructions fournies avec le noeud de traitement.
- 2. vérifiez que vous avez bien installé les périphériques en option dans le noeud de traitement.

**Remarque :** Cette procédure suppose que vous êtes en train de remplacer un noeud de traitement dans la même baie de noeud. Si vous installez un nouveau noeud de traitement, voir la section Installation de composants du chapitre 2.

Pour installer un noeud de traitement à 1 baie, procédez comme suit.

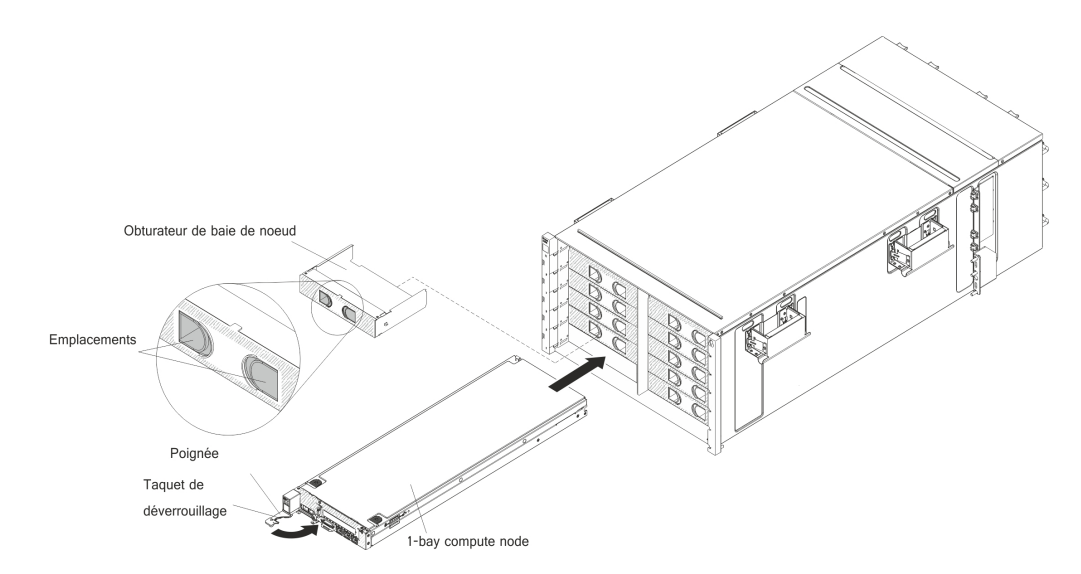

*Figure 17. Installation d'un noeud de traitement à 1 baie*

- 1. Si un obturateur de baie de noeud est installé, retirez-le. Saisissez l'obturateur par les fentes et sortez-le de la baie.
- 2. Ouvrez la poignée de déverrouillage (en la tournant vers la gauche).
- 3. Faites glisser le noeud de traitement dans la baie de noeud jusqu'à ce qu'il soit en place.
- 4. Fermez la poignée de déverrouillage (en la tournant vers la droite).

Après avoir installé le noeud de traitement, notez les informations d'identification du noeud de traitement sur l'une des étiquettes fournies avec le Boîtier NeXtScale n1200. Placez une étiquette sur l'onglet de libellé du noeud et sur la plaque d'étiquette du châssis adjacente, à droite ou à gauche du noeud de traitement (en fonction de la baie dans laquelle le noeuds de traitement est installé). Pour plus d'informations sur l'étiquette coulissante, voir le document Noeud de traitement IBM NeXtScale nx360 M4 Type 5455 - Guide d'installation et de maintenance.

**Remarque :** Lorsque le noeud de traitement est retiré, vous devez insérer l'obturateur de baie de noeud dans l'emplacement vide.

**Important :** Ne placez pas l'étiquette sur le noeud de traitement ou sur l'un des orifices d'aération.

## **Retrait d'un module de ventilation**

Les instructions suivantes vous permettent de retirer un module de ventilation du Boîtier NeXtScale n1200.

Pour retirer un ventilateur, procédez comme suit.

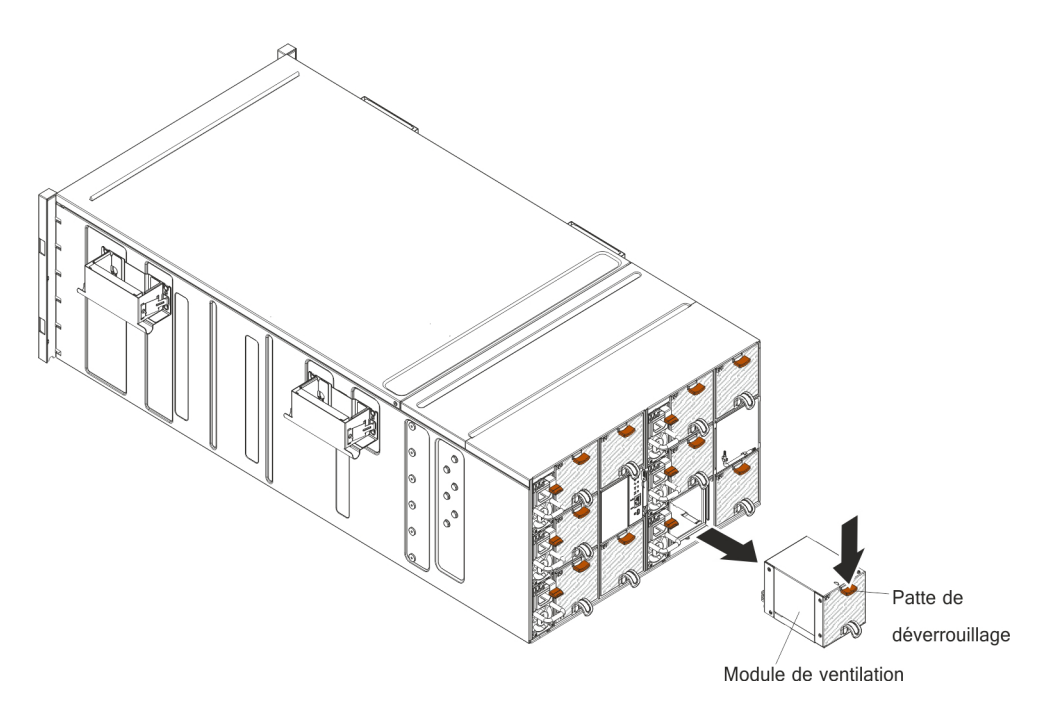

*Figure 18. Retrait d'un module de ventilation*

- 1. Saisissez la poignée du module de ventilation et appuyez sur la patte de déverrouillage.
- 2. Sortez le module de ventilation du châssis et placez-le sur une surface antistatique plane.

- a. Lorsque vous retirez un module de ventilation du châssis sur la moitié de sa profondeur, relâchez la patte de déverrouillage afin d'éviter qu'elle ne glisse.
- b. Lorsque vous retirez un module de ventilation du châssis, si le noeud nécessite plus de refroidissement, vous entendez les autres modules de ventilation se mettre à tourner à vitesse supérieure.

## <span id="page-52-0"></span>**Remplacement d'un module de ventilation**

Les instructions suivantes vous permettent d'installer un module de ventilation dans le Boîtier NeXtScale n1200. Vous pouvez installer un module de ventilation alors que le Boîtier NeXtScale n1200 est sous tension.

Pour installer un module de ventilation, procédez comme suit.

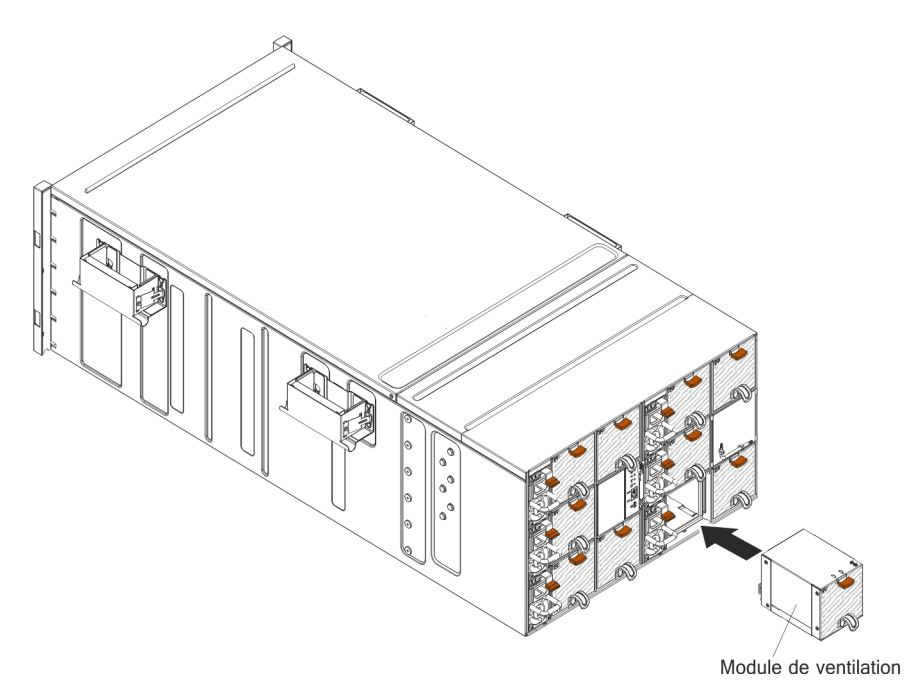

*Figure 19. Installation d'un module de ventilation*

**Remarque :** Vous devez remplacer un module de ventilation dans les 3 minutes suivant sont retrait pour éviter un refroidissement insuffisant.

- 1. Si un obturateur de module de ventilation est installé, retirez-le.
- 2. Saisissez le module de ventilation et alignez-le sur la baie de ventilation.
- 3. Faites glisser le module de ventilation dans le châssis jusqu'à ce qu'il se mette en place.

## **Retrait du contrôleur de ventilation et d'alimentation**

Les instructions suivantes vous permettent de retirer le contrôleur de ventilation et d'alimentation du Boîtier NeXtScale n1200.

- 1. Débranchez tous les câbles du contrôleur de ventilation et d'alimentation.
- 2. Si vous souhaitez migrer les paramètres actuels du châssis et les données techniques essentielles de la carte médiane du châssis vers le nouveau contrôleur de ventilation et d'alimentation, vérifiez les points suivants :
	- a. Vous avez effectué une sauvegarde des paramètres et la procédure de sauvegarde des données techniques essentielles de la carte médiane du châssis (voir [«Options des informations système \(onglet System](#page-85-0) [Information\)», à la page 68\)](#page-85-0).
	- b. Vous avez conservé l'ancienne clé USB installée sur le contrôleur de ventilation et d'alimentation que vous devez retirer et vous l'avez installée sur le nouveau contrôleur de ventilation et d'alimentation.

<span id="page-53-0"></span>Pour retirer un contrôleur de ventilation et d'alimentation, procédez comme suit.

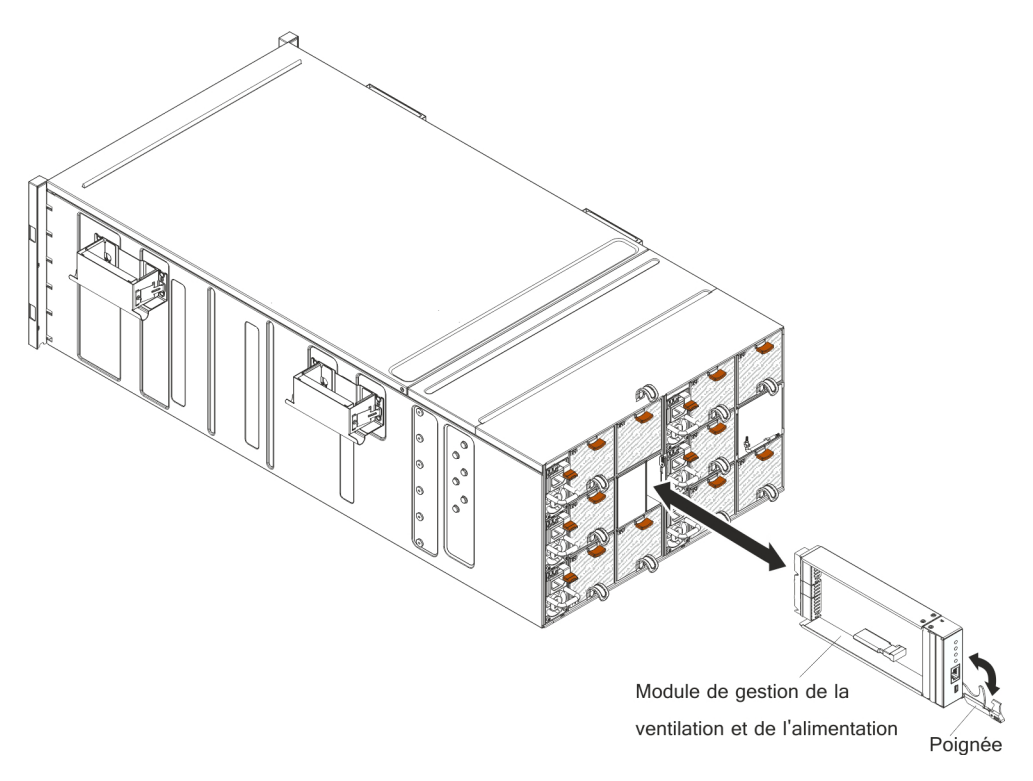

*Figure 20. Retrait d'un contrôleur de ventilation et d'alimentation du châssis*

- 1. Ouvrez la poignée de déverrouillage (en la tournant vers le bas) afin de dégager le contrôleur de ventilation et d'alimentation du châssis.
- 2. Sortez le module de la baie du contrôleur de ventilation et d'alimentation et placez-le sur une surface antistatique plane.

## **Remplacement d'un contrôleur de ventilation et d'alimentation**

Les instructions suivantes vous expliquent comment installer un contrôleur de ventilation et d'alimentation du Boîtier NeXtScale n1200. Vous pouvez installer un contrôleur de ventilation et d'alimentation alors que le Boîtier NeXtScale n1200 est sous tension.

Pour installer un contrôleur de ventilation et d'alimentation, procédez comme suit.

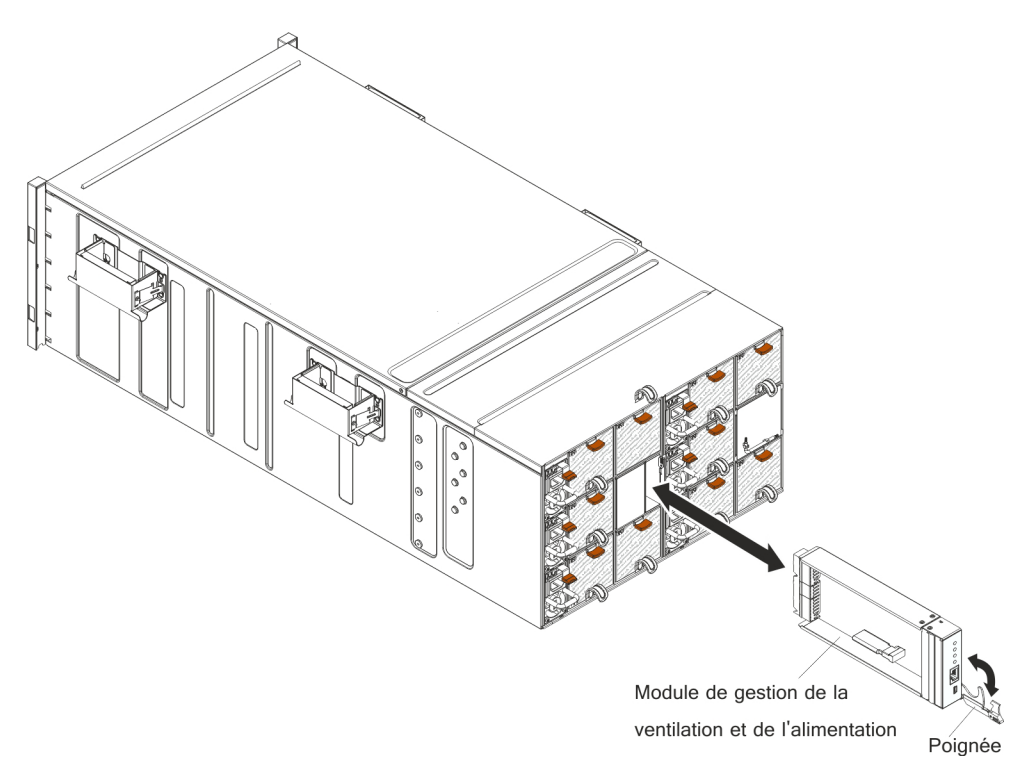

*Figure 21. Installation d'un contrôleur de ventilation et d'alimentation dans le châssis*

- 1. Ouvrez la poignée de déverrouillage sur le contrôleur de ventilation et d'alimentation (en tournant la poignée vers le bas).
- 2. Alignez le contrôleur de ventilation et d'alimentation sur la baie du châssis, puis faites-le glisser dans la baie du module jusqu'à ce qu'il soit en place.
- 3. Fermez les poignées de déverrouillage (en tournant la poignée vers le haut).

Une fois que vous avez installé le contrôleur de ventilation et d'alimentation, procédez comme suit.

- 1. Branchez tous les câbles au module.
- 2. Si vous souhaitez restaurer les anciens paramètres du châssis et les données techniques essentielles de la carte médiane du châssis sur le nouveau contrôleur de ventilation et d'alimentation, assurez-vous d'avoir suivi les procédures de restauration des paramètres du châssis et des données techniques essentielles de la carte médiane du châssis à partir de la clé USB qui était installée dans l'ancien contrôleur de ventilation et d'alimentation:
	- a. Mettez le microprogramme à jour avec la dernière version (voir [«Options de](#page-87-0) [configuration \(onglet Configuration\)», à la page 70\)](#page-87-0).
	- b. Connectez-vous à l'interface Web (voir [Chapitre 5, «Utilisation de l'interface](#page-76-0) [Web», à la page 59\)](#page-76-0).
	- c. Accédez à la section **System Information**, puis cliquez sur l'onglet **Midplane VPD**.
	- d. Pour plus d'informations sur la sauvegarde, la restauration et la mise à jour des données techniques essentielles de la carte médiane du châssis, voir [«Options des informations système \(onglet System Information\)», à la page](#page-85-0) [68.](#page-85-0)

# **Retrait de la pile du contrôleur de ventilation et d'alimentation**

La présente section explique comment retirer la pile CMOS du contrôleur de ventilation et d'alimentation.

La section suivante présente des informations à prendre en compte lors du remplacement de la pile.

v Durant la conception de ce produit, IBM n'a eu de cesse de penser à votre sécurité. La pile au lithium doit être manipulée avec précaution afin d'éviter tout danger. Si vous remplacez la pile, suivez les instructions suivantes.

**Remarque :** pour des informations sur l'enlèvement de la pile, appelez le 1-800-IBM-4333 (aux Etats-Unis).

- v Si vous remplacez la pile lithium originale par une pile à métaux lourds ou dont les composants sont faits de métaux lourds, pensez à son impact sur l'environnement. Les piles et les accumulateurs qui contiennent des métaux lourds ne doivent pas être jetées avec les ordures ménagères. Elles seront reprises gratuitement par le fabricant, le distributeur, ou un représentant IBM afin d'être recyclées ou jetées de façon correcte.
- v Pour commander des piles de rechange, contactez votre revendeur ou votre partenaire commercial IBM. ou votre revendeur agréé support.

**Remarque :** Après avoir remplacé la pile, vous devez redéfinir les paramètres de la date et de l'heure du contrôleur de ventilation et d'alimentation.

**Consigne 2**

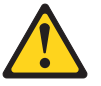

#### **ATTENTION :**

**Remplacer uniquement par une pile IBM de type 33F8354 ou d'un type équivalent recommandé par le fabricant. Si votre système est doté d'un module contenant une pile au lithium, remplacez le uniquement par un module identique, produit par le même fabricant. La pile contient du lithium et peut exploser en cas de mauvaise utilisation, de mauvaise manipulation ou de mise au rebut inappropriée.**

*Ne pas :*

- **la jeter à l'eau**
- **l'exposer à une température supérieure à 100 °C (212°F)**
- **la réparer ou la démonter**

#### **Ne pas mettre la pile à la poubelle. Pour la mise au rebut, se reporter à la réglementation en vigueur.**

Pour retirer la pile, procédez comme suit :

- 1. Lisez les consignes de sécurité commençant à [«Sécurité», à la page vii](#page-8-0) et Instructions d'installation.
- 2. Si le contrôleur de ventilation et d'alimentation est installé dans le Boîtier NeXtScale n1200, retirez-le (voir [«Retrait du contrôleur de ventilation et](#page-52-0) [d'alimentation», à la page 35\)](#page-52-0).
- 3. Posez doucement le contrôleur de ventilation et d'alimentation sur une surface plane antistatique.

4. Repérez la pile.

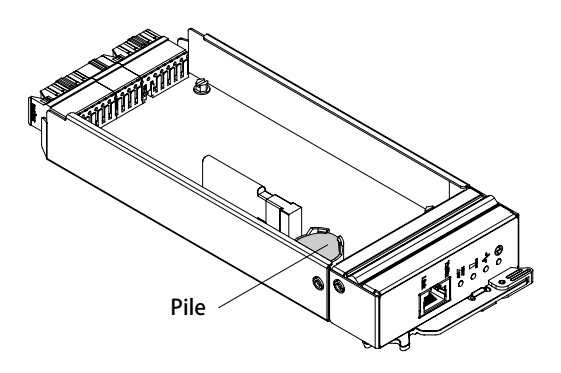

*Figure 22. Emplacement de la pile*

5. Appuyez avec l'ongle sur la patte de retenue. La pile doit alors doit sortir.

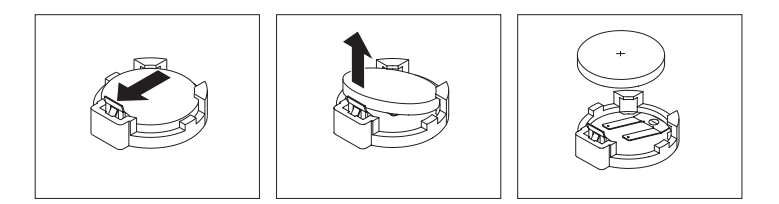

*Figure 23. Retrait de la pile*

**Avertissement :** Ne soulevez pas la pile trop brutalement. Si la pile n'est pas retirée correctement, vous risquez d'endommager le socket sur le contrôleur de ventilation et d'alimentation. Si le socket est endommagé, vous devez remplacer le contrôleur de ventilation et d'alimentation.

- 6. Otez la pile de son socket.
- 7. Ne pas mettre la pile à la poubelle. Pour la mise au rebut, se reporter à la réglementation en vigueur. Pour plus d'informations, consultez le document *IBM Environmental and User Guide* figurant sur le CD IBM *Documentation*.

# **Remplacement de la pile du contrôleur de ventilation et d'alimentation**

Les paragraphes suivants fournissent des informations que vous devez prendre en compte avant de remplacer la pile du contrôleur de ventilation et d'alimentation.

- v Lorsque vous remplacez la pile, vous devez la remplacer par une pile au lithium de même type conçue par le même fabricant.
- v Pour commander des piles de rechange, contactez votre revendeur ou votre partenaire commercial IBM. Si vous résidez hors des Etats-Unis ou du Canada, contactez votre revendeur, votre partenaire commercial ou votre revendeur agréé IBM.
- v Après avoir remplacé la pile, vous devez redéfinir les paramètres de la date et de l'heure du contrôleur de ventilation et d'alimentation.
- v Pour éviter tout danger, lisez et respectez scrupuleusement les consignes de sécurité suivantes.

#### **Consigne 2**

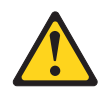

#### **ATTENTION :**

**Remplacer uniquement par une pile IBM de type 33F8354 ou d'un type équivalent recommandé par le fabricant. Si votre système est doté d'un module contenant une pile au lithium, remplacez le uniquement par un module identique, produit par le même fabricant. La pile contient du lithium et peut exploser en cas de mauvaise utilisation, de mauvaise manipulation ou de mise au rebut inappropriée.**

#### *Ne pas :*

- v **la jeter à l'eau**
- v **l'exposer à une température supérieure à 100 °C (212°F)**
- v **la réparer ou la démonter**

**Ne pas mettre la pile à la poubelle. Pour la mise au rebut, se reporter à la réglementation en vigueur.**

Pour installer la pile de rechange, procédez comme suit :

- 1. Lisez les consignes de sécurité commençant à [«Sécurité», à la page vii](#page-8-0) et Instructions d'installation.
- 2. Si le contrôleur de ventilation et d'alimentation est installé dans le Boîtier NeXtScale n1200, retirez-le (voir [«Retrait du contrôleur de ventilation et](#page-52-0) [d'alimentation», à la page 35\)](#page-52-0).
- 3. Placez le contrôleur de ventilation et d'alimentation sur une surface plane antistatique (poignée de déverrouillage vers le haut et panneau frontal vers vous).
- 4. Repérez la pile.

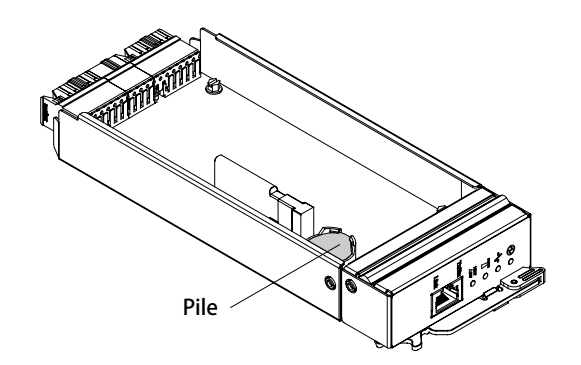

*Figure 24. Emplacement de la pile*

- 5. Si une pile est déjà installée, retirez-la :
	- a. Appuyez avec l'ongle sur la patte de retenue. La pile doit alors doit sortir.

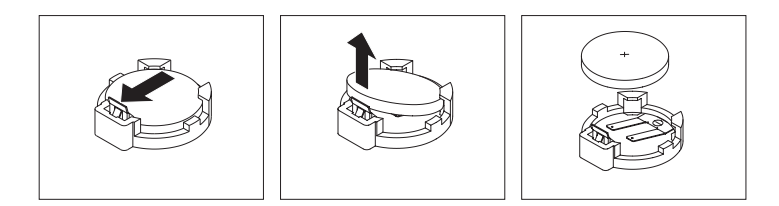

*Figure 25. Retrait de la pile*

**Avertissement :** Ne soulevez pas la pile trop brutalement. Si la pile n'est pas retirée correctement, vous risquez d'endommager le socket sur le contrôleur de ventilation et d'alimentation. Si le socket est endommagé, vous devez remplacer le contrôleur de ventilation et d'alimentation.

- b. Otez la pile de son socket.
- 6. Suivez les instructions de manipulation et d'installation spécifiques fournies avec la pile de rechange.
- 7. Inclinez la pile afin de pouvoir l'insérer dans le socket.

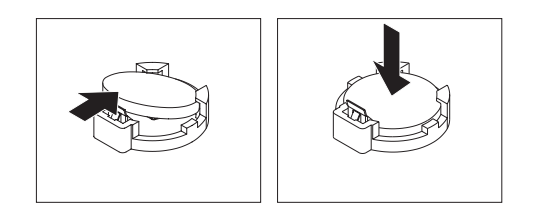

*Figure 26. Installation de la pile*

- 8. Enfoncez la pile jusqu'à ce qu'elle s'enclenche.
- 9. Installez le contrôleur de ventilation et d'alimentation dans le châssis (voir [«Remplacement d'un contrôleur de ventilation et d'alimentation», à la page](#page-53-0) [36\)](#page-53-0).
- 10. Lancez l'utilitaire de configuration, puis réinitialisez la configuration.

## **Retrait de la clé USB**

Les instructions de cette section vous indiquent comment retirer la clé USB.

Avant de retirer la clé USB, procédez comme suit :

**Remarque :** Une clé USB doit être installée pour permettre au contrôleur de ventilation et d'alimentation de conserver les paramètres du châssis après la mise hors puis sous tension du châssis.

- 1. Lisez les sections [«Sécurité», à la page vii](#page-8-0) et Instructions d'installation.
- 2. Si le contrôleur de ventilation et d'alimentation est installé dans le Boîtier NeXtScale n1200, retirez-le (voir [«Retrait du contrôleur de ventilation et](#page-52-0) [d'alimentation», à la page 35\)](#page-52-0).
- 3. Placez délicatement le noeud de traitement sur une surface plane antistatique (en mettant le panneau frontal du noeud de traitement vers vous).

Pour retirer la clé USB, procédez comme suit.

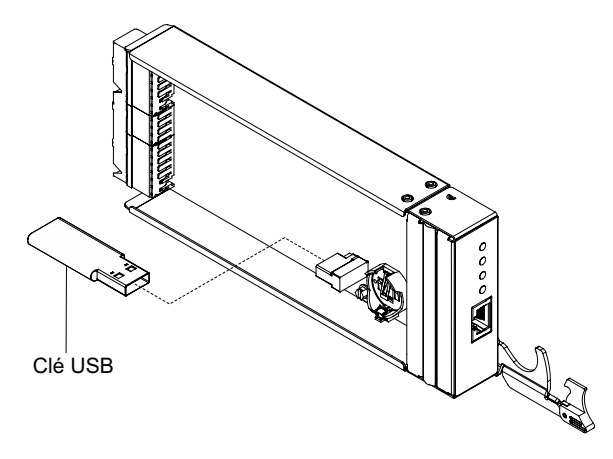

*Figure 27. Retrait de la clé USB*

- 1. Repérez le connecteur USB sur le contrôleur de ventilation et d'alimentation.
- 2. Retirez la clé USB du connecteur.

Si vous devez renvoyer la clé USB, suivez les instructions d'emballage et utilisez les matériaux que vous avez reçus pour l'emballer.

**Remarque :** Si les données ne sont pas migrées ou ne peuvent pas être migrées de l'ancienne clé USB à la nouvelle clé USB, vous devez reconfigurer les paramètres du contrôleur de ventilation et d'alimentation.

## **Installation de la clé USB**

Les informations suivantes vous permettent d'installer la clé USB

Avant d'installer la clé USB, procédez comme suit :

- 1. Lisez les sections [«Sécurité», à la page vii](#page-8-0) et Instructions d'installation.
- 2. Si le contrôleur de ventilation et d'alimentation est installé dans le Boîtier NeXtScale n1200, retirez-le (voir [«Retrait du contrôleur de ventilation et](#page-52-0) [d'alimentation», à la page 35\)](#page-52-0).
- 3. Placez délicatement le noeud de traitement sur une surface plane antistatique (en mettant le panneau frontal du noeud de traitement vers vous).

Ce composant peut être installé en tant que périphérique en option ou en tant qu'unité remplaçable par l'utilisateur. La procédure d'installation est la même pour le périphérique en option et l'unité remplaçable par l'utilisateur.

Pour installer la clé USB, procédez comme indiqué ci-après.

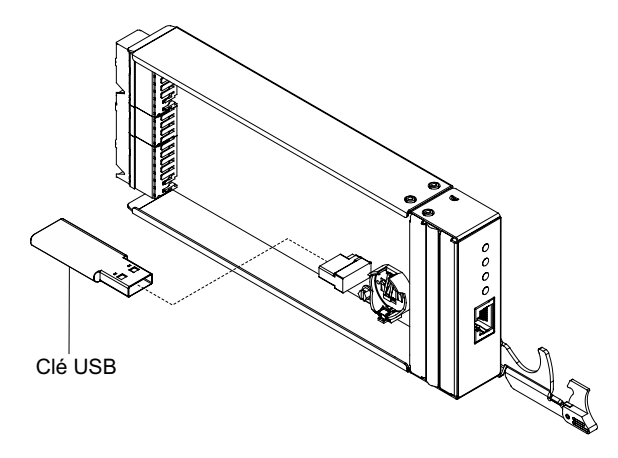

*Figure 28. Installation d'une clé USB*

- 1. Repérez le connecteur USB sur le contrôleur de ventilation et d'alimentation.
- 2. Appuyez sur la clé USB pour l'insérer dans le connecteur.

Après avoir installé la clé USB, installez le contrôleur de ventilation et d'alimentation dans le châssis (voir [«Remplacement d'un contrôleur de ventilation](#page-53-0) [et d'alimentation», à la page 36\)](#page-53-0).

## **Retrait d'un bloc d'alimentation**

Les instructions suivantes vous permettent de retirer un bloc d'alimentation du Boîtier NeXtScale n1200.

#### **Avertissement :**

- v Pour assurer le refroidissement du système, n'utilisez pas le Boîtier NeXtScale n1200 sans qu'un bloc d'alimentation ne soit installé dans chaque baie du bloc d'alimentation. Installez un bloc d'alimentation dans la minute qui suit le retrait d'un bloc d'alimentation.
- v Si vous retirez un bloc d'alimentation fonctionnel, vérifiez que les voyants des autres blocs d'alimentation sont allumés et que la stratégie de gestion de l'alimentation que vous avez choisie vous autorise à retirer le bloc d'alimentation. Si la stratégie de gestion de l'alimentation ne prend pas en charge le retrait d'un bloc d'alimentation, arrêtez les systèmes d'exploitation et mettez hors tension tous les noeuds de traitement avant de poursuivre. (Consultez la documentation fournie avec le noeud de traitement pour obtenir des instructions sur le système d'exploitation du noeud de traitement et sur la mise hors tension du noeud de traitement.)

Pour retirer un bloc d'alimentation, procédez comme suit.

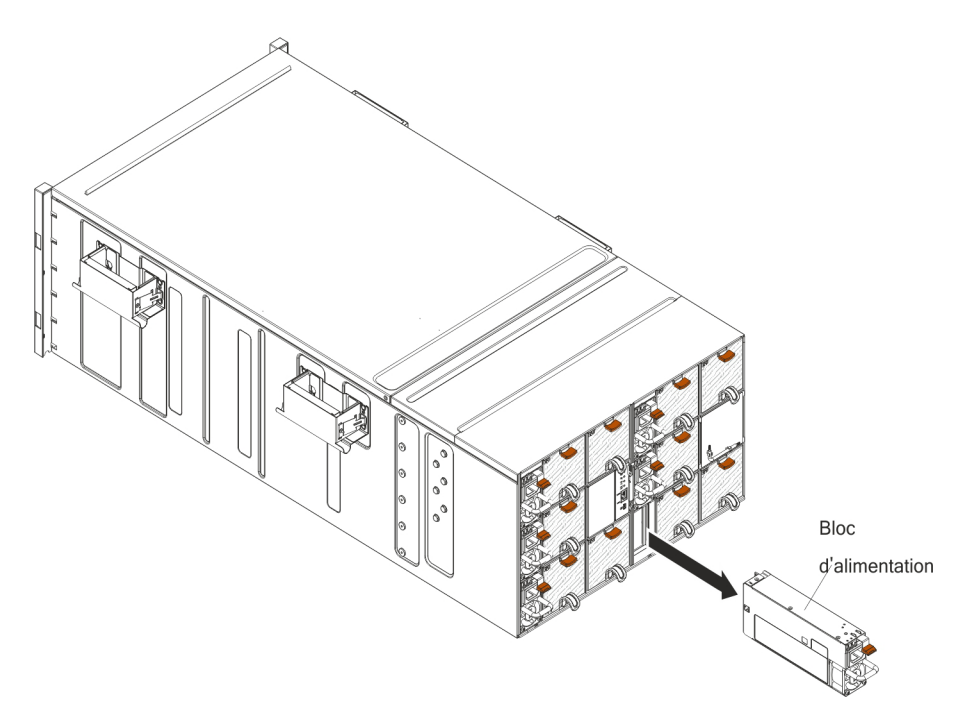

*Figure 29. Procédure de retrait d'un bloc d'alimentation*

- 1. Débranchez le cordon d'alimentation du bloc d'alimentation.
- 2. Saisissez la poignée et poussez la patte de déverrouillage vers le bas.
- 3. Sortez le bloc d'alimentation de sa baie et placez-le sur une surface antistatique plane.

Si vous devez renvoyer le bloc d'alimentation, suivez les instructions de conditionnement dont vous disposez et utilisez les emballages qui vous sont fournis.

## **Remplacement d'un bloc d'alimentation**

Les instructions suivantes vous permettent d'installer un bloc d'alimentation dans le Boîtier NeXtScale n1200. Vous pouvez installer un bloc d'alimentation alors que le Boîtier NeXtScale n1200 est sous tension.

#### **Important :**

- Utilisez uniquement des blocs d'alimentation de même puissance dans chaque châssis.
- v Vérifiez que la puissance d'entrée est phase-phase ou phase-neutre : tension nominale de 100 à 127 volts en courant alternatif, 50-60 Hz pour les blocs d'alimentation basse tension ; tension nominale de 200 à 240 volts en courant alternatif, 50-60 Hz pour les blocs d'alimentation haute tension.
- v Pour les blocs d'alimentation 900 watts basse tension (100 V 127 V ca), l'alimentation en sortie ne peut pas dépasser 600 watts. Pour les blocs d'alimentation 900 watts haute tension (200 V - 240 V ca), l'alimentation en sortie ne peut pas dépasser 900 watts.
- v Si le châssis contient un plateau GPU, seuls les blocs d'alimentation 1300 watts haute tension sont acceptés (200 V - 240 V ca).
- v Vérifiez que le cordon d'alimentation n'est pas branché au bloc d'alimentation lorsque vous installez celui-ci dans le châssis.

v Ne retirez pas les attaches en Velcro qui se trouvent à l'arrière du bloc d'alimentation.

Les tableaux suivants indiquent le nombre de noeuds qui peuvent être installés dans un châssis pour des types de processeur spécifiques, en supposant que les noeuds ont tous des emplacements DIMM, de emplacements PCIe et des unités de disque dur peuplées. Ces tableaux sont basés sur des blocs d'alimentation 900 watts ou 1300 watts et s'appuient sur les paramètres d'alimentation indiqués. Cependant, lorsque vous mettez en place une solution de Boîtier NeXtScale n1200, vous devez valider les besoins d'alimentation de votre configuration à l'aide de la dernière version d'IBM Power Configurator pour vérifier que les blocs d'alimentation sélectionnés sont capables de prendre en charge votre configuration de châssis. Le non respect de l'étape de validation de la configuration avec l'outil IBM Power Configurator pourrait engendrer des erreurs système, l'échec de la mise sous tension ou la limitation des microprocesseurs, compromettant ainsi la capacité du système à optimiser les performances globales des microprocesseurs. Pour vous procurer l'outil Power Configurator, accédez à l'adresse : [http://www-03.ibm.com/](http://www.ibm.com/systems/bladecenter/resources/powerconfig.html) [systems/bladecenter/resources/powerconfig.html.](http://www.ibm.com/systems/bladecenter/resources/powerconfig.html) Si vous avez des questions ou rencontrez des problèmes concernant une configuration ou l'outil Power Configurator, veuillez les envoyer à l'adresse : power@us.ibm.com.

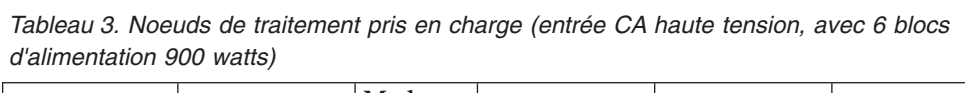

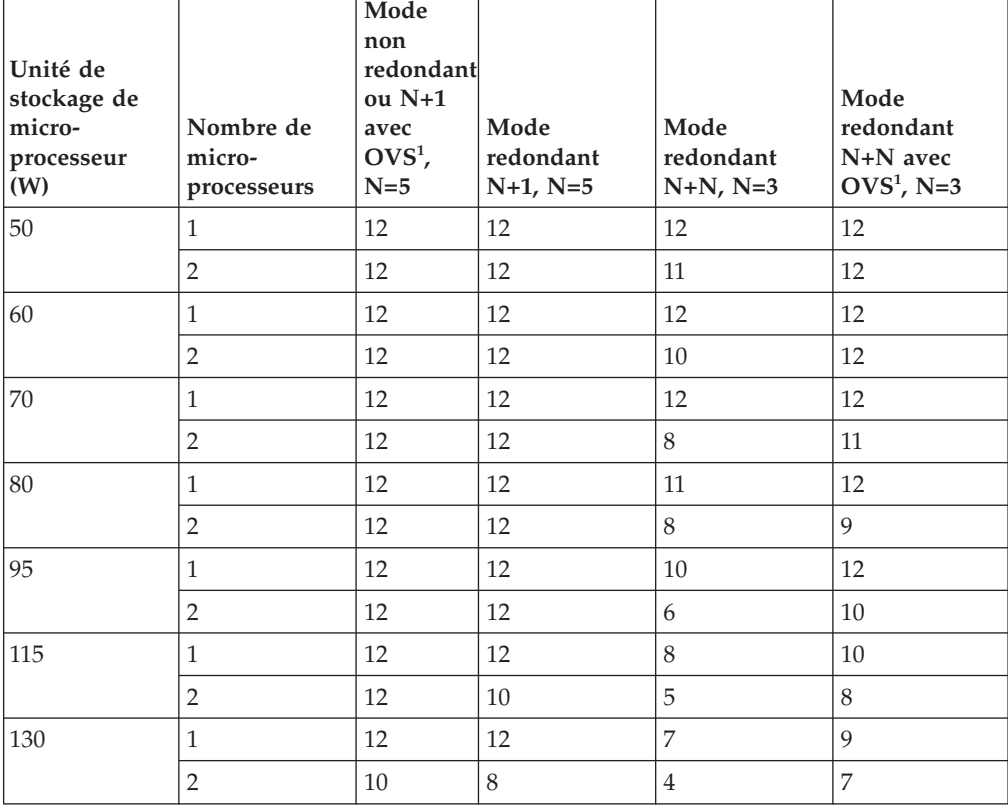

**Remarque :** 1. La surcharge (OVS) du système d'alimentation optimise l'utilisation de l'alimentation système disponible.

| Unité de<br>stockage de<br>micro-<br>processeur<br>(W) | Nombre de<br>micro-<br>processeurs | Mode<br>non<br>redondant<br>$ou N+1$<br>avec<br>$OVS1$ ,<br>$N=5$ | Mode<br>redondant<br>$N+1$ , $N=5$ | Mode<br>redondant<br>$N+N, N=3$ | Mode<br>$\bf redondant$<br>N+N avec<br>$OVS1$ , N=3 |
|--------------------------------------------------------|------------------------------------|-------------------------------------------------------------------|------------------------------------|---------------------------------|-----------------------------------------------------|
| $50\,$                                                 | $\mathbf{1}$                       | 12                                                                | 12                                 | 9                               | 11                                                  |
|                                                        | $\overline{2}$                     | 12                                                                | 12                                 | 6                               | $10\,$                                              |
| 60                                                     | $\mathbf{1}$                       | 12                                                                | 12                                 | 7                               | 9                                                   |
|                                                        | $\mathbf{2}$                       | 12                                                                | 9                                  | 5                               | $\overline{7}$                                      |
| $70\,$                                                 | $\mathbf{1}$                       | 12                                                                | 12                                 | 7                               | 9                                                   |
|                                                        | $\overline{2}$                     | 12                                                                | 9                                  | 5                               | 7                                                   |
| 80                                                     | $\mathbf{1}$                       | 12                                                                | 12                                 | 6                               | 8                                                   |
|                                                        | $\overline{2}$                     | 10                                                                | 9                                  | 5                               | 7                                                   |
| 95                                                     | $\mathbf{1}$                       | 12                                                                | 11                                 | 6                               | $\overline{7}$                                      |
|                                                        | $\overline{2}$                     | 9                                                                 | 7                                  | $\overline{4}$                  | 6                                                   |
| 115                                                    | $\mathbf{1}$                       | 11                                                                | 9                                  | 5                               | 6                                                   |
|                                                        | $\mathbf{2}$                       | $\overline{7}$                                                    | 6                                  | 3                               | 5                                                   |
| 130                                                    | $\mathbf{1}$                       | 9                                                                 | 8                                  | $\overline{4}$                  | 5                                                   |
|                                                        | $\overline{2}$                     | 6                                                                 | 5                                  | 3                               | $\overline{4}$                                      |

*Tableau 4. Noeuds de traitement pris en charge (entrée CA basse tension, avec 6 blocs d'alimentation 900 watts)*

**Remarque :** 1. La surcharge (OVS) du système d'alimentation optimise l'utilisation de l'alimentation système disponible.

*Tableau 5. Noeuds de traitement pris en charge (entrée CA haute tension, avec 6 blocs d'alimentation 1300 watts)*

| Unité de<br>stockage de<br>micro-<br>processeur<br>(W) | Nombre de<br>micro-<br>processeurs | Mode<br>non<br>redondant<br>ou N+1<br>avec<br>$OVS1$ ,<br>$N=5$ | Mode<br>redondant<br>$N+1$ , $N=5$ | Mode<br>redondant<br>$N+N, N=3$ | Mode<br>redondant<br>N+N avec<br>$OVS1$ , N=3 |
|--------------------------------------------------------|------------------------------------|-----------------------------------------------------------------|------------------------------------|---------------------------------|-----------------------------------------------|
| 50                                                     | 1                                  | 12                                                              | 12                                 | 12                              | 12                                            |
|                                                        | $\overline{2}$                     | 12                                                              | 12                                 | 12                              | 12                                            |
| 60                                                     | $\mathbf{1}$                       | 12                                                              | 12                                 | 12                              | 12                                            |
|                                                        | $\overline{2}$                     | 12                                                              | 12                                 | 12                              | 12                                            |
| 70                                                     | 1                                  | 12                                                              | 12                                 | 12                              | 12                                            |
|                                                        | $\overline{2}$                     | 12                                                              | 12                                 | 12                              | 12                                            |
| 80                                                     | $\mathbf{1}$                       | 12                                                              | 12                                 | 12                              | 12                                            |
|                                                        | $\overline{2}$                     | 12                                                              | 12                                 | 12                              | 12                                            |
| 95                                                     | $\mathbf{1}$                       | 12                                                              | 12                                 | 12                              | 12                                            |
|                                                        | $\overline{2}$                     | 12                                                              | 12                                 | 10                              | 12                                            |

*Tableau 5. Noeuds de traitement pris en charge (entrée CA haute tension, avec 6 blocs d'alimentation 1300 watts) (suite)*

| Unité de<br>stockage de<br>micro-<br>processeur<br>$\mathbf{W}$ | Nombre de<br>micro-<br>processeurs | Mode<br>non<br>redondant<br>$ou N+1$<br>avec<br>$OVS1$ ,<br>$N=5$ | Mode<br>redondant<br>$N+1$ , $N=5$ | Mode<br>redondant<br>$N+N, N=3$ | Mode<br>redondant<br>$N+N$ avec<br>$OVS1$ , N=3 |
|-----------------------------------------------------------------|------------------------------------|-------------------------------------------------------------------|------------------------------------|---------------------------------|-------------------------------------------------|
| 115                                                             |                                    | 12                                                                | 12                                 | 12                              | 12                                              |
|                                                                 | $\overline{2}$                     | 12                                                                | 12                                 | 8                               | 12                                              |
| 130                                                             |                                    | 12                                                                | 12                                 | 12                              | 12                                              |
|                                                                 | 2                                  | 12                                                                | 12                                 | 7                               | 11                                              |

**Remarque :** 1. La surcharge (OVS) du système d'alimentation optimise l'utilisation de l'alimentation système disponible.

*Tableau 6. Des noeuds de traitement + deux GPU 300 watts<sup>2</sup> sont pris en charge (entrée CA haute tension, avec 6 blocs d'alimentation 1300 watts)*

| Unité de<br>stockage de<br>micro-<br>processeur<br>(W) | Nombre de<br>micro-<br>processeurs | Mode<br>non<br>redondant<br>ou N+1<br>avec<br>$OVS1$ ,<br>$N=5$ | Mode<br>redondant<br>$N+1$ , $N=5$ | Mode<br>redondant<br>$N+N, N=3$           | Mode<br>redondant<br>$N+N$ avec<br>$OVS1$ , N=3 |
|--------------------------------------------------------|------------------------------------|-----------------------------------------------------------------|------------------------------------|-------------------------------------------|-------------------------------------------------|
| 50                                                     | $\mathbf{1}$                       | 6                                                               | 6                                  | 6                                         | 6                                               |
|                                                        | $\overline{2}$                     | 6                                                               | 6                                  | 6                                         | 6                                               |
| 60                                                     | $\mathbf{1}$                       | 6                                                               | 6                                  | 6                                         | 6                                               |
|                                                        | $\overline{2}$                     | 6                                                               | 6                                  | 6                                         | 6                                               |
| 70                                                     | $\mathbf{1}$                       | 6                                                               | 6                                  | 6                                         | 6                                               |
|                                                        | $\overline{2}$                     | 6                                                               | 6                                  | 6                                         | 6                                               |
| 80                                                     | $\mathbf{1}$                       | 6                                                               | 6                                  | 6                                         | 6                                               |
|                                                        | $\overline{2}$                     | 6                                                               | 6                                  | 6                                         | 6                                               |
| 95                                                     | $\mathbf{1}$                       | 6                                                               | 6                                  | 6                                         | 6                                               |
|                                                        | $\mathbf{2}$                       | 6                                                               | 6                                  | $5 + 1$ noeuds<br>de micro-<br>processeur | 6                                               |
| 115                                                    | $\mathbf{1}$                       | 6                                                               | 6                                  | 6                                         | 6                                               |
|                                                        | $\overline{2}$                     | 6                                                               | 6                                  | 5                                         | 6                                               |
| 130                                                    | $\mathbf{1}$                       | 6                                                               | 6                                  | $5 + 1$ noeuds<br>de micro-<br>processeur | 6                                               |
|                                                        | $\overline{2}$                     | 6                                                               | 6                                  | $4 + 1$ noeuds<br>de micro-<br>processeur | $5 + 1$ noeuds<br>de micro-<br>processeur       |

- 1. La surcharge (OVS) du système d'alimentation optimise l'utilisation de l'alimentation système disponible.
- 2. La GPU 130 watts est un composant d'IBM en option (numéro de composant : 00J6165).

| Unité de<br>stockage de<br>micro-<br>processeur<br>(W) | Nombre de<br>micro-<br>processeurs | Mode<br>non<br>redondant<br>ou N+1<br>avec<br>$OVS1$ ,<br>$N=5$ | Mode<br>redondant<br>$N+1$ , $N=5$ | Mode<br>redondant<br>$N+N, N=3$           | Mode<br>redondant<br>N+N avec<br>$OVS1$ , N=3 |
|--------------------------------------------------------|------------------------------------|-----------------------------------------------------------------|------------------------------------|-------------------------------------------|-----------------------------------------------|
| 50                                                     | $\mathbf{1}$                       | 6                                                               | 6                                  | $5 + 1$ noeuds<br>de micro-<br>processeur | 6                                             |
|                                                        | $\overline{2}$                     | 6                                                               | 6                                  | 5                                         | 6                                             |
| 60                                                     | $\mathbf{1}$                       | 6                                                               | 6                                  | 5                                         | 6                                             |
|                                                        | $\overline{2}$                     | 6                                                               | 6                                  | $4 + 1$ noeuds<br>de micro-<br>processeur | $5 + 1$ noeuds<br>de micro-<br>processeur     |
| 70                                                     | $\mathbf{1}$                       | 6                                                               | 6                                  | 5                                         | 6                                             |
|                                                        | $\overline{2}$                     | 6                                                               | 6                                  | $4 + 1$ noeuds<br>de micro-<br>processeur | $5 + 1$ noeuds<br>de micro-<br>processeur     |
| 80                                                     | $\mathbf{1}$                       | 6                                                               | 6                                  | 5                                         | 6                                             |
|                                                        | $\overline{2}$                     | 6                                                               | 6                                  | $4 + 1$ noeuds<br>de micro-<br>processeur | $5 + 1$ noeuds<br>de micro-<br>processeur     |
| 95                                                     | 1                                  | 6                                                               | 6                                  | $4 + 2$ noeuds<br>de micro-<br>processeur | 6                                             |
|                                                        | $\overline{2}$                     | 6                                                               | 6                                  | $\overline{4}$                            | 5                                             |
| 115                                                    | $\mathbf{1}$                       | 6                                                               | 6                                  | $4 + 1$ noeuds<br>de micro-<br>processeur | $5 + 1$ noeuds<br>de micro-<br>processeur     |
|                                                        | $\overline{2}$                     | 6                                                               | 6                                  | $3 + 1$ noeuds<br>de micro-<br>processeur | $4 + 1$ noeuds<br>de micro-<br>processeur     |
| 130                                                    | $\mathbf{1}$                       | 6                                                               | 6                                  | $4 + 1$ noeuds<br>de micro-<br>processeur | 5                                             |
|                                                        | $\overline{2}$                     | 6                                                               | 6                                  | $3 + 1$ noeuds<br>de micro-<br>processeur | $4 + 1$ noeuds<br>de micro-<br>processeur     |

*Tableau 7. Des noeuds de traitement + deux GPU 225 watts <sup>2</sup> sont pris en charge (entrée CA haute tension, avec 6 blocs d'alimentation 1300 watts)*

- 1. La surcharge (OVS) du système d'alimentation optimise l'utilisation de l'alimentation système disponible.
- 2. Les GPU 225 watts incluent les composants d'IBM en option (numéros de composant 00D4192, 00J6161, 00J6163 et 00J6165).

| Unité de<br>stockage de<br>micro-<br>processeur<br>(W) | Nombre de<br>micro-<br>processeurs | Mode<br>non<br>redondant<br>ou N+1<br>avec<br>$OVS1$ ,<br>$N=5$ | Mode<br>redondant<br>$N+1$ , $N=5$ | Mode<br>redondant<br>$N+N, N=3$           | Mode<br>redondant<br>N+N avec<br>$OVS1$ , N=3 |
|--------------------------------------------------------|------------------------------------|-----------------------------------------------------------------|------------------------------------|-------------------------------------------|-----------------------------------------------|
| 50                                                     | 1                                  | 6                                                               | 6                                  | $5 + 1$ noeuds<br>de micro-<br>processeur | 6                                             |
|                                                        | $\overline{2}$                     | 6                                                               | 6                                  | $4 + 1$ noeuds<br>de micro-<br>processeur | 6                                             |
| 60                                                     | $\mathbf{1}$                       | 6                                                               | 6                                  | 5                                         | 6                                             |
|                                                        | $\overline{2}$                     | 6                                                               | 6                                  | $4 + 1$ noeuds<br>de micro-<br>processeur | $5 + 1$ noeuds<br>de micro-<br>processeur     |
| 70                                                     | $\mathbf{1}$                       | 6                                                               | 6                                  | 5                                         | 6                                             |
|                                                        | $\overline{2}$                     | 6                                                               | 6                                  | $4 + 1$ noeuds<br>de micro-<br>processeur | $5 + 1$ noeuds<br>de micro-<br>processeur     |
| 80                                                     | $\mathbf{1}$                       | 6                                                               | 6                                  | 5                                         | 6                                             |
|                                                        | $\overline{2}$                     | 6                                                               | 6                                  | $4 + 1$ noeuds<br>de micro-<br>processeur | $5 + 1$ noeuds<br>de micro-<br>processeur     |
| 95                                                     | $\mathbf{1}$                       | 6                                                               | 6                                  | $4 + 2$ noeuds<br>de micro-<br>processeur | $5 + 1$ noeuds<br>de micro-<br>processeur     |
|                                                        | $\sqrt{2}$                         | 6                                                               | 6                                  | $\overline{4}$                            | 5                                             |
| 115                                                    | $\mathbf{1}$                       | 6                                                               | 6                                  | $4 + 1$ noeuds<br>de micro-<br>processeur | $5 + 1$ noeuds<br>de micro-<br>processeur     |
|                                                        | $\overline{2}$                     | 6                                                               | 6                                  | $3 + 1$ noeuds<br>de micro-<br>processeur | $4 + 1$ noeuds<br>de micro-<br>processeur     |
| 130                                                    | $\mathbf{1}$                       | 6                                                               | 6                                  | $\overline{4}$                            | 5                                             |
|                                                        | $\overline{2}$                     | 6                                                               | 6                                  | $3 + 1$ noeuds<br>de micro-<br>processeur | $\overline{4}$                                |

*Tableau 8. Des noeuds de traitement + deux GPU 235 watts<sup>2</sup> sont pris en charge (entrée CA haute tension, avec 6 blocs d'alimentation 1300 watts)*

- 1. La surcharge (OVS) du système d'alimentation optimise l'utilisation de l'alimentation système disponible.
- 2. La GPU 235 watts est un composant d'IBM en option (numéro de composant : 00FL133).

| Unité de<br>stockage de<br>micro-<br>processeur<br>(W) | Nombre de<br>micro-<br>processeurs | Mode<br>non<br>redondant<br>$ou N+1$<br>avec<br>$OVS1$ ,<br>$N=5$ | Mode<br>redondant<br>$N+1$ , $N=5$        | Mode<br>redondant<br>$N+N, N=3$           | Mode<br>redondant<br>N+N avec<br>$OVS1$ , N=3 |
|--------------------------------------------------------|------------------------------------|-------------------------------------------------------------------|-------------------------------------------|-------------------------------------------|-----------------------------------------------|
| 50                                                     | 1                                  | 6                                                                 | 6                                         | $4 + 2$ noeuds<br>de micro-<br>processeur | $5 + 1$ noeuds<br>de micro-<br>processeur     |
|                                                        | $\overline{2}$                     | 6                                                                 | 6                                         | $\overline{4}$                            | 5                                             |
| 60                                                     | $\mathbf{1}$                       | 6                                                                 | 6                                         | $\sqrt{4}$                                | 5                                             |
|                                                        | $\overline{2}$                     | 6                                                                 | 6                                         | $3 + 2$ noeuds<br>de micro-<br>processeur | $4 + 2$ noeuds<br>de micro-<br>processeur     |
| 70                                                     | 1                                  | 6                                                                 | 6                                         | 4                                         | 5                                             |
|                                                        | $\overline{2}$                     | 6                                                                 | 6                                         | $3 + 2$ noeuds<br>de micro-<br>processeur | $4 + 2$ noeuds<br>de micro-<br>processeur     |
| 80                                                     | $\mathbf{1}$                       | 6                                                                 | 6                                         | $\overline{4}$                            | 5                                             |
|                                                        | $\overline{2}$                     | 6                                                                 | 6                                         | $3 + 2$ noeuds<br>de micro-<br>processeur | $4 + 2$ noeuds<br>de micro-<br>processeur     |
| 95                                                     | $\mathbf{1}$                       | 6                                                                 | 6                                         | $\overline{4}$                            | $4 + 2$ noeuds<br>de micro-<br>processeur     |
|                                                        | $\overline{2}$                     | 6                                                                 | 6                                         | $3 + 1$ noeuds<br>de micro-<br>processeur | $4 + 1$ noeuds<br>de micro-<br>processeur     |
| 115                                                    | $\mathbf{1}$                       | 6                                                                 | 6                                         | $3 + 2$ noeuds<br>de micro-<br>processeur | $4 + 2$ noeuds<br>de micro-<br>processeur     |
|                                                        | $\overline{2}$                     | 6                                                                 | $5 + 1$ noeuds<br>de micro-<br>processeur | 3                                         | $3 + 2$ noeuds<br>de micro-<br>processeur     |
| 130                                                    | 1                                  | 6                                                                 | 6                                         | $3 + 2$ noeuds<br>de micro-<br>processeur | $4 + 1$ noeuds<br>de micro-<br>processeur     |
|                                                        | $\overline{2}$                     | 6                                                                 | $5 + 1$ noeuds<br>de micro-<br>processeur | 3                                         | $3 + 2$ noeuds<br>de micro-<br>processeur     |

*Tableau 9. Des noeuds de traitement + deux GPU 300 watts <sup>2</sup> sont pris en charge (entrée CA haute tension, avec 6 blocs d'alimentation 1300 watts)*

- 1. La surcharge (OVS) du système d'alimentation optimise l'utilisation de l'alimentation système disponible.
- 2. La GPU 300 watts est un composant d'IBM en option (numéro de composant : 00J6162).

**Capacité de prise en charge de blocs d'alimentation 1300 watts** Le tableau suivant décrit la capacité de prise en charge de blocs d'alimentation 1300 watts, qui permet d'améliorer les performances et d'obtenir un meilleur rendement énergétique.

| Quantité de blocs            | Réserve d'alimentation FPC |                         |                         |  |  |
|------------------------------|----------------------------|-------------------------|-------------------------|--|--|
| d'alimentation 1300<br>watts | Pas de redondance          | Mode redondant<br>$N+1$ | Mode redondant<br>$N+N$ |  |  |
| $\overline{2}$               |                            |                         |                         |  |  |
|                              |                            | Pas de prise en         |                         |  |  |
| 4                            | Prise en charge            | charge                  |                         |  |  |
| 5                            |                            |                         |                         |  |  |
| 6                            |                            | Prise en charge         |                         |  |  |

*Tableau 10. Capacité de prise en charge de blocs d'alimentation 1300 watts*

**Remarque :** Lors de la définition de la redondance de l'alimentation via FPC après la mise sous tension des noeuds, il est possible que la réserve d'alimentation en cours ne soit pas suffisante pour autoriser une configuration N+1 ou N+N. Supprimez tout ou partie des noeuds ou allégez la configuration des noeuds avant la mise en oeuvre de la politique de redondance.

Pour installer un bloc d'alimentation, procédez comme suit.

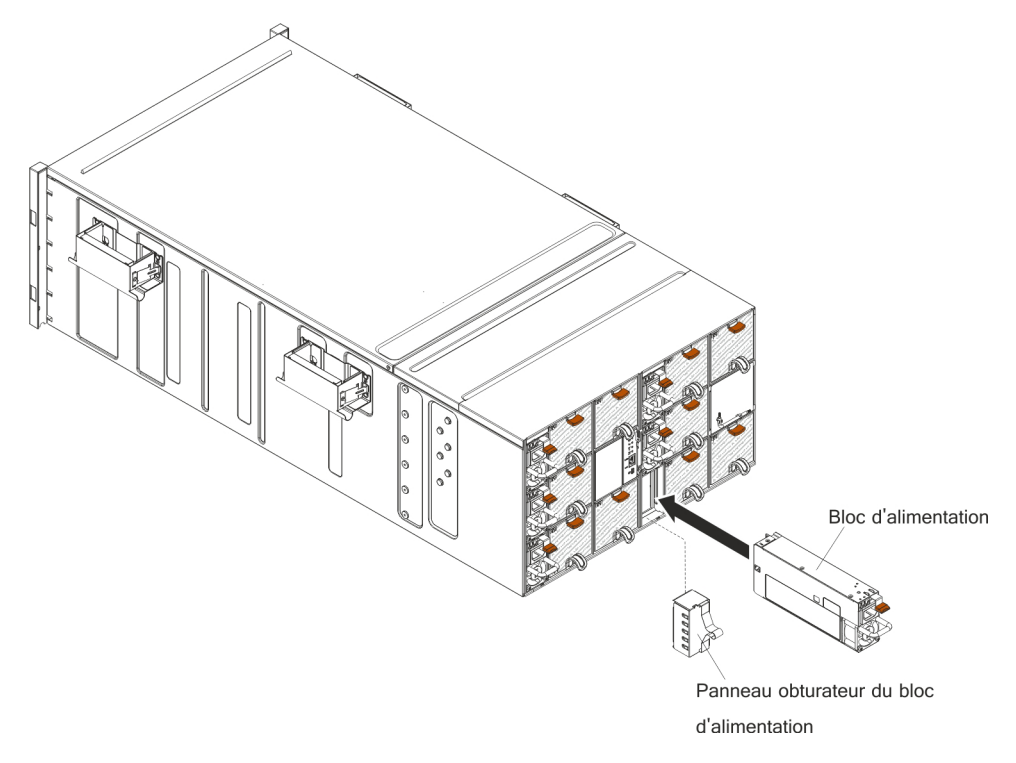

*Figure 30. Installation de blocs d'alimentation*

- 1. Saisissez le bloc d'alimentation par sa poignée et faites-le glisser dans la baie jusqu'à ce qu'il se mette en place.
- 2. Branchez le cordon d'alimentation au bloc d'alimentation.
	- a. Desserrez les attaches en Velcro qui sont reliées au bloc d'alimentation, mais ne les retirez pas.
- b. Alignez le cordon d'alimentation sur la poignée du bloc d'alimentation. Fixez-le ensuite à la poignée à l'aide des attaches en Velcro.
- c. Faites une boucle avec le cordon d'alimentation et branchez-le au bloc d'alimentation.

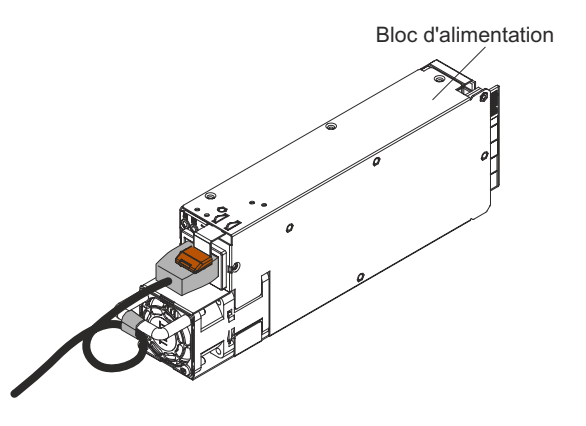

*Figure 31. Languette de retenue du cordon de bloc d'alimentation*

d. Plaquez le cordon dans les attaches pour qu'il soit bien tendu.

## **Retrait et remplacement des unités remplaçables par l'utilisateur de niveau 2**

Vous pouvez installer une CRU de niveau 2 vous-même ou demander à IBM de l'installer, sans frais supplémentaire, selon le type de service prévu par la Garantie de votre serveur.

Il se peut que les figures contenues dans le présent document ne correspondent pas exactement à votre configuration matérielle.

### **Retrait de la carte médiane du châssis**

(Réservé aux techniciens de maintenance qualifiés) Les instructions suivantes permettent de retirer la carte médiane du châssis du Boîtier NeXtScale n1200.

Avant de retirer la carte médiane du châssis, procédez comme suit :

- 1. Consultez les sections [«Sécurité», à la page vii](#page-8-0) et [«Instructions d'installation», à](#page-42-0) [la page 25.](#page-42-0)
- 2. Enregistrez le modèle du type de machine et le numéro de série du châssis, puis récupérez les informations de l'identificateur unique universel (UUID) figurant sur la carte médiane du châssis que vous retirez. La procédure d'obtention de ces données peut varier en fonction de l'état fonctionnel du châssis.
	- a. Le châssis est sous tension :
		- 1) Connectez-vous au module IMM2 et accédez à l'interface de ligne de commande. Vous pouvez accéder à l'interface de ligne de commande (CLI) du module IMM2 via une connexion Ethernet ou série directe au module IMM2, une connexion Telnet à l'adresse IP du module IMM2 ou une connexion SSH (Secure Shell) au module IMM2. Vous devez vous authentifier auprès du module IMM2 avant d'exécuter des commandes.
		- 2) Recherchez le modèle du type de machine, le numéro de série du châssis, ainsi que les valeurs de l'identificateur unique universel à l'aide

de la commande info de l'interface de ligne de commande. Enregistrez ces informations avant de poursuivre.

- b. Le châssis est hors tension :
	- 1) Obtenez le numéro de série du châssis et le modèle du type de machine à partir de l'une des étiquettes du châssis. Servez-vous de ces informations pour obtenir l'identificateur unique universel à l'adresse suivante : [http://w3-01.ibm.com/pc/entitle/pg2/Service.wss/mts/](http://w3-01.ibm.com/pc/entitle/pg2/Service.wss/mts/Lookup) [Lookup.](http://w3-01.ibm.com/pc/entitle/pg2/Service.wss/mts/Lookup)
	- 2) Notez le numéro de série du châssis, le modèle du type de machine et l'identificateur unique universel avant de poursuivre.
- 3. Arrêtez les systèmes d'exploitation, puis mettez hors tension tous les noeuds de traitement du châssis. Pour plus d'informations, consultez la documentation fournie avec le noeud de traitement.
- 4. Ouvrez les deux poignées de déverrouillage sur les noeuds de traitement et le noeud de gestion, s'il est installé, afin de dégager les noeuds des connecteurs de la carte médiane du châssis.
- 5. Débranchez le châssis de la source d'alimentation.
- 6. Débranchez tous les câbles des modules à l'arrière du châssis.
- 7. Retirez les composants à l'arrière et à l'avant du châssis.

Pour retirer la carte médiane du châssis, procédez comme suit.

- 1. Dégagez les noeuds de traitement à l'avant du châssis.
- 2. Retirez le contrôleur de ventilation et d'alimentation et les blocs d'alimentation du châssis.
- 3. Desserrez les trois vis imperdables sur le carter supérieur.
- 4. Faites pivoter le carter supérieur vers l'extérieur.

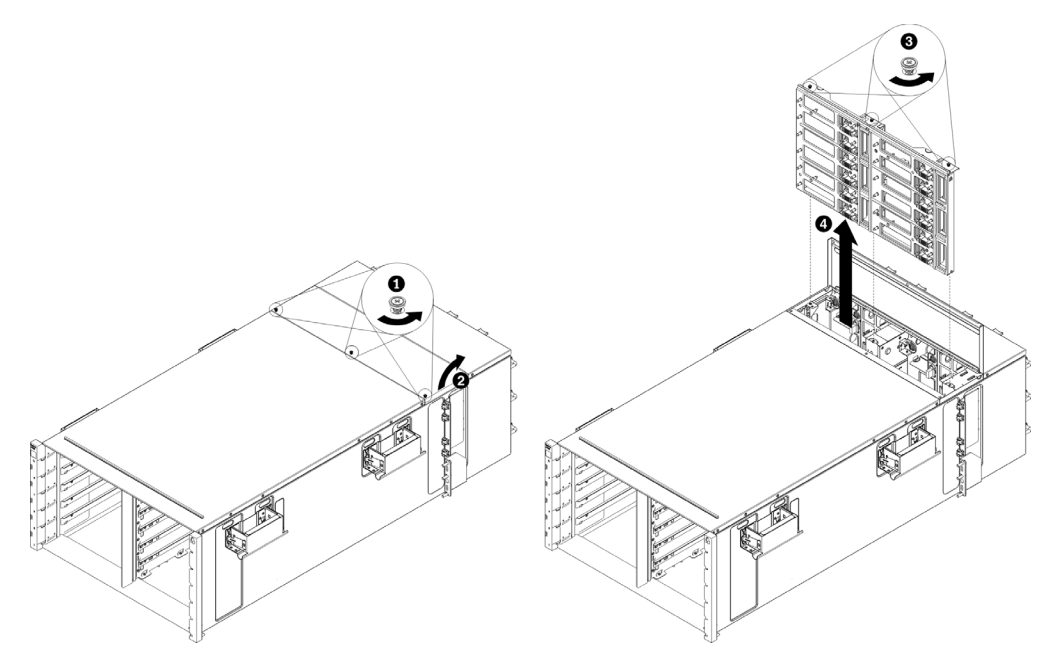

*Figure 32. Rotation du carter supérieur vers l'extérieur*

5. Desserrez les trois vis imperdables qui maintiennent la carte médiane du châssis en place dans le châssis.

6. Soulevez la carte médiane du châssis à moitié. Stabilisez la carte médiane du châssis en insérant un tournevis ou un crayon dans sa partie centrale afin d'avoir les mains libres.

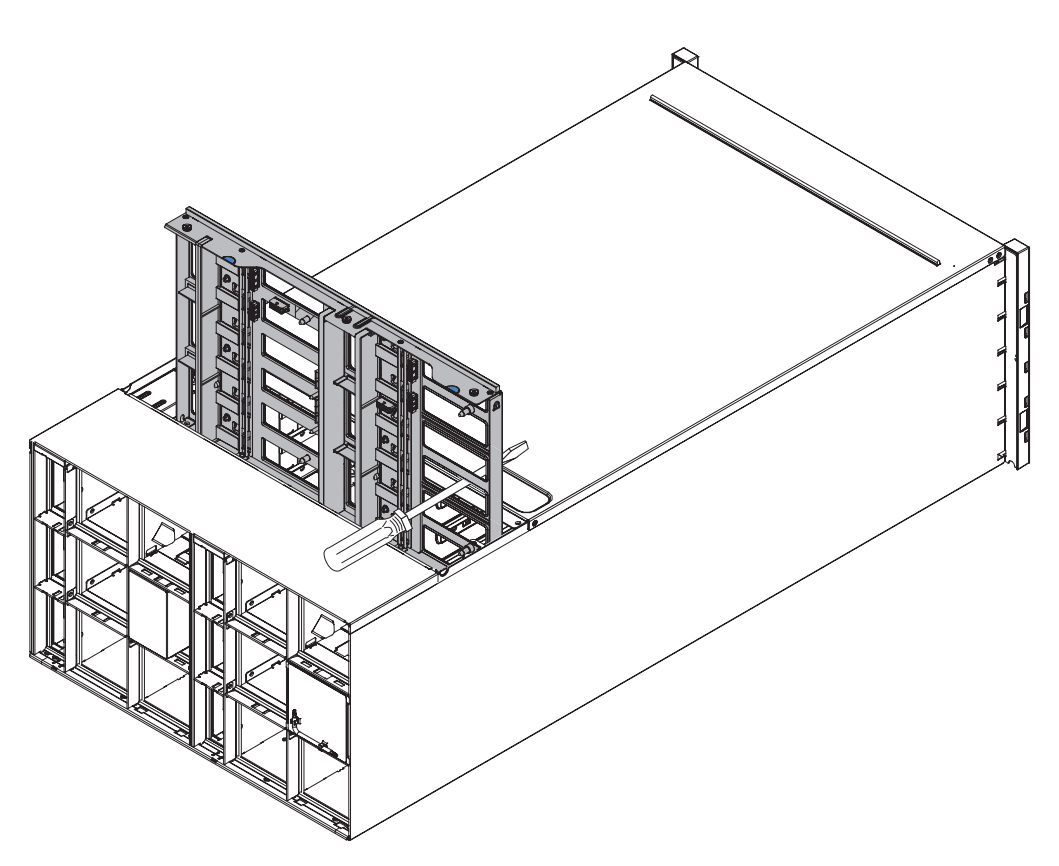

*Figure 33. Retrait d'une carte médiane d'un châssis*

- 7. Débranchez les deux câbles de ventilateur de la carte médiane du châssis.
- 8. Saisissez avec précaution la carte médiane du châssis et faites-la glisser hors du châssis.

**Remarque :** Veillez à ne pas saisir les connecteurs sur la carte médiane du châssis car vous pourriez les endommager.
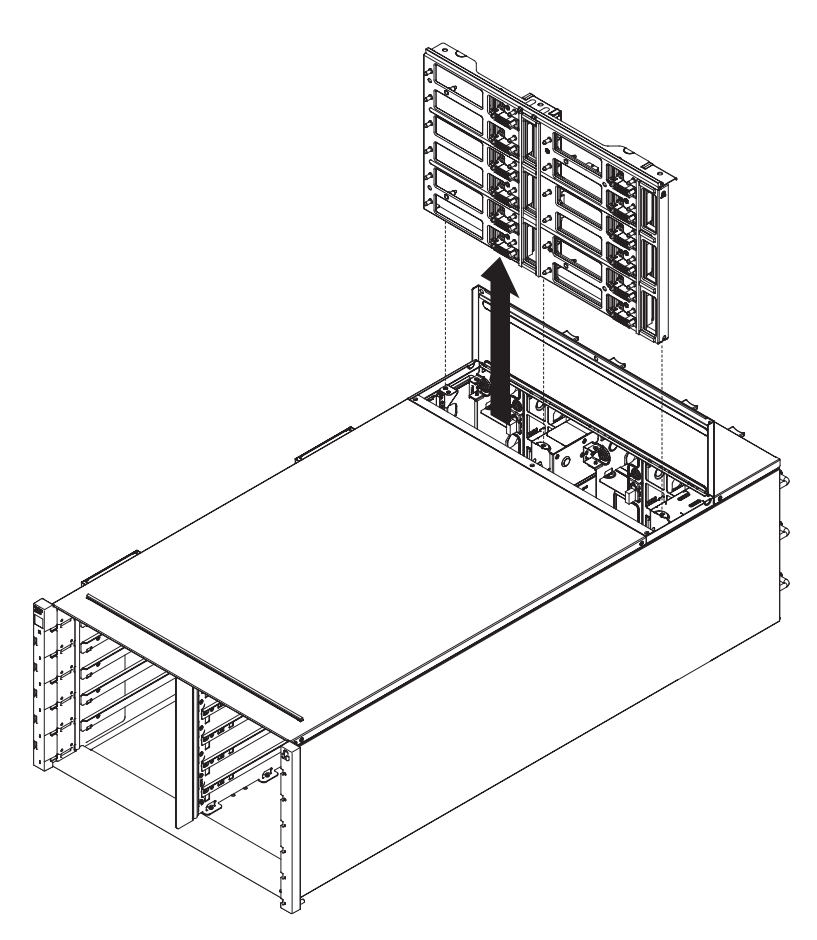

*Figure 34. Retrait d'une carte médiane d'un châssis*

## **Remplacement de la carte médiane du châssis**

(Réservé aux techniciens de maintenance qualifiés) Les instructions suivantes vous permettent d'installer la carte médiane du châssis dans le Boîtier NeXtScale n1200.

Pour installer la carte médiane du châssis, procédez comme suit.

1. Alignez soigneusement la carte médiane du châssis sur les broches de guidage du châssis.

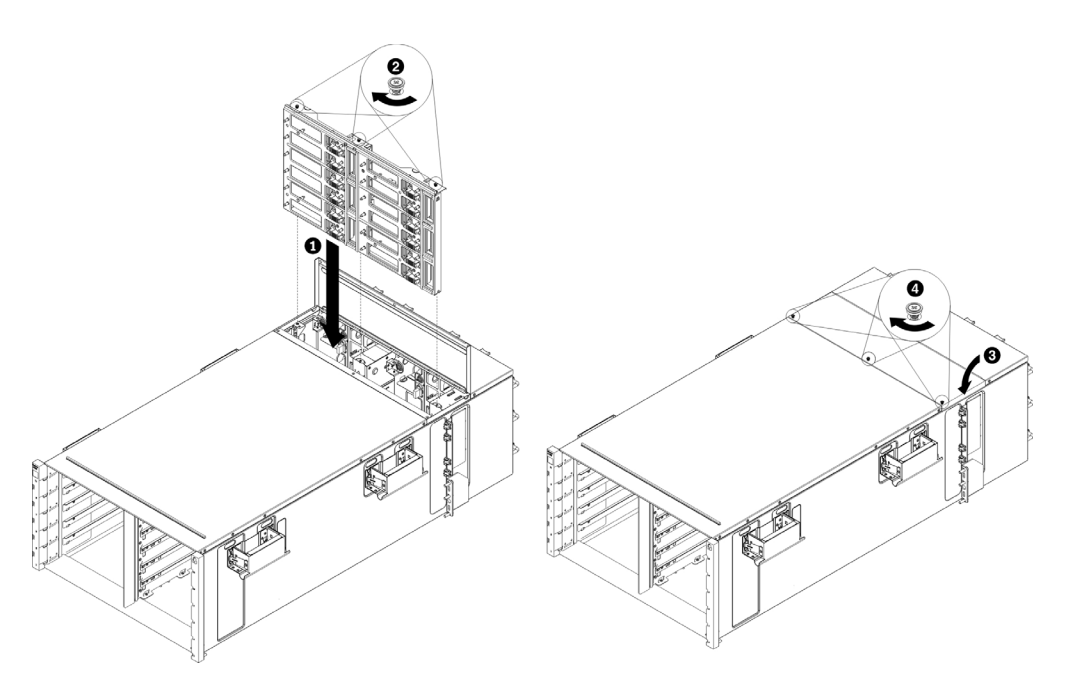

*Figure 35. Installation d'une carte médiane dans un châssis*

2. Faites glisser la carte médiane du châssis dans le châssis sur la moitié de sa profondeur. Stabilisez la carte médiane du châssis en insérant un tournevis ou un crayon dans sa partie centrale afin d'avoir les mains libres.

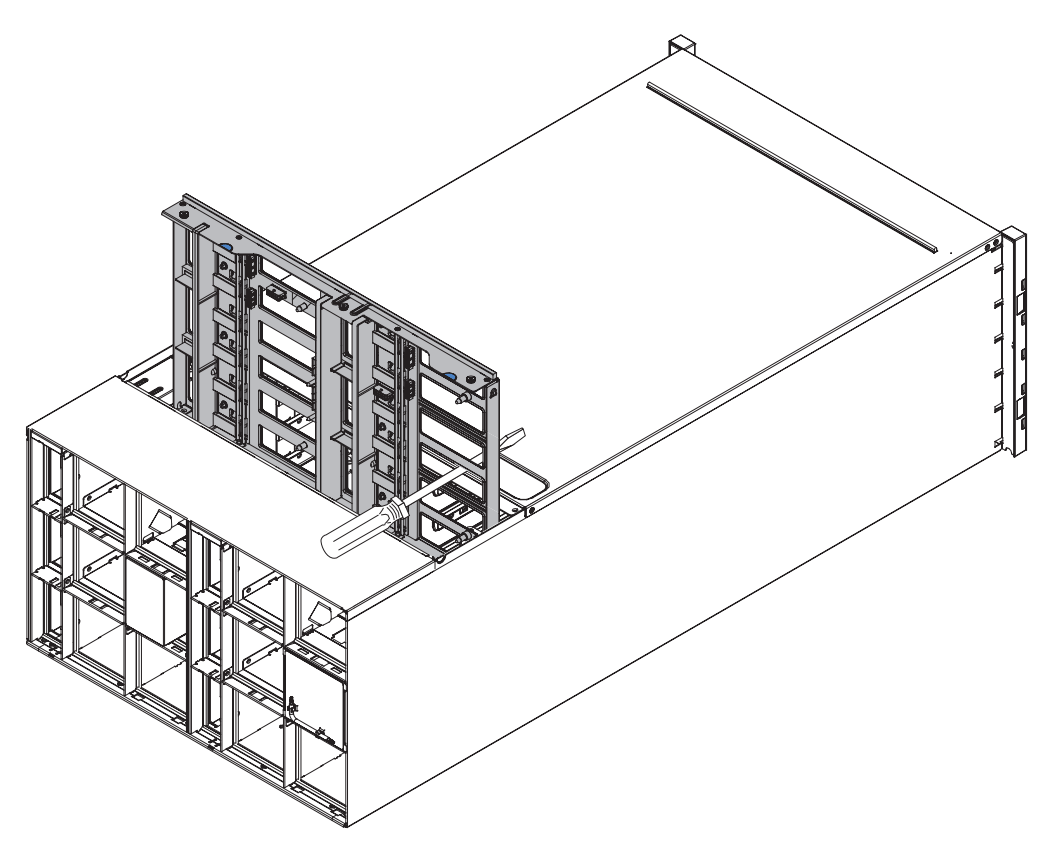

*Figure 36. Installation d'une carte médiane dans un châssis*

#### **Avertissement :**

- v Lors de l'installation, insérez la carte médiane du châssis verticalement contre le capot dans la coque du châssis et maintenez-la dans cette position. Si la carte médiane du châssis n'est pas insérée correctement, les broches de guidage risquent d'entrer en contact avec les connecteurs de la carte et d'endommager les broches des connecteurs.
- v Ne saisissez pas les connecteurs de la carte médiane du châssis lorsque vous installez celle-ci dans le châssis. Vous risqueriez d'endommager les broches des connecteurs.
- v Vérifiez que le câble du contrôleur de ventilation et d'alimentation est dégagé lors de l'insertion de la carte médiane du châssis dans le châssis.
- 3. Reconnectez les deux câbles aux connecteurs d'alimentation des ventilateurs et les connecteurs d'interface des ventilateurs à la carte médiane du châssis.
- 4. Faites glisser la carte médiane du châssis dans le châssis jusqu'à l'arrêt.
- 5. Serrez les trois vis imperdables qui maintiennent la carte médiane du châssis en place dans le châssis.
- 6. Faites pivoter le carter supérieur vers l'intérieur.
- 7. Serrez les trois vis imperdables sur le carter supérieur.

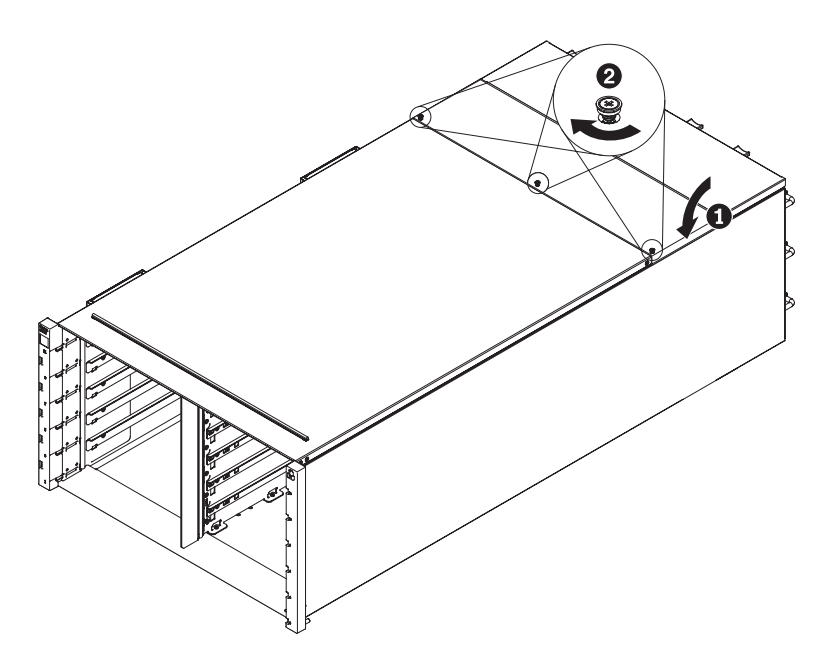

*Figure 37. Rotation du carter supérieur vers l'intérieur*

Réassemblez le châssis et programmez les données techniques essentielles (VPD) qui sont stockées sur la carte. Procédez comme suit :

- 1. Réinstallez les composants que vous avez retirés à l'arrière du châssis.
- 2. Rebranchez tous les câbles des modules que vous aviez débranchés à l'arrière du châssis.
- 3. Connectez le châssis à la source d'alimentation (voir Procédure d'installation : bloc d'alimentation).
- 4. Notez le numéro de série (par exemple : Y030UN34B063) et l'identificateur unique universel (par exemple : 2E2B686CC6B311E2907C6EAE8B16A49E) de la nouvelle carte médiane du châssis.
- 5. Mettez le microprogramme à jour avec la dernière version (voir [«Options de](#page-87-0) [configuration \(onglet Configuration\)», à la page 70\)](#page-87-0).
- 6. Connectez-vous à l'interface Web (voir [Chapitre 5, «Utilisation de l'interface](#page-76-0) [Web», à la page 59\)](#page-76-0).
- 7. Accédez à la section **System Information**, puis cliquez sur l'onglet **Midplane VPD**.
- 8. Mettez à jour le numéro de série et l'identificateur unique universel de la nouvelle carte médiane du châssis sur le contrôleur de ventilation et d'alimentation (voir [«Options des informations système \(onglet System](#page-85-0) [Information\)», à la page 68\)](#page-85-0).
- 9. Fermez les deux poignées de déverrouillage sur les noeuds de traitement afin d'installer les noeuds dans les connecteurs de la carte médiane du châssis.
- 10. Redémarrez les noeuds de traitement que vous aviez arrêtés. Pour plus d'informations, consultez la documentation fournie avec le noeud de traitement.
- 11. Le contrôleur de ventilation et d'alimentation est automatiquement mis sous tension par le module IMM2.

## <span id="page-76-0"></span>**Chapitre 5. Utilisation de l'interface Web**

Les informations suivantes vous expliquent comment utiliser l'interface Web du contrôleur de ventilation et d'alimentation et gérer les composants du Boîtier NeXtScale n1200.

## **Démarrage de l'interface Web**

Démarrez l'interface Web du contrôleur de ventilation et d'alimentation pour gérer les composants du châssis.

Vous pouvez accéder à l'interface Web du contrôleur de ventilation et d'alimentation à l'aide d'une connexion Ethernet, en établissant une session avec l'adresse IP du contrôleur de ventilation et d'alimentation. Si vous vous connectez au contrôleur de ventilation et d'alimentation pour la première fois, vous devrez peut-être changer les propriétés du protocole Internet sur l'ordinateur client.

Ouvrez votre navigateur Web et entrez l'adresse IP du module contrôleur de ventilation et d'alimentation dans la zone de l'adresse ou de l'URL.

- v Si l'adresse IP a été attribuée via un serveur DHCP, demandez l'adresse IP à l'administrateur réseau.
- v Le module contrôleur de ventilation et d'alimentation utilise les paramètres par défaut suivants :
	- Adresse IP : 192.168.0.100
	- Sous-réseau : 255.255.255.0
	- ID utilisateur : USERID (en majuscules)
	- Mot de passe : PASSW0RD (veillez à utiliser le chiffre 0 et non la lettre O)

## **Réinitialisation des paramètres d'usine du contrôleur de ventilation et d'alimentation**

Vous pouvez réinitialiser les paramètres d'usine du contrôleur de ventilation et d'alimentation principal à l'aide de son interface Web.

Consultez les informations de sécurité dans [«Sécurité», à la page vii](#page-8-0) et [«Instructions d'installation», à la page 25.](#page-42-0)

Pour réinitialiser les paramètres d'usine du contrôleur de ventilation et d'alimentation, procédez comme suit.

- 1. Retirez le contrôleur de ventilation et d'alimentation du châssis (voir [«Retrait](#page-52-0) [du contrôleur de ventilation et d'alimentation», à la page 35\)](#page-52-0).
- 2. Retirez la pile du contrôleur de ventilation et d'alimentation (voir [«Retrait de la](#page-55-0) [pile du contrôleur de ventilation et d'alimentation», à la page 38\)](#page-55-0).
- 3. Réinsérez le contrôleur de ventilation et d'alimentation sans la pile dans le châssis et attendez au moins 10 minutes (voir [«Remplacement d'un contrôleur](#page-53-0) [de ventilation et d'alimentation», à la page 36\)](#page-53-0).
- 4. Au cours de ces 10 minutes, le contrôleur de ventilation et d'alimentation se comporte de la façon suivante :
	- a. Voyant d'alimentation allumé
- b. Voyant de signal de présence clignotant (0,3 secondes allumé, 3,8 secondes éteint)
- c. Voyant de vérification des journaux allumé en raison de la pile manquante
- d. Le contrôleur de ventilation et d'alimentation effectue alors un deuxième redémarrage automatique, après lequel le ventilateur se met en marche et les voyants se mettent à fonctionner comme avant (voyant d'alimentation allumé, voyant de signal de présence clignotant, voyant de vérification des journaux allumé).
- 5. Après 10 minutes, retirez le contrôleur de ventilation et d'alimentation du châssis (voir [«Retrait du contrôleur de ventilation et d'alimentation», à la page](#page-52-0) [35\)](#page-52-0).
- 6. Réinstallez la pile dans le contrôleur de ventilation et d'alimentation (voir [«Remplacement de la pile du contrôleur de ventilation et d'alimentation», à la](#page-56-0) [page 39\)](#page-56-0).
- 7. Réinsérez le contrôleur de ventilation et d'alimentation avec la pile dans le châssis (voir [«Remplacement d'un contrôleur de ventilation et d'alimentation»,](#page-53-0) [à la page 36\)](#page-53-0).

## **Chapitre 6. Options de l'interface Web**

La présente section fournit des informations susceptibles de vous aider à comprendre la structure et le contenu de l'interface Web du contrôleur de ventilation et d'alimentation.

Lancez l'interface Web du contrôleur de ventilation et d'alimentation pour sélectionner les paramètres du contrôleur de ventilation et d'alimentation que vous souhaitez afficher ou modifier. La barre de menus contient les options nécessaires à la configuration et à la gestion du châssis. Les différentes options situées dans la barre de menus sont décrites dans les sections suivantes.

## **Options du récapitulatif (onglet Summary)**

L'onglet Summary affiche l'état général du système, une liste d'événements importants qui nécessitent une intervention immédiate, ainsi que l'état général des noeuds de traitement et d'autres composants du châssis.

La figure suivante présente la page Summary de l'interface Web du contrôleur de ventilation et d'alimentation. L'onglet de la vue avant du châssis est affiché à l'ouverture de la page.

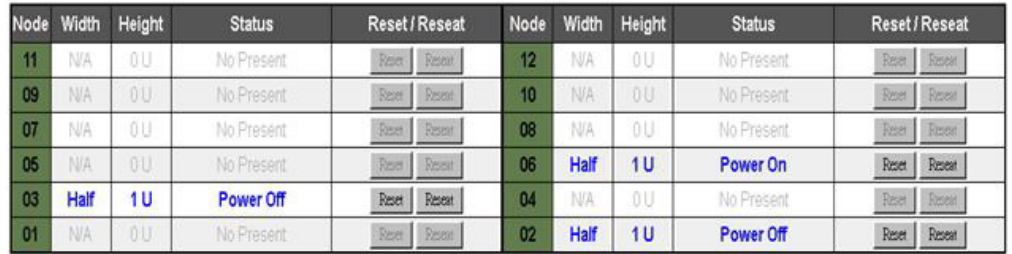

Cliquez sur la liste déroulante vue arrière du châssis pour afficher les informations système générales (System Information Quick View).

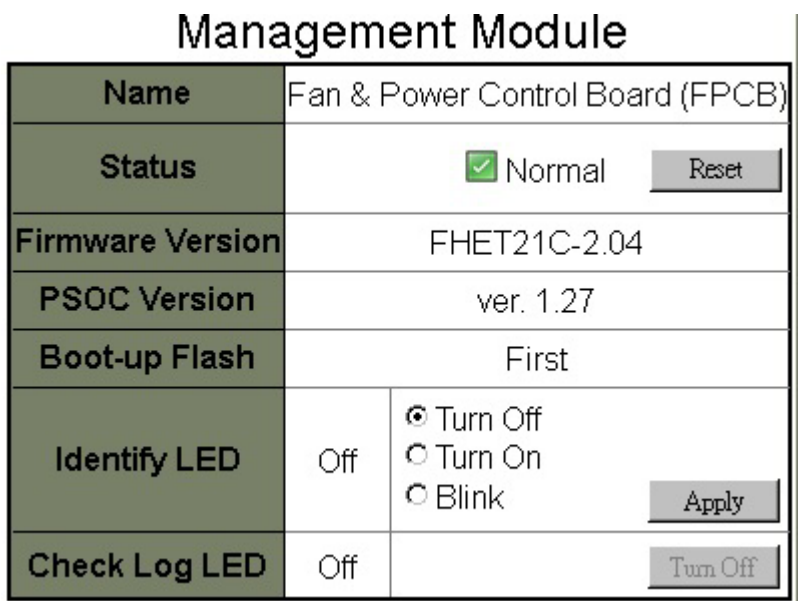

Le tableau d'état des blocs d'alimentation figure dans l'onglet Vue arrière du châssis.

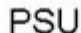

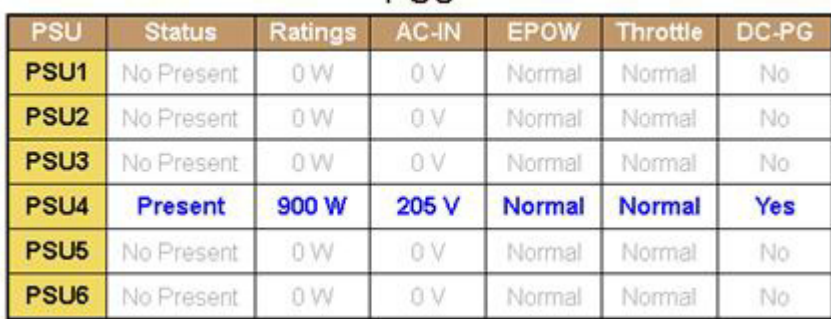

Le tableau d'état des ventilateurs système figure dans l'onglet Vue arrière du châssis.

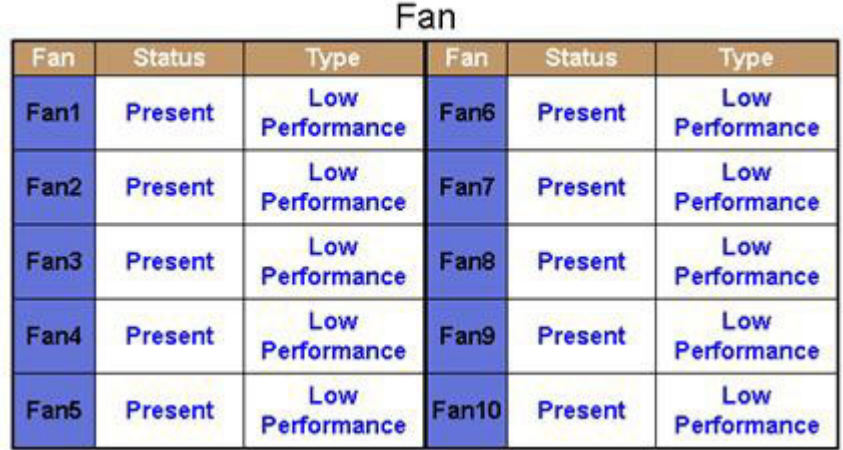

## **Options d'alimentation (onglet Power)**

L'onglet Power contient cinq sections.

**Power Overview (Alimentation - Général)**

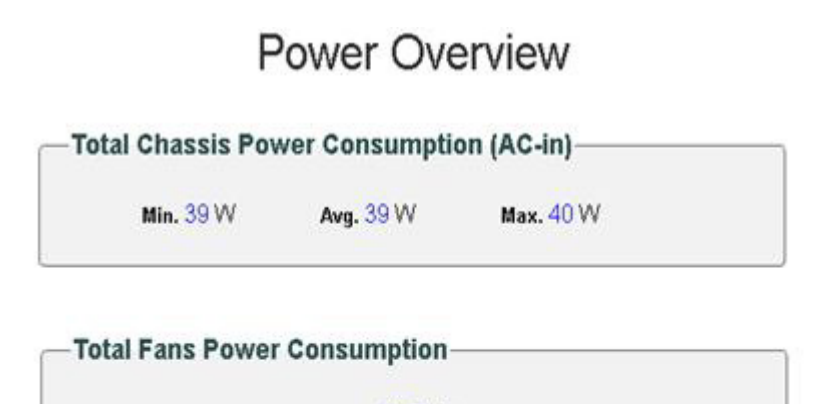

21.7W

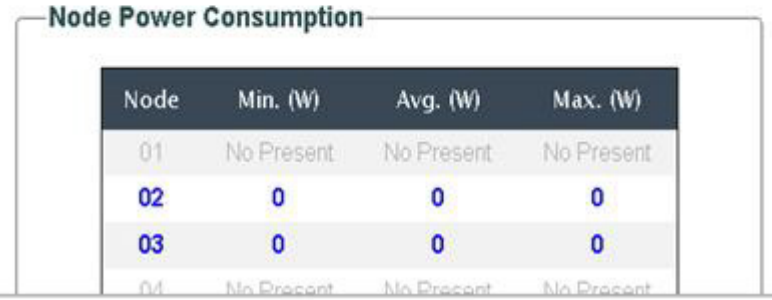

**Voltage Overview (Tension - Général)**

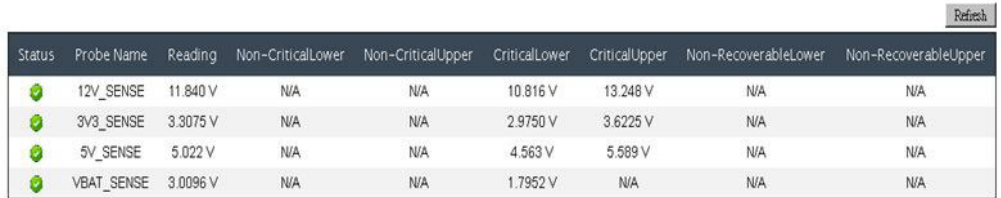

**PSU Configuration (Configuration des blocs d'alimentation)**

## **PSU Configuration**

#### **Redundancy Mode**

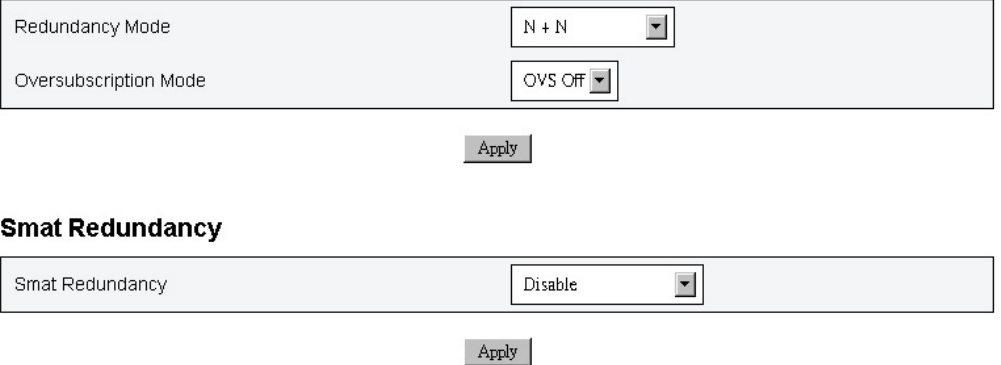

*Mode de redondance* : Vous pouvez sélectionner l'une des trois options suivantes :

- 1. Pas de redondance : Le système peut être limité ou arrêté en cas de défaillance d'un ou de plusieurs blocs d'alimentation.
- 2. N+1 : L'un des blocs d'alimentation correctement installés est défini comme le bloc d'alimentation redondant. Par conséquent, la défaillance de l'un d'entre eux n'a pas d'incidence sur le fonctionnement du système ou ses performances.
- 3. N+N : La moitié des blocs d'alimentation correctement installés sont définis comme des blocs d'alimentation redondants. Par conséquent, la défaillance de la moitié d'entre eux n'a pas d'incidence sur le fonctionnement du système ou ses performances, à condition que le mode Surcharge ne soit pas activé. Par exemple, si 6 blocs d'alimentation sont correctement installés, 3 d'entre eux peuvent tomber en panne sans aucune conséquence, sous réserve que N+N et que le mode Surcharge ne soit pas appliqué.

*Mode Surcharge* : La surcharge vous permet d'exploiter l'alimentation supplémentaire fournie par le bloc d'alimentation redondant lorsque les alimentations électriques sont intègres. En cas d'échec de la redondance, le bloc d'alimentation s'arrêtera dans un délai d'1 seconde si le chargement de l'alimentation système n'est pas corrigé après la limite de temps. Dans cette situation d'urgence, le contrôleur d'alimentation et de ventilation prend la décision de réguler les noeuds. Les performances du châssis peuvent être impactées, même en mode redondance, si la surcharge est également activée.

#### **Remarques :**

- 1. La surcharge est appliquée uniquement avec les modes de redondance N+1 ou N+N.
- 2. Lorsque le mode N+1 est sélectionné, l'alimentation totale disponible équivaut à celle du mode *Pas de redondance*.

*Redondance intelligente :* Trois périodes d'analyse sont proposées : 10, 30 et 60 minutes. Plus la période d'analyse est courte, plus vite le contrôleur FPC ajuste le nombre des blocs d'alimentation en veille prolongée afin d'améliorer l'efficacité des alimentations électriques lors des modifications de charge du système. Lorsque la période d'analyse est courte, les blocs d'alimentation sont également mis sous et hors tension plus fréquemment afin de répondre aux fluctuations de la charge du

système, ce qui peut raccourcir leur durée de vie. Si vous désactivez la redondance intelligente, tous les blocs d'alimentation restent actifs.

#### **Power Cap (Plafonnement énergétique)**

## Power Capping Policy

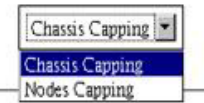

### **Chassis Power Capping/Saving**

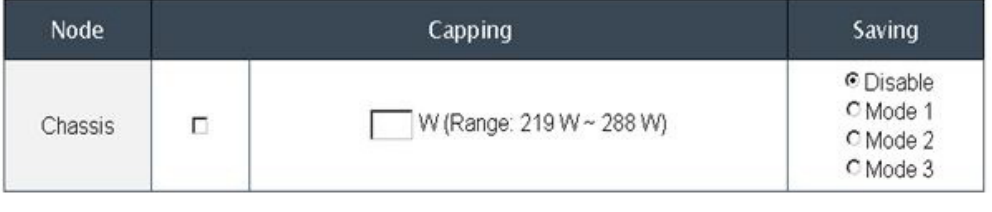

Apply

L'économie d'énergie et le plafonnement énergétique peuvent êtres appliqués en même temps.

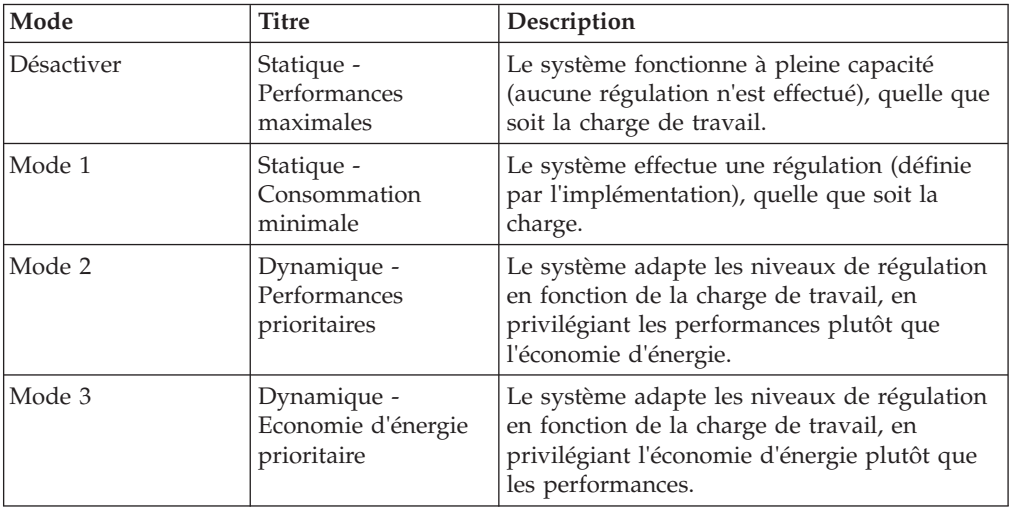

**Power Restore Policy (Stratégie de restauration de l'alimentation)**

## Power Restore Policy

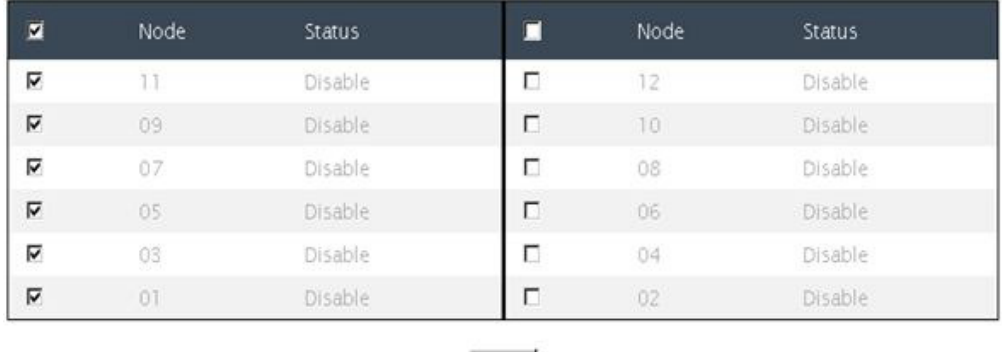

Apply

## **Options de refroidissement (onglet Cooling)**

L'onglet Cooling contient trois sections.

#### **Cooling Overview (Refroidissement - Général)**

La vitesse des ventilateurs est affichée en tours par minute (RPM). Un code d'erreur est consigné dans le journal des erreurs lorsque la vitesse des ventilateurs descend en-dessous du seuil inférieur critique.

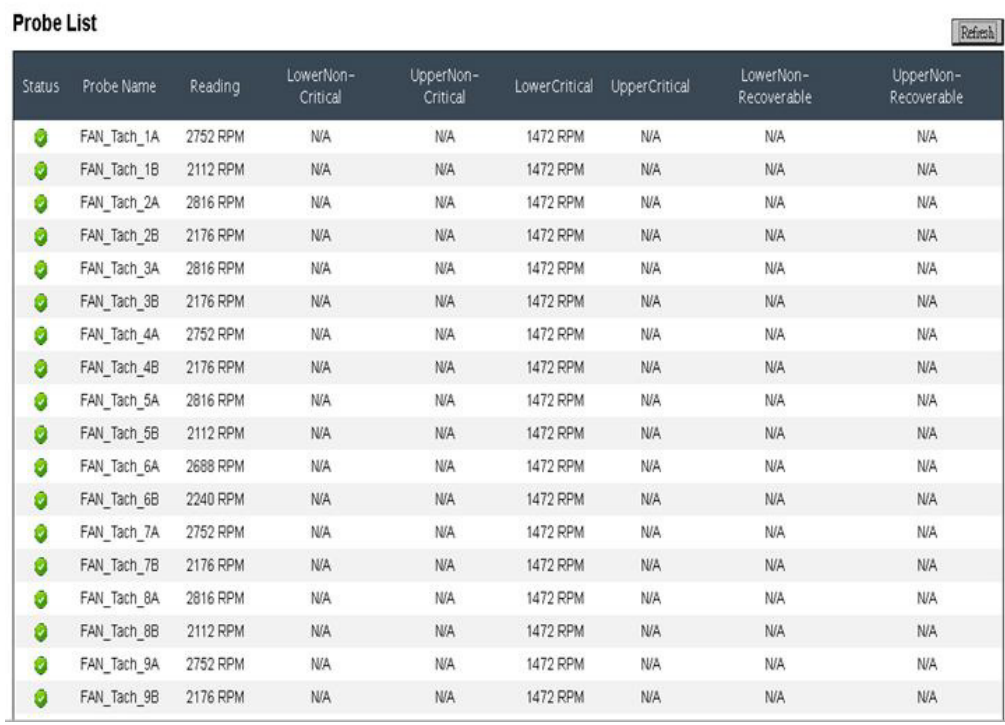

## Cooling Overview

**PSU Fan Speed (Vitesse des ventilateurs des blocs d'alimentation)**

# PSU Fan Speed

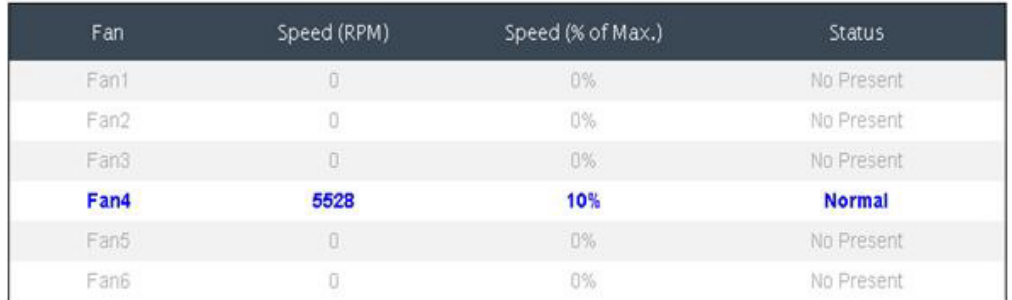

**Acoustic Mode (Mode acoustique)**

# **Acoustic Mode Selection**

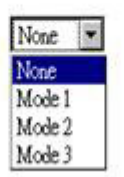

Pour réduire le niveau sonore du châssis pendant son fonctionnement, vous pouvez activer l'un des trois modes acoustiques suivants :

- v Mode 1 : La vitesse des ventilateurs système est limitée à 28 % de leur capacité (7,5 bels)
- v Mode 2 : La vitesse des ventilateurs système est limitée à 34 % de leur capacité (7,8 bels)
- v Mode 3 : La vitesse des ventilateurs système est limitée à 40 % de leur capacité (8,1 bels)

#### **Remarque :**

- 1. Les modes acoustiques s'appliquent au châssis dans son ensemble.
- 2. Lorsqu'un mode acoustique est activé, la charge de travail des noeuds est également limitée afin d'éviter une surchauffe.
- 3. Si le mode acoustique est activé et que la température ambiante est supérieure à 27 °C pendant une période indéfinie, une surchauffe peut provoquer la régulation des noeuds. Dans certains cas, les noeuds peuvent s'arrêtent.

## <span id="page-85-0"></span>**Options des informations système (onglet System Information)**

L'onglet System Information contient les données techniques essentielles fixes. L'onglet System Information contient trois sections.

#### **Chassis VPD (Données techniques essentielles du châssis)**

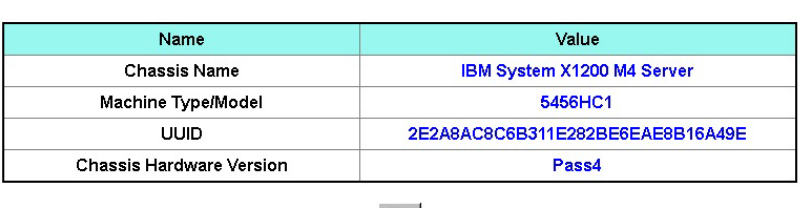

### Chassis VPD

 $_{\rm Edit}$ 

**Midplane VPD (Données techniques essentielles de la carte médiane)**

### Midplane VPD

Backup Restore

Backup Restore

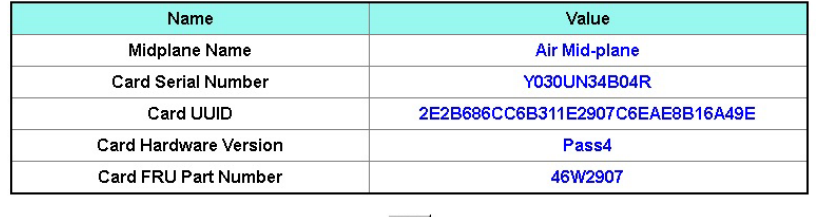

Edit

Pour sauvegarder, restaurer et mettre à jour les données techniques essentielles du châssis, procédez comme suit :

- 1. Pour sauvegarder les données techniques essentielles, cliquez sur le bouton **Backup** pour enregistrer le numéro de série et l'identificateur unique universel (UUID) de la carte médiane du châssis, la révision matérielle et le numéro de série de l'unité remplaçable sur site sur la clé USB du contrôleur de ventilation et d'alimentation en vue d'une restauration ultérieure.
- 2. Pour restaurer les données techniques essentielles, cliquez sur le bouton **Restore** pour charger le fichier précédemment sauvegardé contenant le numéro de série et l'identificateur unique universel (UUID) de la carte médiane du châssis, la révision matérielle et le numéro de série de l'unité remplaçable sur site à partir de la clé USB du contrôleur de ventilation et d'alimentation sur le nouveau contrôleur de ventilation et d'alimentation.
- 3. Pour mettre à jour les données techniques essentielles, cliquez sur le bouton **Edit** pour modifier la valeur des données techniques essentielles de la carte médiane du châssis. Ensuite, cliquez sur **Apply** pour appliquer les modifications.

#### **FPC VPD (Données techniques essentielles du contrôleur de ventilation et d'alimentation)**

## FPC VPD

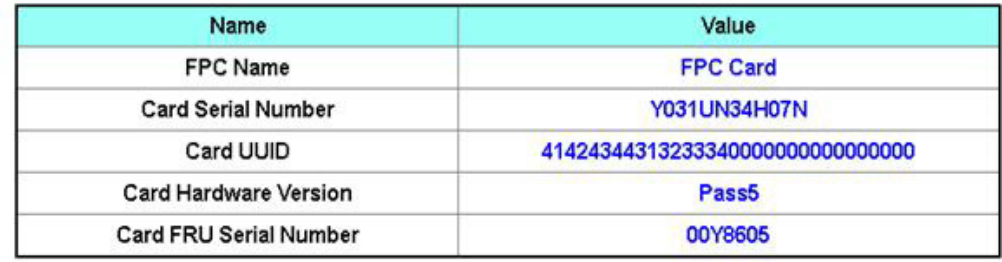

## **Options du journal des événements (onglet Events Log)**

Le journal des événements du contrôleur de ventilation et d'alimentation contient la liste de tous les événements reçus des unités du châssis.

Le journal des événements du contrôleur de ventilation et d'alimentation contient la liste de tous les événements reçus des unités du châssis.

Pour accéder au journal des événements du contrôleur de ventilation et d'alimentation et configurer la notification du destinataire dans l'interface Web du contrôleur de ventilation et d'alimentation, ouvrez le menu **Events** et cliquez sur **Event Log**. L'illustration ci-dessous présente la page Event Log. Par défaut, les ID événement ne sont pas affichés dans la page Event Log. Vous devez activer manuellement leur affichage.

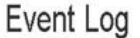

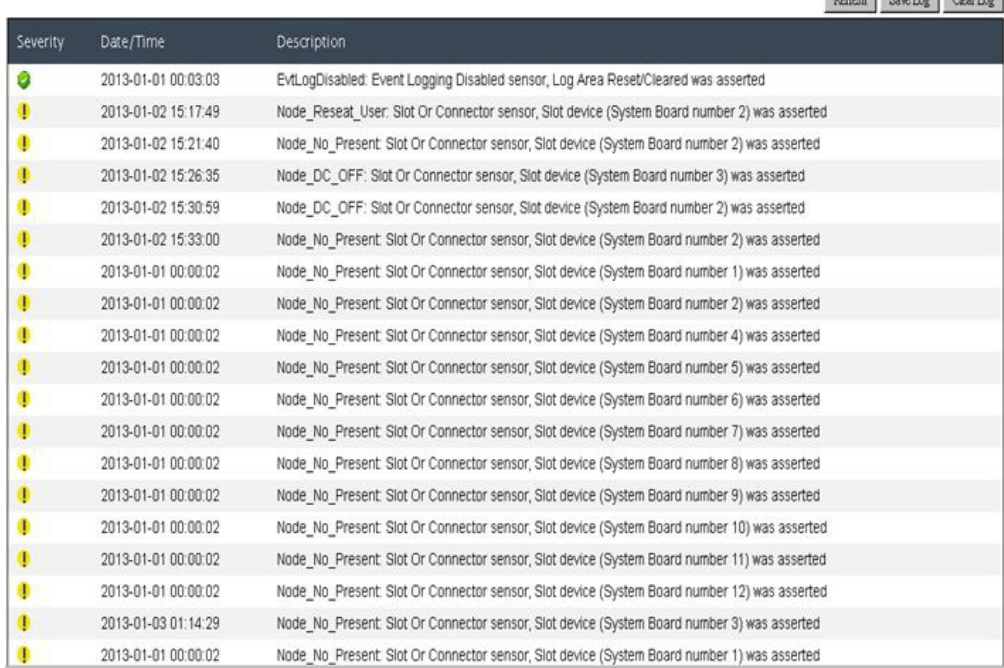

**USB Recovery (Récupération USB)**

 $Defect$   $\overline{C}$   $\overline{C}$ 

# **USB Recovery**

<span id="page-87-0"></span>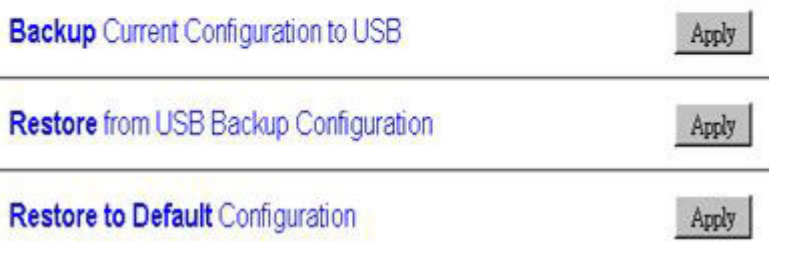

## **Options de configuration (onglet Configuration)**

L'onglet Configuration permet de définir les paramètres de gestion du contrôleur de ventilation et d'alimentation. Il contient huit sections.

Firmware Update SMTP SNMP PEF Network Configuration Time Setting User Configuration Web Service

#### **Firmware Update (Mise à jour du microprogramme)**

La mise à jour du microprogramme comporte deux étapes. Lors de l'étape de téléchargement du microprogramme, vous pouvez indiquer le chemin pour extraire l'image du microprogramme. Le contrôleur de ventilation et d'alimentation vérifie la validité des informations d'en-tête de l'image.

### Firmware Update

#### **Firmware Upload**

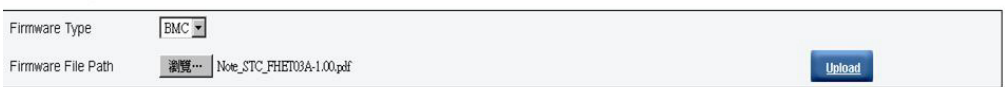

Selected file is not valid for MergePoint® EMS Firmware update. No file was specified.

Une fois qu'une image valide du microprogramme a été téléchargée, un tableau récapitulatif de l'image du microprogramme s'affiche, contenant les détails de l'image ainsi que la case **Preserve Setting**. Si vous cochez cette case avant de lancer la mise à jour du microprogramme, la configuration du contrôleur de ventilation et d'alimentation est conservée et appliquée à la fin de la mise à jour. Les paramètres conservés sont les suivants :

- SMTP
- SNMP
- $\cdot$  PEF
- Network Configuration (Configuration réseau)
- v Time Setting (Paramètres de la date et de l'heure, conservés même si la case **Preserve Setting** n'est pas cochée)
- User Account (Compte utilisateur)
- Web Service (Service Web)

**Remarque :** Si vous annulez la mise à jour du microprogramme après avoir téléchargé l'image du microprogramme, le contrôleur de ventilation et d'alimentation redémarrera automatiquement.

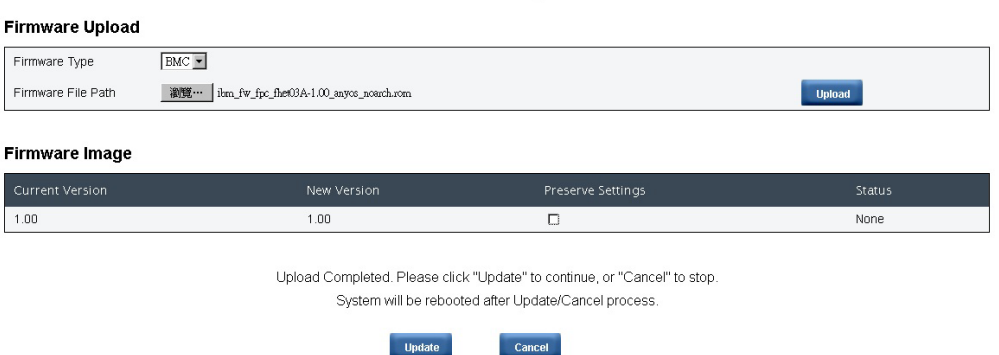

Firmware Update

Pendant la mise à jour, vous êtes dirigé vers une page de chargement et toutes les fonctions du contrôleur de ventilation et d'alimentation sont bloquées.

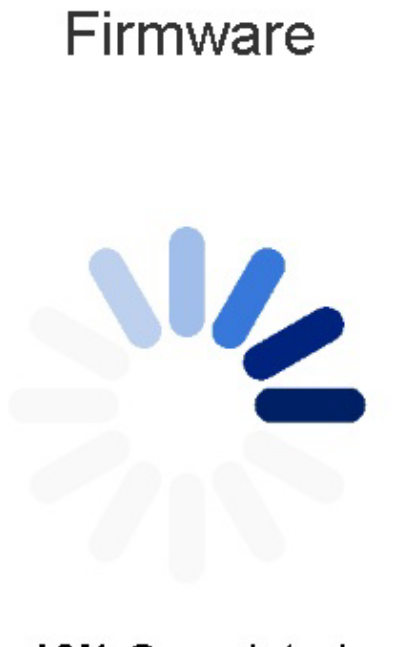

10% Completed

Updating, please wait. It won't stop processing due to leave this page.

Le contrôleur de ventilation et d'alimentation redémarre automatiquement dès que le processus de mise à jour est terminé et vous devrez vous reconnecter pour accéder à l'interface Web du contrôleur de ventilation et d'alimentation.

### Firmware

MergePointR EMS Firmware Image has been updated successfully. The MergePointR EMS has been reset. You will not be able to access the MergePointR EMS with this browser session. Please close and reconnect to the MergePointR EMS using new browser session.

#### **Onglets SMTP/SNMP/PEF**

Vous pouvez configurer des alertes SMTP et SNMP pour surveiller des événements produits sur le châssis. Les types d'événements surveillés par les alertes SMTP/SNMP peuvent être définis dans l'onglet PEF (Platform Event Filter). Les alertes e-mail SMTP et les alertes SNMP peuvent être activées, configurées et testées respectivement dans les onglets SMTP et SNMP. L'option **Global Alerting Enable** de l'onglet PEF doit également être cochée pour activer les alertes e-mail. Pour les alertes SNMP, cochez la case **Generate PEF** en regard des types d'événements que vous souhaitez surveiller. Pour les alertes SMTP, tous les événements seront envoyés à l'adresse e-mail de destination lorsque la case **Global Alerting Enable** est cochée.

**Remarque :** La zone **Community Name** permet d'afficher et de configurer le nom de communauté SNMP ; ce nom ne peut contenir que des lettres de l'alphabet et des chiffres. La valeur ne doit pas être vide.

### **SMTP**

#### **Destination Email Addresses**

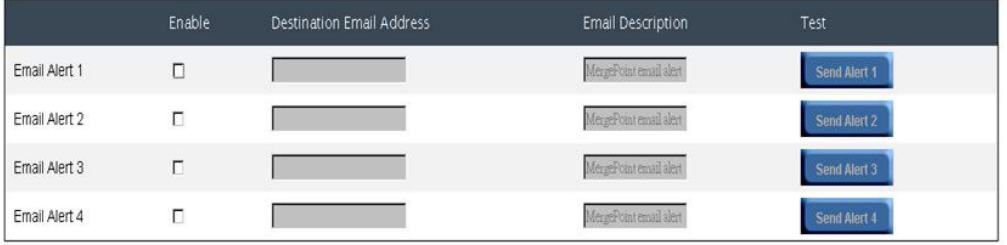

#### **SMTP (email) Server Address**

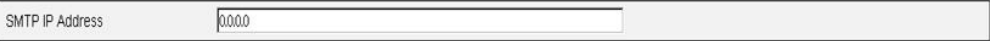

#### **SMTP Authentication**

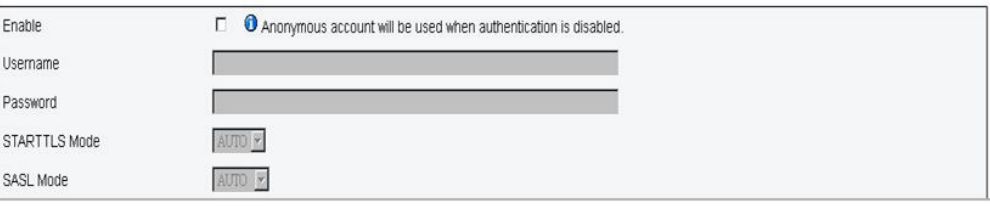

#### **IPv4 Destination List**

## SNMP

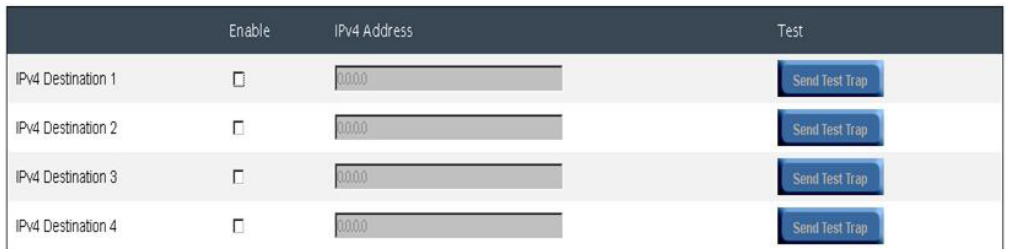

#### **IPv6 Destination List**

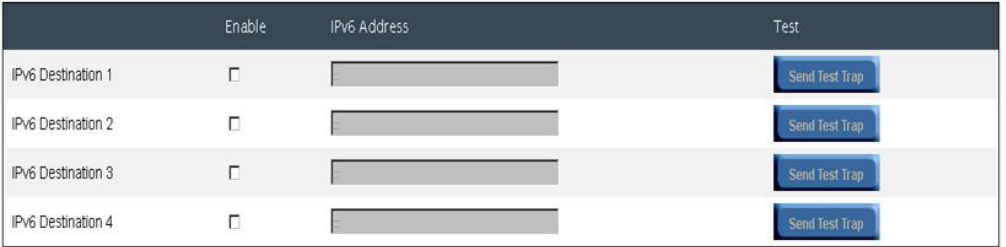

#### **Community String**

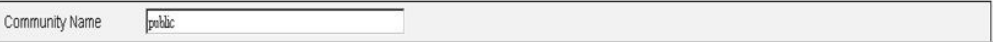

### PEF

#### Platform Event Filters (PEF) List

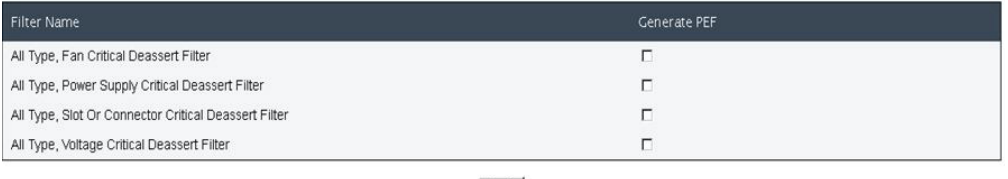

Apply

#### **Network Configuration (Configuration réseau)**

L'onglet Network Configuration permet de modifier les paramètres réseau, tels que Hostname, DNS Domain Name, Auto Negotiation Mode, Network Speed, Duplex Mode, IP Version (IPv4, IPv6) Enable/Disable, IP Address, IP Source (Static, DHCP), Gateway, Subnet Mask, DNS Server, VLAN, etc.

### Network Configuration

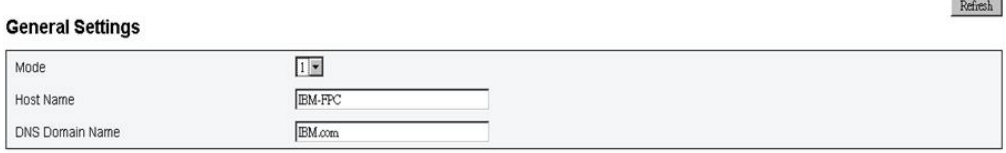

#### **Network Interface Configuration**

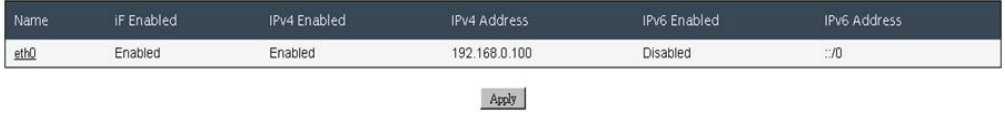

Pour accéder aux paramètres réseau détaillés, cliquez sur un élément de la section Network Interface Configuration.

### Network Configuration

 ${\bf Refresh}$ 

Ochanges to the NIC IP address settings will close all user sessions and require IP address settings. All other changes will require the NIC to be reset, which may cause a brief loss in connectivity. Changes may not take e

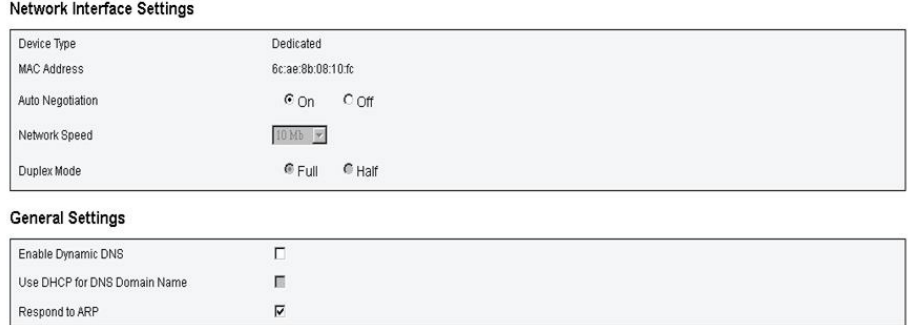

#### IPv4 Settings

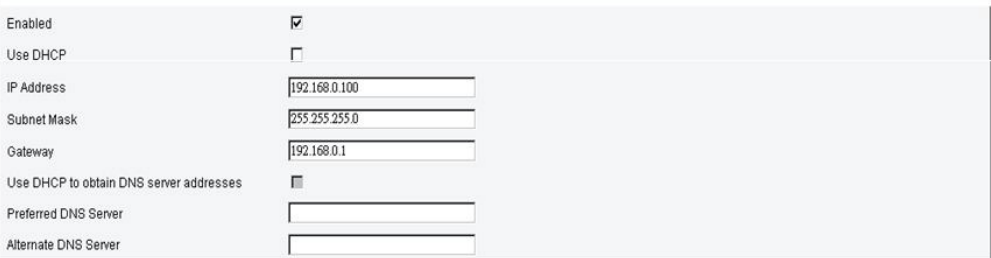

#### IPv6 Settings

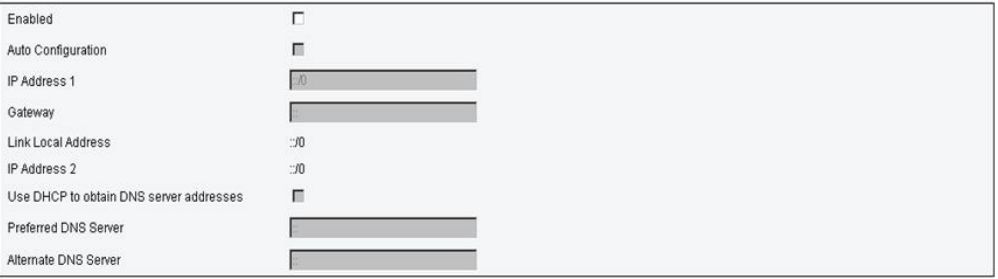

#### **VLAN Settings**

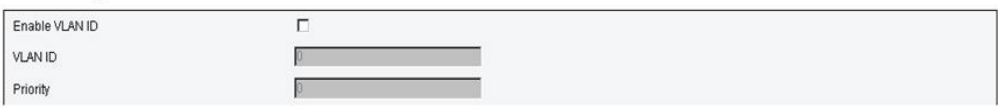

#### **Time Setting (Paramètres de la date et de l'heure)**

Cet onglet permet de configurer l'heure système. Sélectionnez la date et l'heure, puis cliquez sur Apply. Une fois définis, les paramètres de la date et de l'heure sont toujours conservés, même si vous restaurez les valeurs par défaut des paramètres ou si vous décochez la case **Preserve Setting** lors de la mise à jour du microprogramme.

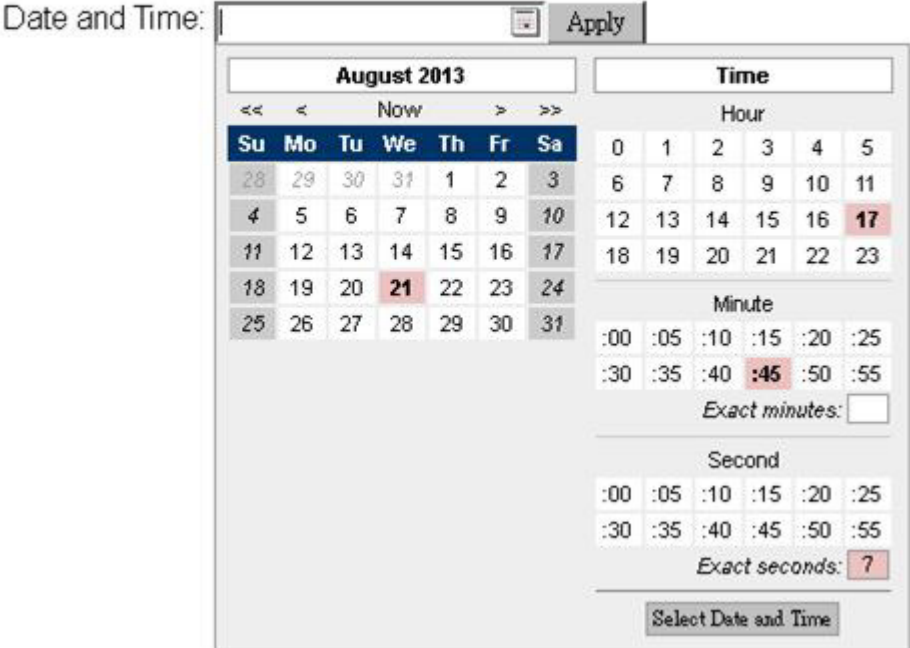

# **Time Setting**

#### **User Account (Compte utilisateur)**

Il existe trois types de rôles utilisateur :

- v Administrator (Administrateur) : Dispose d'un accès complet à toutes les pages Web et peut modifier tous les paramètres et toutes les configurations.
- Operator (Opérateur) : Dispose d'un accès complet à toutes les pages Web à l'exception de la page **User Account**. L'opérateur ne peut afficher que son propre compte dans la page **User Account** et ne peut effectuer aucune modification dans la page du compte.
- v User (Utilisateur) : Dispose d'un accès complet à toutes les pages et du droit de modifier toutes les pages à l'exception des pages suivantes de l'onglet **Configuration** : SMTP/SNMP/PEF/Network Configuration/User Account/Web Service. Il peut afficher ces pages, mais pas les modifier.

La figure suivante illustre l'onglet User Account tel qu'il s'affiche pour un Utilisateur ou un Opérateur.

### **User Configuration**

To configure a particular user, click the User ID. If Password policy check is enabled, password strength checking will be enabled while updating user configuration. Refresh F Password Policy Check Enable

| User ID | State   | User Name   | User Role | IPMI LAN Privilege | IPMI Serial Privilege | Serial Over LAN |
|---------|---------|-------------|-----------|--------------------|-----------------------|-----------------|
| $\sim$  | Enabled | <b>USER</b> | User      | None               | None                  | <b>Disabled</b> |
|         |         |             |           | Apply              |                       |                 |

La figure suivante illustre l'onglet User Account tel qu'il s'affiche pour un Administrateur.

To configure a particular user, click the User ID. If Password policy check is enabled, password strength checking will be enabled while updating user configuration.

| Refresh<br><b>■ Password Policy Check Enable</b> |          |               |               |                    |                       |                 |
|--------------------------------------------------|----------|---------------|---------------|--------------------|-----------------------|-----------------|
| User ID                                          | State    | User Name     | User Role     | IPMI LAN Privilege | IPMI Serial Privilege | Serial Over LAN |
| 1                                                | Disabled |               | None          | <b>None</b>        | None                  | Disabled        |
| 2                                                | Disabled |               | None          | None               | None                  | Disabled        |
| 3                                                | Enabled  | <b>USERID</b> | Administrator | Admin              | Admin                 | Enabled         |
| 4                                                | Disabled |               | None          | None               | None                  | Disabled        |
| 5                                                | Disabled |               | None          | None               | None                  | Disabled        |
| 6                                                | Disabled |               | None          | None               | None                  | Disabled        |
| 7                                                | Disabled |               | None          | None               | None                  | Disabled        |
| 8                                                | Disabled |               | None          | None               | None                  | Disabled        |
| 9                                                | Disabled |               | None          | None               | None                  | Disabled        |
| 10                                               | Disabled |               | None          | None               | None                  | Disabled        |
| 11                                               | Disabled |               | None          | None               | None                  | Disabled        |
| 12                                               | Disabled |               | None          | None               | None                  | Disabled        |
| 13                                               | Disabled |               | None          | None               | None                  | Disabled        |
| 14                                               | Disabled |               | None          | None               | None                  | Disabled        |
| 15                                               | Disabled |               | None          | None               | None                  | Disabled        |
| 16                                               | Disabled |               | None          | None               | None                  | Disabled        |

Cliquez sur un compte pour accéder à la page **User Configuration**. Cette page permet d'activer, désactiver ou supprimer un compte, définir le nom d'utilisateur, définir ou modifier le mot de passe et sélectionner les droits utilisateur. Si la case **Password Policy Check Enable** est cochée, le mot de passe du compte doit comporter 8 caractères minimum et contenir des chiffres, des lettres et un caractère spécial pour être valide.

**Remarque :** Vous pouvez définir le nom d'utilisateur du compte dans la zone **User Name** ; il doit comporter 16 caractères maximum et peut contenir des caractères alphanumériques (a-z, A-Z et 0-9), des tirets (-) et des traits de soulignements (\_). Cliquez sur le bouton **Apply Changes**. Un message d'erreur s'affiche si la validation échoue.

**Remarque :** Le mot de passe peut être défini ou modifié dans la zone **New Password** et peut comporter jusqu'à 20 caractères US-ASCII imprimables (code : 33-126). Il doit contenir des caractères de trois des quatre catégories suivantes :

- 1. Caractères français en majuscules non accentués (de A à Z)
- 2. Caractères français en majuscules non accentués (de A à Z)
- 3. Chiffres de base (de 0 à 9)
- 4. Caractères non alphabétiques (par exemple, !, \$, # ou %)

Un message d'erreur s'affiche si la validation échoue.

### **User Configuration**

#### **Password Policy**

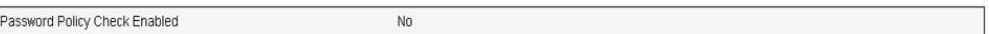

#### **General**

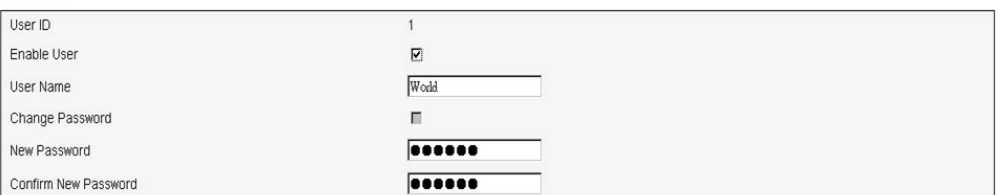

#### **User Privileges**

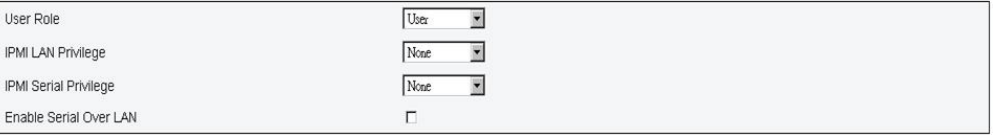

Delete Apply

#### **Web Service (Service Web)**

L'onglet Web Service permet de configurer les différents ports HTTP/HTTPS utilisés pour la connexion, ainsi que le délai d'attente des pages Web.

### **Web Service**

#### **Web Server**

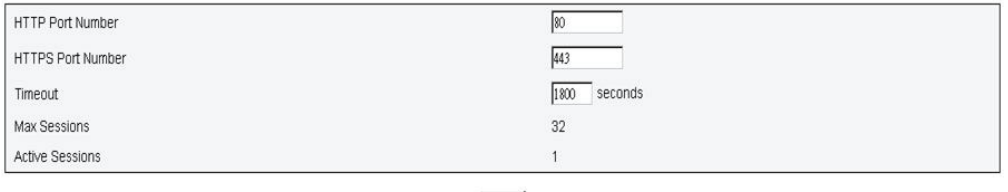

Apply

Back

## **Annexe A. Codes d'erreur liés au contrôleur de ventilation et d'alimentation**

Cette section décrit les codes d'erreur liés au contrôleur de ventilation et d'alimentation.

Les codes d'erreur de diagnostic du contrôleur de ventilation et d'alimentation peuvent être générés au démarrage du serveur ou pendant son exécution. Ces codes sont consignés dans le journal des événements du contrôleur de ventilation et d'alimentation situé sur le serveur.

Pour chaque code d'événement, les zones suivantes sont affichées :

#### **Identificateur d'événement**

Identificateur qui identifie de manière unique un événement.

#### **Event description**

Chaîne du message consigné qui apparaît pour un événement.

#### **Description**

Informations supplémentaires destinées à expliquer la raison pour laquelle l'événement s'est produit.

#### **Gravité**

Indication du niveau d'importance de la condition. La gravité est abrégée dans le journal des événements qui n'affiche que son premier caractère. Les gravités qui peuvent s'afficher sont les suivantes :

*Tableau 11. Niveaux de gravité des événements*

| Gravité       | Description                                                                                                    |  |  |
|---------------|----------------------------------------------------------------------------------------------------|--|--|
| Information   | Un message d'information est enregistré à des fins d'audit. Il<br>s'agit généralement d'une action utilisateur ou d'un changement<br>d'état, qui est un comportement normal.                                                                                     |  |  |
| Avertissement | Un avertissement n'est pas aussi grave qu'une erreur, mais la<br>condition doit être corrigée si possible avant qu'elle ne devienne<br>une erreur. Il peut également s'agit d'une condition qui nécessite<br>une surveillance ou une maintenance supplémentaire. |  |  |
| Erreur        | Une erreur indique généralement un incident ou une condition<br>critique qui affecte le service ou une fonction attendue.                                                                                                    |  |  |

#### **Réponse utilisateur**

Indique les actions à prendre pour résoudre l'événement.

Suivez la procédure de cette section dans l'ordre affiché jusqu'à ce que le problème soit résolu. Une fois que vous avez effectué toutes les actions décrites ici, si le problème persiste, contactez le support IBM.

La liste suivante décrit les codes d'erreur liés au contrôleur de ventilation et d'alimentation et les actions que vous devez effectuer pour corriger les problèmes détectés.

#### **02 EvtLogDisabled: Event Logging Disabled sensor, Log Area Reset/Cleared was asserted.**

**Explication :** Le journal des événements système du contrôleur de ventilation et d'alimentation a été effacé.

**Gravité :** Info

#### **Action de l'utilisateur :**

1. non disponible

#### **03 EvtLogDisabled: Event Logging Disabled sensor, system event log full was asserted**

**Explication :** Un message d'avertissement est généré lorsque le journal des événements système est plein à au moins 75 %. Un message d'erreur est généré lorsque le journal des événements système est plein à 100 %.

#### **Gravité :** Erreur

**Action de l'utilisateur :** Procédez comme suit :

1. Effacez le journal des événements système.

#### **04 EvtLogDisabled: Event Logging Disabled sensor, system event log almost full was asserted**

**Explication :** Un message d'avertissement est généré lorsque le journal des événements système est plein à au moins 75 %.

#### **Gravité :** Avertissement

#### **Action de l'utilisateur :**

1. Ce code informe l'utilisateur que le journal des événements système est presque plein. Aucune intervention nécessaire.

#### **10 FAN\_Tach\_1A: Fan sensor, failure event was asserted, reading value : %RPM (Threshold : 1472RPM)**

**Explication :** Ce code est généré lorsque le tachymètre indique que la vitesse du ventilateur (en tours/minute) est inférieure au seuil défini.

#### **Gravité :** Erreur

**Action de l'utilisateur :** Procédez comme suit :

- 1. Si l'erreur ne disparaît pas après quelques minutes, vérifiez que tous les dix ventilateurs sont installés.
- 2. Réinstallez le module de ventilation une ou deux fois. Si l'erreur persiste, remplacez le module de ventilation.

#### **11 FAN\_Tach\_1B: Fan sensor, failure event was asserted, reading value : %RPM (Threshold : 1472RPM)**

**Explication :** Ce code est généré lorsque le tachymètre indique que la vitesse du ventilateur (en tours/minute) est inférieure au seuil défini.

#### **Gravité :** Erreur

- 1. Si l'erreur ne disparaît pas après quelques minutes, vérifiez que tous les dix ventilateurs sont installés.
- 2. Réinstallez le module de ventilation une ou deux fois. Si l'erreur persiste, remplacez le module de ventilation.

#### **12 FAN\_Tach\_2A: Fan sensor, failure event was asserted, reading value : %RPM (Threshold : 1472RPM)**

**Explication :** Ce code est généré lorsque le tachymètre indique que la vitesse du ventilateur (en tours/minute) est inférieure au seuil défini.

#### **Gravité :** Erreur

**Action de l'utilisateur :** Procédez comme suit :

- 1. Si l'erreur ne disparaît pas après quelques minutes, vérifiez que tous les dix ventilateurs sont installés.
- 2. Réinstallez le module de ventilation une ou deux fois. Si l'erreur persiste, remplacez le module de ventilation.

#### **13 FAN\_Tach\_2B: Fan sensor, failure event was asserted, reading value : %RPM (Threshold : 1472RPM)**

**Explication :** Ce code est généré lorsque le tachymètre indique que la vitesse du ventilateur (en tours/minute) est inférieure au seuil défini.

#### **Gravité :** Erreur

**Action de l'utilisateur :** Procédez comme suit :

- 1. Si l'erreur ne disparaît pas après quelques minutes, vérifiez que tous les dix ventilateurs sont installés.
- 2. Réinstallez le module de ventilation une ou deux fois. Si l'erreur persiste, remplacez le module de ventilation.

#### **14 FAN\_Tach\_3A: Fan sensor, failure event was asserted, reading value : %RPM (Threshold : 1472RPM)**

**Explication :** Ce code est généré lorsque le tachymètre indique que la vitesse du ventilateur (en tours/minute) est inférieure au seuil défini.

#### **Gravité :** Erreur

**Action de l'utilisateur :** Procédez comme suit :

- 1. Si l'erreur ne disparaît pas après quelques minutes, vérifiez que tous les dix ventilateurs sont installés.
- 2. Réinstallez le module de ventilation une ou deux fois. Si l'erreur persiste, remplacez le module de ventilation.

#### **15 FAN\_Tach\_3B: Fan sensor, failure event was asserted, reading value : %RPM (Threshold : 1472RPM)**

**Explication :** Ce code est généré lorsque le tachymètre indique que la vitesse du ventilateur (en tours/minute) est inférieure au seuil défini.

#### **Gravité :** Erreur

- 1. Si l'erreur ne disparaît pas après quelques minutes, vérifiez que tous les dix ventilateurs sont installés.
- 2. Réinstallez le module de ventilation une ou deux fois. Si l'erreur persiste, remplacez le module de ventilation.

#### **16 FAN\_Tach\_4A: Fan sensor, failure event was asserted, reading value : %RPM (Threshold : 1472RPM)**

**Explication :** Ce code est généré lorsque le tachymètre indique que la vitesse du ventilateur (en tours/minute) est inférieure au seuil défini.

#### **Gravité :** Erreur

**Action de l'utilisateur :** Procédez comme suit :

- 1. Si l'erreur ne disparaît pas après quelques minutes, vérifiez que tous les dix ventilateurs sont installés.
- 2. Réinstallez le module de ventilation une ou deux fois. Si l'erreur persiste, remplacez le module de ventilation.

#### **17 FAN\_Tach\_4B: Fan sensor, failure event was asserted, reading value : %RPM (Threshold : 1472RPM)**

**Explication :** Ce code est généré lorsque le tachymètre indique que la vitesse du ventilateur (en tours/minute) est inférieure au seuil défini.

#### **Gravité :** Erreur

**Action de l'utilisateur :** Procédez comme suit :

- 1. Si l'erreur ne disparaît pas après quelques minutes, vérifiez que tous les dix ventilateurs sont installés.
- 2. Réinstallez le module de ventilation une ou deux fois. Si l'erreur persiste, remplacez le module de ventilation.

#### **18 FAN\_Tach\_5A: Fan sensor, failure event was asserted, reading value : %RPM (Threshold : 1472RPM)**

**Explication :** Ce code est généré lorsque le tachymètre indique que la vitesse du ventilateur (en tours/minute) est inférieure au seuil défini.

#### **Gravité :** Erreur

**Action de l'utilisateur :** Procédez comme suit :

- 1. Si l'erreur ne disparaît pas après quelques minutes, vérifiez que tous les dix ventilateurs sont installés.
- 2. Réinstallez le module de ventilation une ou deux fois. Si l'erreur persiste, remplacez le module de ventilation.

#### **19 FAN\_Tach\_5B: Fan sensor, failure event was asserted, reading value : %RPM (Threshold : 1472RPM)**

**Explication :** Ce code est généré lorsque le tachymètre indique que la vitesse du ventilateur (en tours/minute) est inférieure au seuil défini.

#### **Gravité :** Erreur

- 1. Si l'erreur ne disparaît pas après quelques minutes, vérifiez que tous les dix ventilateurs sont installés.
- 2. Réinstallez le module de ventilation une ou deux fois. Si l'erreur persiste, remplacez le module de ventilation.

#### **1A FAN\_Tach\_6A: Fan sensor, failure event was asserted, reading value : %RPM (Threshold : 1472RPM)**

**Explication :** Ce code est généré lorsque le tachymètre indique que la vitesse du ventilateur (en tours/minute) est inférieure au seuil défini.

#### **Gravité :** Erreur

**Action de l'utilisateur :** Procédez comme suit :

- 1. Si l'erreur ne disparaît pas après quelques minutes, vérifiez que tous les dix ventilateurs sont installés.
- 2. Réinstallez le module de ventilation une ou deux fois. Si l'erreur persiste, remplacez le module de ventilation.

#### **1B FAN\_Tach\_6B: Fan sensor, failure event was asserted, reading value : %RPM (Threshold : 1472RPM)**

**Explication :** Ce code est généré lorsque le tachymètre indique que la vitesse du ventilateur (en tours/minute) est inférieure au seuil défini.

#### **Gravité :** Erreur

**Action de l'utilisateur :** Procédez comme suit :

- 1. Si l'erreur ne disparaît pas après quelques minutes, vérifiez que tous les dix ventilateurs sont installés.
- 2. Réinstallez le module de ventilation une ou deux fois. Si l'erreur persiste, remplacez le module de ventilation.

#### **1C FAN\_Tach\_7A: Fan sensor, failure event was asserted, reading value : %RPM (Threshold : 1472RPM)**

**Explication :** Ce code est généré lorsque le tachymètre indique que la vitesse du ventilateur (en tours/minute) est inférieure au seuil défini.

#### **Gravité :** Erreur

**Action de l'utilisateur :** Procédez comme suit :

- 1. Si l'erreur ne disparaît pas après quelques minutes, vérifiez que tous les dix ventilateurs sont installés.
- 2. Réinstallez le module de ventilation une ou deux fois. Si l'erreur persiste, remplacez le module de ventilation.

#### **1D FAN\_Tach\_7B: Fan sensor, failure event was asserted, reading value : %RPM (Threshold : 1472RPM)**

**Explication :** Ce code est généré lorsque le tachymètre indique que la vitesse du ventilateur (en tours/minute) est inférieure au seuil défini.

#### **Gravité :** Erreur

- 1. Si l'erreur ne disparaît pas après quelques minutes, vérifiez que tous les dix ventilateurs sont installés.
- 2. Réinstallez le module de ventilation une ou deux fois. Si l'erreur persiste, remplacez le module de ventilation.

#### **1E FAN\_Tach\_8A: Fan sensor, failure event was asserted, reading value : %RPM (Threshold : 1472RPM)**

**Explication :** Ce code est généré lorsque le tachymètre indique que la vitesse du ventilateur (en tours/minute) est inférieure au seuil défini.

**Gravité :** Erreur

**Action de l'utilisateur :** Procédez comme suit :

- 1. Si l'erreur ne disparaît pas après quelques minutes, vérifiez que tous les dix ventilateurs sont installés.
- 2. Réinstallez le module de ventilation une ou deux fois. Si l'erreur persiste, remplacez le module de ventilation.

#### **1F FAN\_Tach\_8B: Fan sensor, failure event was asserted, reading value : %RPM (Threshold : 1472RPM)**

**Explication :** Ce code est généré lorsque le tachymètre indique que la vitesse du ventilateur (en tours/minute) est inférieure au seuil défini.

#### **Gravité :** Erreur

**Action de l'utilisateur :** Procédez comme suit :

- 1. Si l'erreur ne disparaît pas après quelques minutes, vérifiez que tous les dix ventilateurs sont installés.
- 2. Réinstallez le module de ventilation une ou deux fois. Si l'erreur persiste, remplacez le module de ventilation.

#### **20 FAN\_Tach\_9A: Fan sensor, failure event was asserted, reading value : %RPM (Threshold : 1472RPM)**

**Explication :** Ce code est généré lorsque le tachymètre indique que la vitesse du ventilateur (en tours/minute) est inférieure au seuil défini.

#### **Gravité :** Erreur

**Action de l'utilisateur :** Procédez comme suit :

- 1. Si l'erreur ne disparaît pas après quelques minutes, vérifiez que tous les dix ventilateurs sont installés.
- 2. Réinstallez le module de ventilation une ou deux fois. Si l'erreur persiste, remplacez le module de ventilation.

#### **21 FAN\_Tach\_9B: Fan sensor, failure event was asserted, reading value : %RPM (Threshold : 1472RPM)**

**Explication :** Ce code est généré lorsque le tachymètre indique que la vitesse du ventilateur (en tours/minute) est inférieure au seuil défini.

#### **Gravité :** Erreur

- 1. Si l'erreur ne disparaît pas après quelques minutes, vérifiez que tous les dix ventilateurs sont installés.
- 2. Réinstallez le module de ventilation une ou deux fois. Si l'erreur persiste, remplacez le module de ventilation.

#### **22 FAN\_Tach\_10A: Fan sensor, failure event was asserted, reading value : %RPM (Threshold : 1472RPM)**

**Explication :** Ce code est généré lorsque le tachymètre indique que la vitesse du ventilateur (en tours/minute) est inférieure au seuil défini.

**Gravité :** Erreur

**Action de l'utilisateur :** Procédez comme suit :

- 1. Si l'erreur ne disparaît pas après quelques minutes, vérifiez que tous les dix ventilateurs sont installés.
- 2. Réinstallez le module de ventilation une ou deux fois. Si l'erreur persiste, remplacez le module de ventilation.

#### **23 FAN\_Tach\_10B: Fan sensor, failure event was asserted, reading value : %RPM (Threshold : 1472RPM)**

**Explication :** Ce code est généré lorsque le tachymètre indique que la vitesse du ventilateur (en tours/minute) est inférieure au seuil défini.

#### **Gravité :** Erreur

**Action de l'utilisateur :** Procédez comme suit :

- 1. Si l'erreur ne disparaît pas après quelques minutes, vérifiez que tous les dix ventilateurs sont installés.
- 2. Réinstallez le module de ventilation une ou deux fois. Si l'erreur persiste, remplacez le module de ventilation.

**30 12V\_Sense**

**Explication :** Ce code est généré lorsque la tension détectée sur le rail d'alimentation de 12 V est inférieure au seuil inférieur critique (10,816 V) ou supérieure au seuil supérieur critique (13,248 V).

**Gravité :** Erreur

**Action de l'utilisateur :** Procédez comme suit :

1. Réinstallez le contrôleur de ventilation et d'alimentation. Si l'erreur 12V\_SENSE persiste, remplacez le contrôleur de ventilation et d'alimentation.

#### **31 5V\_Sense**

**Explication :** Ce code est généré lorsque la tension détectée sur le rail d'alimentation de 5 V est inférieure au seuil inférieur critique (4,563 V) ou supérieure au seuil supérieur critique (5,589 V).

#### **Gravité :** Erreur

**Action de l'utilisateur :** Procédez comme suit :

1. Réinstallez le contrôleur de ventilation et d'alimentation. Si l'erreur 5V\_SENSE persiste, remplacez le contrôleur de ventilation et d'alimentation.

#### **32 3V3\_Sense**

**Explication :** Ce code est généré lorsque la tension détectée sur le rail d'alimentation de 3 V est inférieure au seuil inférieur critique (2,975 V) ou supérieure au seuil supérieur critique (3,623 V).

#### **Gravité :** Erreur

**Action de l'utilisateur :** Procédez comme suit :

1. Réinstallez le contrôleur de ventilation et d'alimentation. Si l'erreur 3V3\_SENSE persiste, remplacez le contrôleur de ventilation et d'alimentation.

**33 VBAT\_Sense**

**Explication :** Ce code est généré lorsque la tension en sortie détectée sur la pile bouton est inférieure au seuil inférieur critique (1,795 V).

**Gravité :** Erreur

#### **Action de l'utilisateur :**

1. Remplacez la pile bouton du contrôleur de ventilation et d'alimentation.

#### **40 PS1\_FANFault**

**Explication :** Le ventilateur du bloc d'alimentation 1 est défaillant.

**Gravité :** Erreur

#### **Action de l'utilisateur :** Procédez comme suit :

- 1. Vérifiez le cordon d'alimentation du bloc d'alimentation ; réinstallez le bloc d'alimentation.
- 2. Si le problème du ventilateur du bloc d'alimentation persiste, remplacez le bloc d'alimentation.

#### **41 PS1\_Thermal\_Fault**

**Explication :** Le ventilateur du bloc d'alimentation présente un problème thermique ; ceci peut être dû à une surchauffe.

#### **Gravité :** Erreur

**Action de l'utilisateur :** Procédez comme suit :

- 1. Vérifiez le cordon d'alimentation du bloc d'alimentation ; réinstallez le bloc d'alimentation.
- 2. Si le problème thermique du bloc d'alimentation persiste, remplacez le bloc d'alimentation.

#### **42 PS1\_12V\_OV\_Fault**

**Explication :** Le bloc d'alimentation présente un problème de surtension 12 V.

#### **Gravité :** Erreur

- 1. Vérifiez si le cordon d'alimentation du bloc d'alimentation est branché.
- 2. Réinstallez les composants suivants dans l'ordre indiqué, jusqu'à la disparition du problème de surtension : le bloc d'alimentation, la carte médiane, tous les noeuds.
- 3. Si le problème de surtension 12 V du bloc d'alimentation persiste, remplacez le bloc d'alimentation.

#### **43 PS1\_12V\_UV\_Fault**

**Explication :** Le bloc d'alimentation présente un problème de sous-tension 12 V.

**Gravité :** Erreur

**Action de l'utilisateur :** Procédez comme suit :

- 1. Vérifiez si le cordon d'alimentation du bloc d'alimentation est branché.
- 2. Réinstallez les composants suivants dans l'ordre indiqué, jusqu'à la disparition du problème de surtension : le bloc d'alimentation, la carte médiane, tous les noeuds.
- 3. Si le problème de sous-tension 12 V du bloc d'alimentation persiste, remplacez le bloc d'alimentation.

#### **44 PS1\_12V\_AUX\_Fault**

**Explication :** Le bloc d'alimentation ne parvient pas à fournir l'alimentation auxiliaire 12 V.

**Gravité :** Erreur

**Action de l'utilisateur :** Procédez comme suit :

- 1. Vérifiez si le cordon d'alimentation du bloc d'alimentation est branché.
- 2. Réinstallez les composants suivants dans l'ordre indiqué, jusqu'à la disparition du problème de surtension : le bloc d'alimentation, la carte médiane, tous les noeuds.
- 3. Si le problème d'alimentation auxiliaire 12 V du bloc d'alimentation persiste, remplacez le bloc d'alimentation.

#### **45 PS1\_EPOW\_Assert**

**Explication :** L'alimentation en courant alternatif fournie au bloc d'alimentation indiqué a été perdue.

**Gravité :** Erreur

**Action de l'utilisateur :** Procédez comme suit :

1. Vérifiez si le cordon du bloc d'alimentation est branché correctement. Vérifiez si l'alimentation en courant alternatif est stable.

#### **46 PS1\_Throttle\_Assert**

**Explication :** Le bloc d'alimentation présente un problème de surintensité.

#### **Gravité :** Erreur

- 1. Vérifiez si le cordon du bloc d'alimentation est branché correctement.
- 2. Désinstallez un à un les noeuds pour déterminer si l'un d'entre eux est à l'origine du problème de surintensité.
- 3. Si la régulation persiste après le retrait de tous les noeuds du châssis, déconnectez les cordons des blocs d'alimentation et retirez tous les blocs d'alimentation du châssis. Reconnectez le cordon d'alimentation dans le bloc d'alimentation pendant que ce dernier est à l'extérieur du châssis. Si le voyant orange du bloc d'alimentation reste éteint, remplacez la carte médiane. Si le voyant reste allumé, remplacez le bloc d'alimentation.

#### **47 PS1\_AC\_Lo\_Line**

**Explication :** Le bloc d'alimentation est connecté en courant alternatif 110 volts.

**Gravité :** Info

#### **Action de l'utilisateur :**

1. Aucune intervention nécessaire.

#### **48 PS1\_OT\_Warning**

**Explication :** La température interne du bloc d'alimentation a atteint le seuil d'avertissement. Il existe un risque de surchauffe pouvant provoquer une panne. Veuillez corriger le problème.

#### **Gravité :** Avertissement

**Action de l'utilisateur :** Procédez comme suit :

- 1. Assurez-vous que les blocs d'alimentation ne sont pas obstrués et que l'air circule normalement dans les ventilateurs système.
- 2. Assurez-vous que les blocs d'alimentation ne sont pas défectueux.
- 3. Assurez-vous que la température ambiante est maintenue dans la plage recommandée.
- 4. Assurez-vous que tous les modules de ventilation sont installés et fonctionnent correctement.
- 5. Assurez-vous que les ventilateurs des blocs d'alimentation fonctionnent à une vitesse plus élevée que le ventilateur système.
- 6. Si l'état persiste après les contrôles effectués plus haut, réinstallez le bloc d'alimentation.
- 7. Si l'avertissement OT s'affiche toujours après la réinstallation du bloc d'alimentation, remplacez le bloc d'alimentation.

#### **49 PS1\_No\_Present**

**Explication :** Le bloc d'alimentation a été retiré du châssis.

**Gravité :** Info

#### **Action de l'utilisateur :**

1. Aucune intervention nécessaire.

#### **50 PS2\_FANFault**

**Explication :** Le ventilateur du bloc d'alimentation 2 est défaillant.

**Gravité :** Erreur

- 1. Vérifiez le cordon d'alimentation du bloc d'alimentation ; réinstallez le bloc d'alimentation.
- 2. Si le problème du ventilateur du bloc d'alimentation persiste, remplacez le bloc d'alimentation.

#### **51 PS2\_Thermal\_Fault**

**Explication :** Le ventilateur du bloc d'alimentation présente un problème thermique ; ceci peut être dû à une surchauffe.

#### **Gravité :** Erreur

**Action de l'utilisateur :** Procédez comme suit :

- 1. Vérifiez le cordon d'alimentation du bloc d'alimentation ; réinstallez le bloc d'alimentation.
- 2. Si le problème thermique du bloc d'alimentation persiste, remplacez le bloc d'alimentation.

#### **52 PS2\_12V\_OV\_Fault**

**Explication :** Le bloc d'alimentation présente un problème de surtension 12 V.

**Gravité :** Erreur

**Action de l'utilisateur :** Procédez comme suit :

- 1. Vérifiez si le cordon d'alimentation du bloc d'alimentation est branché.
- 2. Réinstallez les composants suivants dans l'ordre indiqué, jusqu'à la disparition du problème de surtension : le bloc d'alimentation, la carte médiane, tous les noeuds.
- 3. Si le problème de surtension 12 V du bloc d'alimentation persiste, remplacez le bloc d'alimentation.

#### **53 PS2\_12V\_UV\_Fault**

**Explication :** Le bloc d'alimentation présente un problème de sous-tension 12 V.

**Gravité :** Erreur

**Action de l'utilisateur :** Procédez comme suit :

- 1. Vérifiez si le cordon d'alimentation du bloc d'alimentation est branché.
- 2. Réinstallez les composants suivants dans l'ordre indiqué, jusqu'à la disparition du problème de surtension : le bloc d'alimentation, la carte médiane, tous les noeuds.
- 3. Si le problème de sous-tension 12 V du bloc d'alimentation persiste, remplacez le bloc d'alimentation.

#### **54 PS2\_12V\_AUX\_Fault**

**Explication :** Le bloc d'alimentation ne parvient pas à fournir l'alimentation auxiliaire 12 V.

#### **Gravité :** Erreur

- 1. Vérifiez si le cordon d'alimentation du bloc d'alimentation est branché.
- 2. Réinstallez les composants suivants dans l'ordre indiqué, jusqu'à la disparition du problème de surtension : le bloc d'alimentation, la carte médiane, tous les noeuds.
- 3. Si le problème d'alimentation auxiliaire 12 V du bloc d'alimentation persiste, remplacez le bloc d'alimentation.

#### **55 PS2\_EPOW\_Assert**

**Explication :** L'alimentation en courant alternatif fournie au bloc d'alimentation indiqué a été perdue.

**Gravité :** Erreur

**Action de l'utilisateur :** Procédez comme suit :

1. Vérifiez si le cordon du bloc d'alimentation est branché correctement. Vérifiez si l'alimentation en courant alternatif est stable.

#### **56 PS2\_Throttle\_Assert**

**Explication :** Le bloc d'alimentation présente un problème de surintensité.

#### **Gravité :** Erreur

**Action de l'utilisateur :** Procédez comme suit :

- 1. Vérifiez si le cordon du bloc d'alimentation est branché correctement.
- 2. Désinstallez un à un les noeuds pour déterminer si l'un d'entre eux est à l'origine du problème de surintensité.
- 3. Si la régulation persiste après le retrait de tous les noeuds du châssis, déconnectez les cordons des blocs d'alimentation et retirez tous les blocs d'alimentation du châssis. Reconnectez le cordon d'alimentation dans le bloc d'alimentation pendant que ce dernier est à l'extérieur du châssis. Si le voyant orange du bloc d'alimentation reste éteint, remplacez la carte médiane. Si le voyant reste allumé, remplacez le bloc d'alimentation.

**57 PS2\_AC\_Lo\_Line**

**Explication :** Le bloc d'alimentation est connecté en courant alternatif 110 volts.

**Gravité :** Info

#### **Action de l'utilisateur :**

1. Aucune intervention nécessaire.

#### **58 PS2\_OT\_Warning**

**Explication :** La température interne du bloc d'alimentation a atteint le seuil d'avertissement. Il existe un risque de surchauffe pouvant provoquer une panne. Veuillez corriger le problème.

**Gravité :** Avertissement

- 1. Assurez-vous que les blocs d'alimentation ne sont pas obstrués et que l'air circule normalement dans les ventilateurs système.
- 2. Assurez-vous que les blocs d'alimentation ne sont pas défectueux.
- 3. Assurez-vous que la température ambiante est maintenue dans la plage recommandée.
- 4. Assurez-vous que tous les modules de ventilation sont installés et fonctionnent correctement.
- 5. Assurez-vous que les ventilateurs des blocs d'alimentation fonctionnent à une vitesse plus élevée que le ventilateur système.
- 6. Si l'état persiste après les contrôles effectués plus haut, réinstallez le bloc d'alimentation.
- 7. Si l'avertissement OT s'affiche toujours après la réinstallation du bloc d'alimentation, remplacez le bloc d'alimentation.
## **59 PS2\_No\_Present**

**Explication :** Le bloc d'alimentation a été retiré du châssis.

**Gravité :** Info

# **Action de l'utilisateur :**

1. Aucune intervention nécessaire.

# **60 PS3\_FANFault**

**Explication :** Le ventilateur du bloc d'alimentation 3 est défaillant.

### **Gravité :** Erreur

### **Action de l'utilisateur :** Procédez comme suit :

- 1. Vérifiez le cordon d'alimentation du bloc d'alimentation ; réinstallez le bloc d'alimentation.
- 2. Si le problème du ventilateur du bloc d'alimentation persiste, remplacez le bloc d'alimentation.

#### **61 PS3\_Thermal\_Fault**

**Explication :** Le ventilateur du bloc d'alimentation présente un problème thermique ; ceci peut être dû à une surchauffe.

# **Gravité :** Erreur

**Action de l'utilisateur :** Procédez comme suit :

- 1. Vérifiez le cordon d'alimentation du bloc d'alimentation ; réinstallez le bloc d'alimentation.
- 2. Si le problème thermique du bloc d'alimentation persiste, remplacez le bloc d'alimentation.

#### **62 PS3\_12V\_OV\_Fault**

**Explication :** Le bloc d'alimentation présente un problème de surtension 12 V.

### **Gravité :** Erreur

**Action de l'utilisateur :** Procédez comme suit :

- 1. Vérifiez si le cordon d'alimentation du bloc d'alimentation est branché.
- 2. Réinstallez les composants suivants dans l'ordre indiqué, jusqu'à la disparition du problème de surtension : le bloc d'alimentation, la carte médiane, tous les noeuds.
- 3. Si le problème de surtension 12 V du bloc d'alimentation persiste, remplacez le bloc d'alimentation.
- **63 PS3\_12V\_UV\_Fault**

**Explication :** Le bloc d'alimentation présente un problème de sous-tension 12 V.

#### **Gravité :** Erreur

- 1. Vérifiez si le cordon d'alimentation du bloc d'alimentation est branché.
- 2. Réinstallez les composants suivants dans l'ordre indiqué, jusqu'à la disparition du problème de surtension : le bloc d'alimentation, la carte médiane, tous les noeuds.
- 3. Si le problème de sous-tension 12 V du bloc d'alimentation persiste, remplacez le bloc d'alimentation.

### **64 PS3\_12V\_AUX\_Fault**

**Explication :** Le bloc d'alimentation ne parvient pas à fournir l'alimentation auxiliaire 12 V.

**Gravité :** Erreur

**Action de l'utilisateur :** Procédez comme suit :

- 1. Vérifiez si le cordon d'alimentation du bloc d'alimentation est branché.
- 2. Réinstallez les composants suivants dans l'ordre indiqué, jusqu'à la disparition du problème de surtension : le bloc d'alimentation, la carte médiane, tous les noeuds.
- 3. Si le problème d'alimentation auxiliaire 12 V du bloc d'alimentation persiste, remplacez le bloc d'alimentation.

### **65 PS3\_EPOW\_Assert**

**Explication :** L'alimentation en courant alternatif fournie au bloc d'alimentation indiqué a été perdue.

#### **Gravité :** Erreur

**Action de l'utilisateur :** Procédez comme suit :

1. Vérifiez si le cordon du bloc d'alimentation est branché correctement. Vérifiez si l'alimentation en courant alternatif est stable.

# **66 PS3\_Throttle\_Assert**

**Explication :** Le bloc d'alimentation présente un problème de surintensité.

### **Gravité :** Erreur

**Action de l'utilisateur :** Procédez comme suit :

- 1. Vérifiez si le cordon du bloc d'alimentation est branché correctement.
- 2. Désinstallez un à un les noeuds pour déterminer si l'un d'entre eux est à l'origine du problème de surintensité.
- 3. Si la régulation persiste après le retrait de tous les noeuds du châssis, déconnectez les cordons des blocs d'alimentation et retirez tous les blocs d'alimentation du châssis. Reconnectez le cordon d'alimentation dans le bloc d'alimentation pendant que ce dernier est à l'extérieur du châssis. Si le voyant orange du bloc d'alimentation reste éteint, remplacez la carte médiane. Si le voyant reste allumé, remplacez le bloc d'alimentation.

# **67 PS3\_AC\_Lo\_Line**

**Explication :** Le bloc d'alimentation est connecté en courant alternatif 110 volts.

**Gravité :** Info

### **Action de l'utilisateur :**

1. Aucune intervention nécessaire.

# **68 PS3\_OT\_Warning**

**Explication :** La température interne du bloc d'alimentation a atteint le seuil d'avertissement. Il existe un risque de surchauffe pouvant provoquer une panne. Veuillez corriger le problème.

**Gravité :** Avertissement

**Action de l'utilisateur :** Procédez comme suit :

- 1. Assurez-vous que les blocs d'alimentation ne sont pas obstrués et que l'air circule normalement dans les ventilateurs système.
- 2. Assurez-vous que les blocs d'alimentation ne sont pas défectueux.
- 3. Assurez-vous que la température ambiante est maintenue dans la plage recommandée.
- 4. Assurez-vous que tous les modules de ventilation sont installés et fonctionnent correctement.
- 5. Assurez-vous que les ventilateurs des blocs d'alimentation fonctionnent à une vitesse plus élevée que le ventilateur système.
- 6. Si l'état persiste après les contrôles effectués plus haut, réinstallez le bloc d'alimentation.
- 7. Si l'avertissement OT s'affiche toujours après la réinstallation du bloc d'alimentation, remplacez le bloc d'alimentation.

#### **69 PS3\_No\_Present**

**Explication :** Le bloc d'alimentation a été retiré du châssis.

**Gravité :** Info

- **Action de l'utilisateur :**
- 1. Aucune intervention nécessaire.

# **70 PS4\_FANFault**

**Explication :** Le ventilateur du bloc d'alimentation 4 est défaillant.

**Gravité :** Erreur

**Action de l'utilisateur :** Procédez comme suit :

- 1. Vérifiez le cordon d'alimentation du bloc d'alimentation ; réinstallez le bloc d'alimentation.
- 2. Si le problème du ventilateur du bloc d'alimentation persiste, remplacez le bloc d'alimentation.

# **71 PS4\_Thermal\_Fault**

**Explication :** Le ventilateur du bloc d'alimentation présente un problème thermique ; ceci peut être dû à une surchauffe.

**Gravité :** Erreur

- 1. Vérifiez le cordon d'alimentation du bloc d'alimentation ; réinstallez le bloc d'alimentation.
- 2. Si le problème thermique du bloc d'alimentation persiste, remplacez le bloc d'alimentation.

# **72 PS4\_12V\_OV\_Fault**

**Explication :** Le bloc d'alimentation présente un problème de surtension 12 V.

**Gravité :** Erreur

**Action de l'utilisateur :** Procédez comme suit :

- 1. Vérifiez si le cordon d'alimentation du bloc d'alimentation est branché.
- 2. Réinstallez les composants suivants dans l'ordre indiqué, jusqu'à la disparition du problème de surtension : le bloc d'alimentation, la carte médiane, tous les noeuds.
- 3. Si le problème de surtension 12 V du bloc d'alimentation persiste, remplacez le bloc d'alimentation.

### **73 PS4\_12V\_UV\_Fault**

**Explication :** Le bloc d'alimentation présente un problème de sous-tension 12 V.

**Gravité :** Erreur

**Action de l'utilisateur :** Procédez comme suit :

- 1. Vérifiez si le cordon d'alimentation du bloc d'alimentation est branché.
- 2. Réinstallez les composants suivants dans l'ordre indiqué, jusqu'à la disparition du problème de surtension : le bloc d'alimentation, la carte médiane, tous les noeuds.
- 3. Si le problème de sous-tension 12 V du bloc d'alimentation persiste, remplacez le bloc d'alimentation.

### **74 PS4\_12V\_AUX\_Fault**

**Explication :** Le bloc d'alimentation ne parvient pas à fournir l'alimentation auxiliaire 12 V.

**Gravité :** Erreur

**Action de l'utilisateur :** Procédez comme suit :

- 1. Vérifiez si le cordon d'alimentation du bloc d'alimentation est branché.
- 2. Réinstallez les composants suivants dans l'ordre indiqué, jusqu'à la disparition du problème de surtension : le bloc d'alimentation, la carte médiane, tous les noeuds.
- 3. Si le problème d'alimentation auxiliaire 12 V du bloc d'alimentation persiste, remplacez le bloc d'alimentation.

# **75 PS4\_EPOW\_Assert**

**Explication :** L'alimentation en courant alternatif fournie au bloc d'alimentation indiqué a été perdue.

#### **Gravité :** Erreur

**Action de l'utilisateur :** Procédez comme suit :

1. Vérifiez si le cordon du bloc d'alimentation est branché correctement. Vérifiez si l'alimentation en courant alternatif est stable.

# **76 PS4\_Throttle\_Assert**

**Explication :** Le bloc d'alimentation présente un problème de surintensité.

# **Gravité :** Erreur

**Action de l'utilisateur :** Procédez comme suit :

- 1. Vérifiez si le cordon du bloc d'alimentation est branché correctement.
- 2. Désinstallez un à un les noeuds pour déterminer si l'un d'entre eux est à l'origine du problème de surintensité.
- 3. Si la régulation persiste après le retrait de tous les noeuds du châssis, déconnectez les cordons des blocs d'alimentation et retirez tous les blocs d'alimentation du châssis. Reconnectez le cordon d'alimentation dans le bloc d'alimentation pendant que ce dernier est à l'extérieur du châssis. Si le voyant orange du bloc d'alimentation reste éteint, remplacez la carte médiane. Si le voyant reste allumé, remplacez le bloc d'alimentation.

# **77 PS4\_AC\_Lo\_Line**

**Explication :** Le bloc d'alimentation est connecté en courant alternatif 110 volts.

**Gravité :** Info

**Action de l'utilisateur :**

1. Aucune intervention nécessaire.

## **78 PS4\_OT\_Warning**

**Explication :** La température interne du bloc d'alimentation a atteint le seuil d'avertissement. Il existe un risque de surchauffe pouvant provoquer une panne. Veuillez corriger le problème.

**Gravité :** Avertissement

- 1. Assurez-vous que les blocs d'alimentation ne sont pas obstrués et que l'air circule normalement dans les ventilateurs système.
- 2. Assurez-vous que les blocs d'alimentation ne sont pas défectueux.
- 3. Assurez-vous que la température ambiante est maintenue dans la plage recommandée.
- 4. Assurez-vous que tous les modules de ventilation sont installés et fonctionnent correctement.
- 5. Assurez-vous que les ventilateurs des blocs d'alimentation fonctionnent à une vitesse plus élevée que le ventilateur système.
- 6. Si l'état persiste après les contrôles effectués plus haut, réinstallez le bloc d'alimentation.
- 7. Si l'avertissement OT s'affiche toujours après la réinstallation du bloc d'alimentation, remplacez le bloc d'alimentation.

# **79 PS4\_No\_Present**

**Explication :** Le bloc d'alimentation a été retiré du châssis.

**Gravité :** Info

# **Action de l'utilisateur :**

1. Aucune intervention nécessaire.

# **80 PS5\_FANFault**

**Explication :** Le ventilateur du bloc d'alimentation 5 est défaillant.

### **Gravité :** Erreur

**Action de l'utilisateur :** Procédez comme suit :

- 1. Vérifiez le cordon d'alimentation du bloc d'alimentation ; réinstallez le bloc d'alimentation.
- 2. Si le problème du ventilateur du bloc d'alimentation persiste, remplacez le bloc d'alimentation.

#### **81 PS5\_Thermal\_Fault**

**Explication :** Le ventilateur du bloc d'alimentation présente un problème thermique ; ceci peut être dû à une surchauffe.

# **Gravité :** Erreur

**Action de l'utilisateur :** Procédez comme suit :

- 1. Vérifiez le cordon d'alimentation du bloc d'alimentation ; réinstallez le bloc d'alimentation.
- 2. Si le problème thermique du bloc d'alimentation persiste, remplacez le bloc d'alimentation.

## **82 PS5\_12V\_OV\_Fault**

**Explication :** Le bloc d'alimentation présente un problème de surtension 12 V.

# **Gravité :** Erreur

**Action de l'utilisateur :** Procédez comme suit :

- 1. Vérifiez si le cordon d'alimentation du bloc d'alimentation est branché.
- 2. Réinstallez les composants suivants dans l'ordre indiqué, jusqu'à la disparition du problème de surtension : le bloc d'alimentation, la carte médiane, tous les noeuds.
- 3. Si le problème de surtension 12 V du bloc d'alimentation persiste, remplacez le bloc d'alimentation.

### **83 PS5\_12V\_UV\_Fault**

**Explication :** Le bloc d'alimentation présente un problème de sous-tension 12 V.

# **Gravité :** Erreur

- 1. Vérifiez si le cordon d'alimentation du bloc d'alimentation est branché.
- 2. Réinstallez les composants suivants dans l'ordre indiqué, jusqu'à la disparition du problème de surtension : le bloc d'alimentation, la carte médiane, tous les noeuds.
- 3. Si le problème de sous-tension 12 V du bloc d'alimentation persiste, remplacez le bloc d'alimentation.

# **84 PS5\_12V\_AUX\_Fault**

**Explication :** Le bloc d'alimentation ne parvient pas à fournir l'alimentation auxiliaire 12 V.

**Gravité :** Erreur

**Action de l'utilisateur :** Procédez comme suit :

- 1. Vérifiez si le cordon d'alimentation du bloc d'alimentation est branché.
- 2. Réinstallez les composants suivants dans l'ordre indiqué, jusqu'à la disparition du problème de surtension : le bloc d'alimentation, la carte médiane, tous les noeuds.
- 3. Si le problème d'alimentation auxiliaire 12 V du bloc d'alimentation persiste, remplacez le bloc d'alimentation.

### **85 PS5\_EPOW\_Assert**

**Explication :** L'alimentation en courant alternatif fournie au bloc d'alimentation indiqué a été perdue.

### **Gravité :** Erreur

**Action de l'utilisateur :** Procédez comme suit :

1. Vérifiez si le cordon du bloc d'alimentation est branché correctement. Vérifiez si l'alimentation en courant alternatif est stable.

#### **86 PS5\_Throttle\_Assert**

**Explication :** Le bloc d'alimentation présente un problème de surintensité.

### **Gravité :** Erreur

**Action de l'utilisateur :** Procédez comme suit :

- 1. Vérifiez si le cordon du bloc d'alimentation est branché correctement.
- 2. Désinstallez un à un les noeuds pour déterminer si l'un d'entre eux est à l'origine du problème de surintensité.
- 3. Si la régulation persiste après le retrait de tous les noeuds du châssis, déconnectez les cordons des blocs d'alimentation et retirez tous les blocs d'alimentation du châssis. Reconnectez le cordon d'alimentation dans le bloc d'alimentation pendant que ce dernier est à l'extérieur du châssis. Si le voyant orange du bloc d'alimentation reste éteint, remplacez la carte médiane. Si le voyant reste allumé, remplacez le bloc d'alimentation.

# **87 PS5\_AC\_Lo\_Line**

**Explication :** Le bloc d'alimentation est connecté en courant alternatif 110 volts.

**Gravité :** Info

### **Action de l'utilisateur :**

1. Aucune intervention nécessaire.

#### **88 PS5\_OT\_Warning**

**Explication :** La température interne du bloc d'alimentation a atteint le seuil d'avertissement. Il existe un risque de surchauffe pouvant provoquer une panne. Veuillez corriger le problème.

**Gravité :** Avertissement

**Action de l'utilisateur :** Procédez comme suit :

- 1. Assurez-vous que les blocs d'alimentation ne sont pas obstrués et que l'air circule normalement dans les ventilateurs système.
- 2. Assurez-vous que les blocs d'alimentation ne sont pas défectueux.
- 3. Assurez-vous que la température ambiante est maintenue dans la plage recommandée.
- 4. Assurez-vous que tous les modules de ventilation sont installés et fonctionnent correctement.
- 5. Assurez-vous que les ventilateurs des blocs d'alimentation fonctionnent à une vitesse plus élevée que le ventilateur système.
- 6. Si l'état persiste après les contrôles effectués plus haut, réinstallez le bloc d'alimentation.
- 7. Si l'avertissement OT s'affiche toujours après la réinstallation du bloc d'alimentation, remplacez le bloc d'alimentation.

# **89 PS5\_No\_Present**

**Explication :** Le bloc d'alimentation a été retiré du châssis.

**Gravité :** Info

### **Action de l'utilisateur :**

1. Aucune intervention nécessaire.

### **90 PS6\_FANFault**

**Explication :** Le ventilateur du bloc d'alimentation 6 est défaillant.

# **Gravité :** Erreur

**Action de l'utilisateur :** Procédez comme suit :

- 1. Vérifiez le cordon d'alimentation du bloc d'alimentation ; réinstallez le bloc d'alimentation.
- 2. Si le problème du ventilateur du bloc d'alimentation persiste, remplacez le bloc d'alimentation.

# **91 PS6\_Thermal\_Fault**

**Explication :** Le ventilateur du bloc d'alimentation présente un problème thermique ; ceci peut être dû à une surchauffe.

**Gravité :** Erreur

- 1. Vérifiez le cordon d'alimentation du bloc d'alimentation ; réinstallez le bloc d'alimentation.
- 2. Si le problème thermique du bloc d'alimentation persiste, remplacez le bloc d'alimentation.

# **92 PS6\_12V\_OV\_Fault**

**Explication :** Le bloc d'alimentation présente un problème de surtension 12 V.

**Gravité :** Erreur

**Action de l'utilisateur :** Procédez comme suit :

- 1. Vérifiez si le cordon d'alimentation du bloc d'alimentation est branché.
- 2. Réinstallez les composants suivants dans l'ordre indiqué, jusqu'à la disparition du problème de surtension : le bloc d'alimentation, la carte médiane, tous les noeuds.
- 3. Si le problème de surtension 12 V du bloc d'alimentation persiste, remplacez le bloc d'alimentation.

#### **93 PS6\_12V\_UV\_Fault**

**Explication :** Le bloc d'alimentation présente un problème de sous-tension 12 V.

**Gravité :** Erreur

**Action de l'utilisateur :** Procédez comme suit :

- 1. Vérifiez si le cordon d'alimentation du bloc d'alimentation est branché.
- 2. Réinstallez les composants suivants dans l'ordre indiqué, jusqu'à la disparition du problème de surtension : le bloc d'alimentation, la carte médiane, tous les noeuds.
- 3. Si le problème de sous-tension 12 V du bloc d'alimentation persiste, remplacez le bloc d'alimentation.

#### **94 PS6\_12V\_AUX\_Fault**

**Explication :** Le bloc d'alimentation ne parvient pas à fournir l'alimentation auxiliaire 12 V.

**Gravité :** Erreur

**Action de l'utilisateur :** Procédez comme suit :

- 1. Vérifiez si le cordon d'alimentation du bloc d'alimentation est branché.
- 2. Réinstallez les composants suivants dans l'ordre indiqué, jusqu'à la disparition du problème de surtension : le bloc d'alimentation, la carte médiane, tous les noeuds.
- 3. Si le problème d'alimentation auxiliaire 12 V du bloc d'alimentation persiste, remplacez le bloc d'alimentation.

## **95 PS6\_EPOW\_Assert**

**Explication :** L'alimentation en courant alternatif fournie au bloc d'alimentation indiqué a été perdue.

#### **Gravité :** Erreur

**Action de l'utilisateur :** Procédez comme suit :

1. Vérifiez si le cordon du bloc d'alimentation est branché correctement. Vérifiez si l'alimentation en courant alternatif est stable.

## **96 PS6\_Throttle\_Assert**

**Explication :** Le bloc d'alimentation présente un problème de surintensité.

**Gravité :** Erreur

**Action de l'utilisateur :** Procédez comme suit :

- 1. Vérifiez si le cordon du bloc d'alimentation est branché correctement.
- 2. Désinstallez un à un les noeuds pour déterminer si l'un d'entre eux est à l'origine du problème de surintensité.
- 3. Si la régulation persiste après le retrait de tous les noeuds du châssis, déconnectez les cordons des blocs d'alimentation et retirez tous les blocs d'alimentation du châssis. Reconnectez le cordon d'alimentation dans le bloc d'alimentation pendant que ce dernier est à l'extérieur du châssis. Si le voyant orange du bloc d'alimentation reste éteint, remplacez la carte médiane. Si le voyant reste allumé, remplacez le bloc d'alimentation.

#### **97 PS6\_AC\_Lo\_Line**

**Explication :** Le bloc d'alimentation est connecté en courant alternatif 110 volts.

**Gravité :** Info

**Action de l'utilisateur :**

1. Aucune intervention nécessaire.

#### **98 PS6\_OT\_Warning**

**Explication :** La température interne du bloc d'alimentation a atteint le seuil d'avertissement. Il existe un risque de surchauffe pouvant provoquer une panne. Veuillez corriger le problème.

**Gravité :** Avertissement

- 1. Assurez-vous que les blocs d'alimentation ne sont pas obstrués et que l'air circule normalement dans les ventilateurs système.
- 2. Assurez-vous que les blocs d'alimentation ne sont pas défectueux.
- 3. Assurez-vous que la température ambiante est maintenue dans la plage recommandée.
- 4. Assurez-vous que tous les modules de ventilation sont installés et fonctionnent correctement.
- 5. Assurez-vous que les ventilateurs des blocs d'alimentation fonctionnent à une vitesse plus élevée que le ventilateur système.
- 6. Si l'état persiste après les contrôles effectués plus haut, réinstallez le bloc d'alimentation.
- 7. Si l'avertissement OT s'affiche toujours après la réinstallation du bloc d'alimentation, remplacez le bloc d'alimentation.

### **99 PS6\_No\_Present**

**Explication :** Le bloc d'alimentation a été retiré du châssis.

**Gravité :** Info

# **Action de l'utilisateur :**

1. Aucune intervention nécessaire.

# **A0 Node01\_BMC\_Fault**

**Explication :** Le périphérique de gestion sur le noeud indiqué ne répond pas.

**Gravité :** Erreur

**Action de l'utilisateur :** Procédez comme suit :

1. Réinstallez le noeud. Si le problème persiste, remplacez le noeud.

# **A1 Node02\_BMC\_Fault**

**Explication :** Le périphérique de gestion sur le noeud indiqué ne répond pas.

**Gravité :** Erreur

**Action de l'utilisateur :** Procédez comme suit :

1. Réinstallez le noeud. Si le problème persiste, remplacez le noeud.

# **A2 Node03\_BMC\_Fault**

**Explication :** Le périphérique de gestion sur le noeud indiqué ne répond pas.

**Gravité :** Erreur

**Action de l'utilisateur :** Procédez comme suit :

1. Réinstallez le noeud. Si le problème persiste, remplacez le noeud.

# **A3 Node04\_BMC\_Fault**

**Explication :** Le périphérique de gestion sur le noeud indiqué ne répond pas.

**Gravité :** Erreur

**Action de l'utilisateur :** Procédez comme suit :

1. Réinstallez le noeud. Si le problème persiste, remplacez le noeud.

# **A4 Node05\_BMC\_Fault**

**Explication :** Le périphérique de gestion sur le noeud indiqué ne répond pas.

**Gravité :** Erreur

**Action de l'utilisateur :** Procédez comme suit :

1. Réinstallez le noeud. Si le problème persiste, remplacez le noeud.

# **A5 • AA**

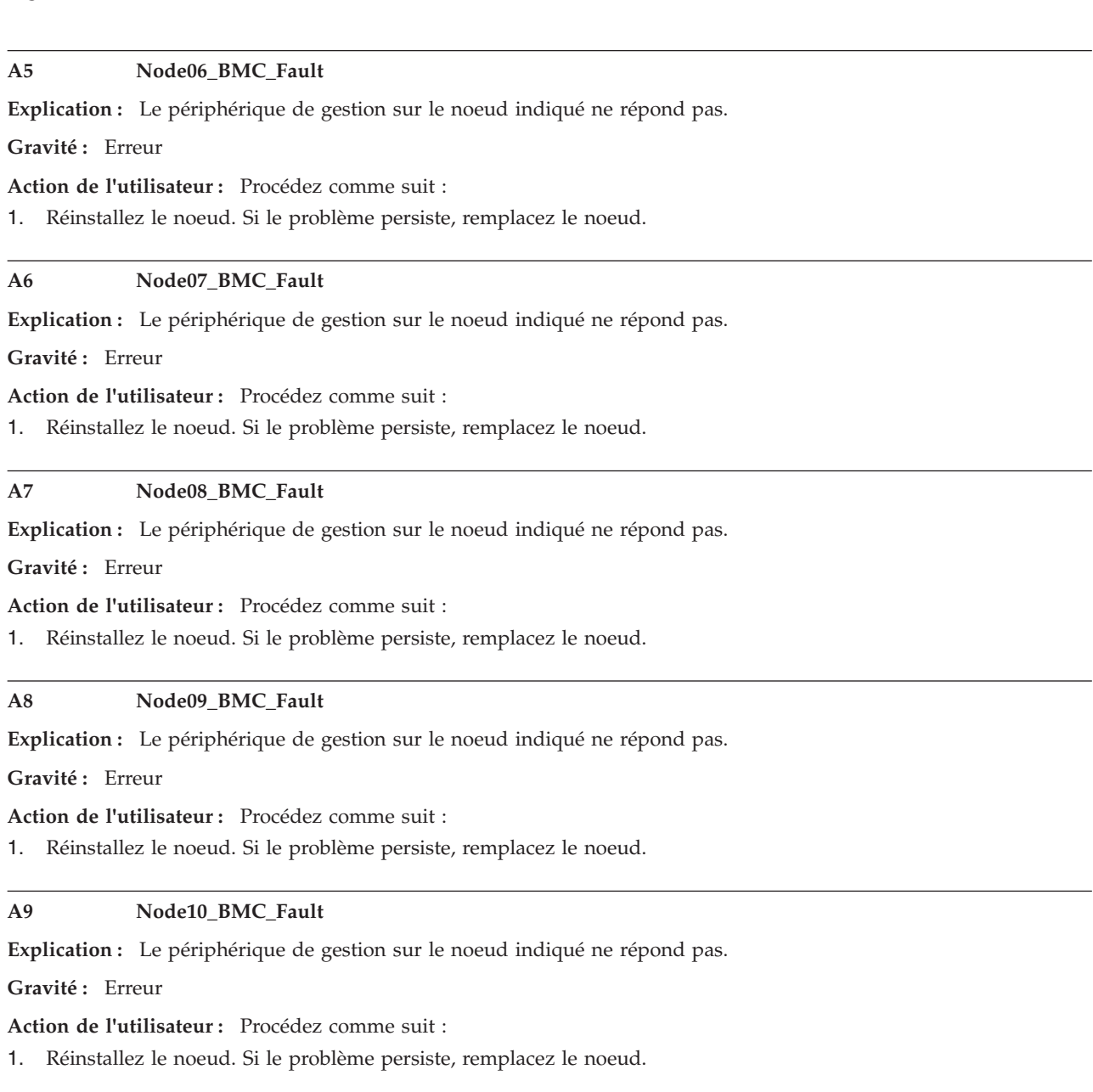

# **AA Node11\_BMC\_Fault**

**Explication :** Le périphérique de gestion sur le noeud indiqué ne répond pas.

**Gravité :** Erreur

**Action de l'utilisateur :** Procédez comme suit :

1. Réinstallez le noeud. Si le problème persiste, remplacez le noeud.

### **AB Node12\_BMC\_Fault**

**Explication :** Le périphérique de gestion sur le noeud indiqué ne répond pas.

**Gravité :** Erreur

**Action de l'utilisateur :** Procédez comme suit :

1. Réinstallez le noeud. Si le problème persiste, remplacez le noeud.

### **AC PSU\_Unbalance**

**Explication :** Tous les blocs d'alimentation installés occupent un seul côté du châssis et sont placés en diagonale du côté occupé par tous les noeuds sous tension. Ceci risque d'entraîner un problème de distribution déséquilibrée de l'alimentation.

### **Gravité :** Erreur

**Action de l'utilisateur :** Procédez comme suit :

1. Assurez-vous que tous les blocs d'alimentation fonctionnent correctement et que les 6 blocs d'alimentation sont installés. Si un nombre inférieur de blocs d'alimentation est installé, vérifiez que les emplacements 1 et 2 des blocs d'alimentation sont occupés en premier.

### **AD PSU\_Missmatch**

**Explication :** Des blocs d'alimentation de différentes puissances nominales sont installés sur le même châssis.

**Gravité :** Erreur

**Action de l'utilisateur :** Procédez comme suit :

1. Assurez-vous que tous les blocs d'alimentation ont la même puissance nominale.

#### **AE PSU\_Not\_Support**

**Explication :** Au moins un bloc d'alimentation non pris en charge a été détecté.

**Gravité :** Erreur

**Action de l'utilisateur :** Procédez comme suit :

1. Assurez-vous que tous les blocs d'alimentation installés ont un format approuvé par IBM et sont pris en charge par votre type de système.

#### **AF PSU\_Policy\_Loses**

**Explication :** La stratégie de redondance des blocs d'alimentation précédemment configurée a été perdue.

# **Gravité :** Avertissement

#### **Action de l'utilisateur :**

- 1. Assurez-vous que la clé USB du contrôleur de ventilation et d'alimentation est installée. Vérifiez si tous les blocs d'alimentation sont installés et fonctionnent correctement.
- 2. Si tel est le cas, reconfigurez la stratégie de redondance des blocs d'alimentation, si besoin.

#### **B2 FAN01\_No\_Present**

**Explication :** Le module de ventilation indiqué est introuvable dans l'emplacement du ventilateur ou n'est pas installé correctement.

#### **Gravité :** Erreur

#### **Action de l'utilisateur :**

1. Vérifiez que les dix ventilateurs sont installés. Si tous les ventilateurs sont présents, réinstallez-les. Si l'événement persiste après la réinstallation des modules de ventilation, remplacez-les.

# **B3 FAN02\_No\_Present**

**Explication :** Le module de ventilation indiqué est introuvable dans l'emplacement du ventilateur ou n'est pas installé correctement.

#### **Gravité :** Erreur

#### **Action de l'utilisateur :**

1. Vérifiez que les dix ventilateurs sont installés. Si tous les ventilateurs sont présents, réinstallez-les. Si l'événement persiste après la réinstallation des modules de ventilation, remplacez-les.

#### **B4 FAN03\_No\_Present**

**Explication :** Le module de ventilation indiqué est introuvable dans l'emplacement du ventilateur ou n'est pas installé correctement.

#### **Gravité :** Erreur

### **Action de l'utilisateur :**

1. Vérifiez que les dix ventilateurs sont installés. Si tous les ventilateurs sont présents, réinstallez-les. Si l'événement persiste après la réinstallation des modules de ventilation, remplacez-les.

## **B5 FAN04\_No\_Present**

**Explication :** Le module de ventilation indiqué est introuvable dans l'emplacement du ventilateur ou n'est pas installé correctement.

### **Gravité :** Erreur

#### **Action de l'utilisateur :**

1. Vérifiez que les dix ventilateurs sont installés. Si tous les ventilateurs sont présents, réinstallez-les. Si l'événement persiste après la réinstallation des modules de ventilation, remplacez-les.

#### **B6 FAN05\_No\_Present**

**Explication :** Le module de ventilation indiqué est introuvable dans l'emplacement du ventilateur ou n'est pas installé correctement.

## **Gravité :** Erreur

#### **Action de l'utilisateur :**

1. Vérifiez que les dix ventilateurs sont installés. Si tous les ventilateurs sont présents, réinstallez-les. Si l'événement persiste après la réinstallation des modules de ventilation, remplacez-les.

#### **B7 FAN06\_No\_Present**

**Explication :** Le module de ventilation indiqué est introuvable dans l'emplacement du ventilateur ou n'est pas installé correctement.

#### **Gravité :** Erreur

#### **Action de l'utilisateur :**

1. Vérifiez que les dix ventilateurs sont installés. Si tous les ventilateurs sont présents, réinstallez-les. Si l'événement persiste après la réinstallation des modules de ventilation, remplacez-les.

## **B8 FAN07\_No\_Present**

**Explication :** Le module de ventilation indiqué est introuvable dans l'emplacement du ventilateur ou n'est pas installé correctement.

#### **Gravité :** Erreur

#### **Action de l'utilisateur :**

1. Vérifiez que les dix ventilateurs sont installés. Si tous les ventilateurs sont présents, réinstallez-les. Si l'événement persiste après la réinstallation des modules de ventilation, remplacez-les.

#### **B9 FAN08\_No\_Present**

**Explication :** Le module de ventilation indiqué est introuvable dans l'emplacement du ventilateur ou n'est pas installé correctement.

#### **Gravité :** Erreur

# **Action de l'utilisateur :**

1. Vérifiez que les dix ventilateurs sont installés. Si tous les ventilateurs sont présents, réinstallez-les. Si l'événement persiste après la réinstallation des modules de ventilation, remplacez-les.

## **BA FAN09\_No\_Present**

**Explication :** Le module de ventilation indiqué est introuvable dans l'emplacement du ventilateur ou n'est pas installé correctement.

#### **Gravité :** Erreur

#### **Action de l'utilisateur :**

1. Vérifiez que les dix ventilateurs sont installés. Si tous les ventilateurs sont présents, réinstallez-les. Si l'événement persiste après la réinstallation des modules de ventilation, remplacez-les.

#### **BB FAN10\_No\_Present**

**Explication :** Le module de ventilation indiqué est introuvable dans l'emplacement du ventilateur ou n'est pas installé correctement.

#### **Gravité :** Erreur

#### **Action de l'utilisateur :**

1. Vérifiez que les dix ventilateurs sont installés. Si tous les ventilateurs sont présents, réinstallez-les. Si l'événement persiste après la réinstallation des modules de ventilation, remplacez-les.

### **BC Zone %\_FAN\_FFS**

**Explication :** Tous les ventilateurs système de la zone indiquée fonctionnent à leur vitesse maximale.

**Gravité :** Avertissement

**Action de l'utilisateur :** Procédez comme suit :

- 1. Assurez-vous que la température ambiante est maintenue dans la plage recommandée.
- 2. Assurez-vous que tous les modules de ventilation sont installés et fonctionnent correctement.

# **BD Zone %\_PSU\_FFS**

**Explication :** Tous les ventilateurs des blocs d'alimentation de la zone indiquée fonctionnent à leur vitesse maximale.

**Gravité :** Avertissement

**Action de l'utilisateur :** Procédez comme suit :

- 1. Assurez-vous que la température ambiante est maintenue dans la plage recommandée.
- 2. Assurez-vous que tous les modules de ventilation du système sont installés et fonctionnent correctement.
- 3. Assurez-vous que tous les blocs d'installation sont installés et fonctionnent correctement.

### **C0 First\_Perm\_Fail**

**Explication :** L'autorisation de mise sous tension du noeud avant l'amorçage a été refusée. La mise sous tension du noeud n'est pas autorisée en raison d'un risque de surcharge de l'alimentation du châssis lorsque les noeuds indiqués fonctionnent à leur capacité maximale.

**Gravité :** Avertissement

**Action de l'utilisateur :** Procédez comme suit :

- 1. Assurez-vous que les noeuds sont configurés de sorte à respecter les limitations d'alimentation imposées par la configuration actuelle du bloc d'alimentation.
- 2. Assurez-vous que tous les blocs d'alimentation ont la même puissance nominale et sont pris en charge.

## **C1 Failsafe\_No\_Perm**

**Explication :** L'autorisation de mise sous tension a été retirée du noeud car le contrôleur de gestion de la carte mère n'a pas répondu pendant au moins 7 minutes.

#### **Gravité :** Avertissement

**Action de l'utilisateur :** Procédez comme suit :

1. Réinstallez le noeud une fois. Si le voyant de signal de présence du contrôleur de gestion de la carte mère ne clignote pas, remplacez le noeud.

### **C2 Node\_Reseat\_User**

**Explication :** L'utilisateur a effectué une réinstallation virtuelle sur le noeud indiqué.

**Gravité :** Info

#### **Action de l'utilisateur :**

1. Aucune intervention nécessaire.

# **C3 Node\_Reset\_User**

**Explication :** L'utilisateur a effectué une réinitialisation virtuelle sur le noeud indiqué.

**Gravité :** Info

# **Action de l'utilisateur :**

1. Aucune intervention nécessaire.

# **C4 Node\_No\_Present**

**Explication :** Le noeud n'est pas installé dans l'emplacement indiqué.

**Gravité :** Info

**Action de l'utilisateur :**

1. Aucune intervention nécessaire.

**C5 Node\_DC\_OFF**

**Explication :** Le noeud est hors tension (pas d'alimentation en courant continu)

**Gravité :** Info

**Action de l'utilisateur :**

1. Aucune intervention nécessaire.

# **C6 Second\_Perm\_Fail**

**Explication :** L'autorisation de poursuite de l'exécution du noeud après l'amorçage a été refusée. Le processus de mise sous tension du noeud s'arrête lors de l'autotest à la mise sous tension et le noeud est automatiquement mis hors tension (alimentation en courant continu coupée) après quelques minutes.

#### **Gravité :** Avertissement

- 1. Assurez-vous que les noeuds sont configurés de sorte à respecter les limitations d'alimentation imposées par la configuration actuelle du bloc d'alimentation.
- 2. Assurez-vous que tous les blocs d'alimentation ont la même puissance nominale et sont pris en charge.

#### **C7 Restore\_Cap\_Fail**

**Explication :** Impossible de restaurer les valeurs de plafonnement énergétique précédemment définies.

**Gravité :** Avertissement

**Action de l'utilisateur :** Procédez comme suit :

- 1. Assurez-vous que la clé USB du contrôleur de ventilation et d'alimentation est installée. Vérifiez si tous les blocs d'alimentation sont installés et fonctionnent correctement.
- 2. Si tel est le cas, reconfigurez les valeurs de plafonnement énergétique, si besoin.

# **C8 EPOW\_OUT**

**Explication :** Le noeud a été informé que le bloc d'alimentation a perdu l'alimentation en courant alternatif. La régulation de puissance ne peut pas être activée pour le noeud, ce qui peut provoquer une baisse des performances.

#### **Gravité :** Erreur

**Action de l'utilisateur :** Procédez comme suit :

1. Assurez-vous que les cordons de tous les blocs d'alimentation sont installés correctement. Vérifiez si l'alimentation en courant alternatif est stable.

### **C9 Throttle\_OUT**

**Explication :** Le noeud a été informé que le bloc d'alimentation présente un problème de surtension. La régulation de puissance ne peut pas être activée pour le noeud, ce qui peut provoquer une baisse des performances.

#### **Gravité :** Erreur

**Action de l'utilisateur :** Procédez comme suit :

- 1. Assurez-vous que les cordons de tous les blocs d'alimentation sont installés correctement. Vérifiez si l'alimentation en courant alternatif est stable.
- 2. Assurez-vous que tous les blocs d'alimentation fonctionnent correctement.
- 3. Assurez-vous que tous les noeuds sont correctement installés et qu'ils ne sont pas en situation d'erreur.
- 4. Assurez-vous que les noeuds sont configurés de sorte à respecter les limitations d'alimentation imposées par la configuration actuelle du bloc d'alimentation.

# **CA Chassis\_Cap\_Low**

**Explication :** La valeur du niveau de plafonnement du châssis définie par l'utilisateur est inférieure à la valeur minimale de plafonnement admise pour ce châssis ; la valeur définie par l'utilisateur ne peut pas être appliquée.

#### **Gravité :** Avertissement

#### **Action de l'utilisateur :**

1. Définissez une valeur de plafonnement comprise dans la plage autorisée.

# **CB Node\_Cap\_Low**

**Explication :** La valeur du niveau de plafonnement du noeud définie par l'utilisateur est inférieure à la valeur minimale de plafonnement admise pour ce noeud ; la valeur définie par l'utilisateur ne peut pas être appliquée.

#### **Gravité :** Avertissement

#### **Action de l'utilisateur :**

1. Définissez une valeur de plafonnement comprise dans la plage autorisée.

### **CC USB Key Missing**

**Explication :** Le contrôleur de ventilation et d'alimentation a détecté que la clé USB intégrée est défaillante ou n'est pas installée.

#### **Gravité :** Erreur

**Action de l'utilisateur :** Procédez comme suit :

- 1. Retirez le contrôleur de ventilation et d'alimentation et vérifiez si la clé USB intégrée est installée.
- 2. Si elle n'est pas installée, installez la clé USB IBM fournie avec le contrôleur de ventilation et d'alimentation.
- 3. Si elle est installée, réinstallez le contrôleur de ventilation et d'alimentation une fois. Si le problème persiste, remplacez la clé USB.
- 4. Si le problème persiste après avoir remplacé la clé USB, remplacez le contrôleur de ventilation et d'alimentation.

### **CD Node\_Reseat\_FPC**

**Explication :** Lorsque le contrôleur de gestion de la carte mère du noeud ne répond pas pendant au moins 7 minutes, le mode Failsafe est déclenché. Le noeud a été réinstallé afin de restaurer la fonction du contrôleur de gestion de la carte mère.

#### **Gravité :** Erreur

**Action de l'utilisateur :** Procédez comme suit :

1. Réinstallez le noeud une fois. Si le voyant de signal de présence du contrôleur de gestion de la carte mère ne clignote pas, remplacez le noeud.

#### **CE Hi\_PCI\_NOACSTIC**

**Explication :** Le mode acoustique est désactivé car une carte PCI demandant une consommation électrique ou une énergie thermique élevée est installée sur les noeuds.

**Gravité :** Avertissement

# **Action de l'utilisateur :**

1. Aucune intervention nécessaire.

### **CF Noeud %\_Hi\_PCI\_Card**

**Explication :** Une carte PCI demandant une consommation électrique ou une énergie thermique élevée est installée sur ce noeud. Pour assurer une ventilation suffisante pour ce noeud, le mode acoustique du châssis ne peut pas être appliqué.

**Gravité :** Avertissement

**Action de l'utilisateur :**

1. Aucune intervention nécessaire.

# **D0 Chassis\_No\_PermF1**

**Explication :** L'autorisation de mise sous tension a été refusée pour l'ensemble du châssis ; ceci peut être dû à une non concordance des unités d'alimentation électrique, à l'absence de prise en charge de ces dernières ou au fait que des unités d'alimentation électrique 1300 watts fonctionnent en courant alternatif 110 volts.

### **Gravité :** Avertissement

### **Action de l'utilisateur :**

1. Vérifiez que les unités d'alimentation électrique ne sont pas mélangées, qu'elles sont toutes prises en charge et qu'aucune unité d'alimentation électrique 1300 W n'est connectée à une sortie CA 110 V.

## **D1 Nodes\_Power\_2Big**

**Explication :** La somme de la consommation électrique maximale de tous les noeuds en cours d'exécution est plus grande que la réserve d'alimentation fournie par les unités d'alimentation électrique. Le système risque la surcharge.

#### **Gravité :** Avertissement

#### **Action de l'utilisateur :**

- 1. Assurez-vous que les cordons de tous les blocs d'alimentation sont installés correctement. Vérifiez si l'alimentation en courant alternatif est stable.
- 2. Assurez-vous que tous les blocs d'alimentation fonctionnent correctement.
- 3. Assurez-vous que les noeuds sont configurés de sorte à respecter les limitations d'alimentation imposées par la configuration actuelle du bloc d'alimentation.

# **D2 Throttle\_OUT\_FPC**

**Explication :** Tous les noeuds ont été régulés en raison d'un déséquilibre de l'unité d'alimentation électrique ou de conditions d'avertissement OT.

### **Gravité :** Avertissement

#### **Action de l'utilisateur :**

- 1. Assurez-vous que les cordons de tous les blocs d'alimentation sont installés correctement. Vérifiez si l'alimentation en courant alternatif est stable.
- 2. Assurez-vous que tous les blocs d'alimentation fonctionnent correctement et que les configurations sont équilibrées.
- 3. Consultez le journal des événements pour vérifier l'entrée PS#\_OT\_Warning ou PSU\_Unbalance. Suivez l'action utilisateur de l'événement détecté pour corriger la condition de panne.

#### **D3 FPC\_REBOOT**

**Explication :** Le contrôleur de ventilation et d'alimentation a été réamorcé manuellement à l'aide du bouton de réinitialisation du matériel, de la commande de redémarrage à chaud d'IPMI ou de l'opération du site Web sur le contrôleur de ventilation et d'alimentation.

#### **Gravité :** Info

**Action de l'utilisateur :**

1. Aucune intervention nécessaire.

# **D4 USER\_RST\_DEFAULT**

**Explication :** Les paramètres associés au réseau du contrôleur d'alimentation et de ventilation ont été manuellement réinitialisés puis rétablis à leur valeur d'usine à l'aide de l'une des actions suivantes : 1) L'utilisateur a appuyé sur le bouton de réinitialisation du matériel pendant plus de 4 secondes. 2) L'utilisateur a cliqué sur le bouton "Réinitialisation aux valeurs par défaut" dans la page Web 'Vue arrière du châssis' du contrôleur d'alimentation et de ventilation. 3) L'utilisateur a envoyé la commande IPMI suivante au contrôleur d'alimentation et de ventilation (ipmitool -H IP -U USERID -P PASSWORD -I lanplus raw 0x32 0xAD).

#### **Gravité :** Info

#### **Action de l'utilisateur :**

1. Aucune intervention nécessaire.

# D5 FPC POWER ON

**Explication :** Cette assertion d'événement indique que le cycle de courant alternatif du châssis a changé, ou que le contrôleur de ventilation et d'alimentation a été réamorcé ou enfiché à chaud.

#### **Gravité :** Info

#### **Action de l'utilisateur :**

1. Aucune intervention nécessaire.

### **D6 PS\_0\_OUTPUT\_FAIL**

**Explication :** L'unité d'alimentation électrique n'a pas pu entrer en mode sortie zéro après 3 nouvelles tentatives.

#### **Gravité :** Info

# **Action de l'utilisateur :**

1. Aucune intervention nécessaire.

# **Annexe B. Service d'aide et d'assistance**

IBM met à votre disposition un grand nombre de services que vous pouvez contacter pour obtenir de l'aide, une assistance technique ou tout simplement pour en savoir plus sur les produits IBM.

La présente annexe explique comment obtenir des informations complémentaires sur IBM et les produits IBM, comment procéder et où vous adresser en cas de problème avec votre système IBM ou un périphérique en option.

# **Avant d'appeler**

Avant d'appeler le service de support, vérifiez que vous avez auparavant suivi les étapes nécessaires à la résolution du problème.

Si vous souhaitez bénéficier d'une assistance dans le cadre de votre contrat de garantie, les techniciens de maintenance IBM pourront vous aider plus efficacement si vous préparez votre appel.

- v Vérifiez que tous les câbles sont bien connectés.
- v Observez les interrupteurs d'alimentation pour vérifier que le système et les périphériques en option éventuels sont sous tension.
- v Vérifiez le logiciel, le microprogramme et les pilotes de périphériques du système d'exploitation mis à jour de votre produit IBM. Les conditions générales de garantie IBM indiquent que vous, le propriétaire du produit IBM, êtes responsable de la maintenance et de la mise à jour de tous les logiciels et microprogrammes du produit (sauf contrat de maintenance spécifique supplémentaire). Votre technicien de maintenance IBM vous demandera de mettre à niveau vos logiciels et microprogrammes si le problème peut bénéficier d'une solution avec la mise à niveau du logiciel.
- v Si vous avez installé un nouveau matériel ou de nouveaux logiciels dans votre environnement, consultez la page [http://www.ibm.com/systems/info/](http://www-03.ibm.com/systems/info/x86servers/serverproven/compat/us) [x86servers/serverproven/compat/us](http://www-03.ibm.com/systems/info/x86servers/serverproven/compat/us) pour vérifier que votre produit IBM les prend en charge.
- Accédez au site [http://www.ibm.com/supportportal](https://www-947.ibm.com/support/entry/myportal) pour rechercher les informations pouvant vous aider à résoudre le problème.
- v Rassemblez les informations suivantes pour les transmettre au support IBM. Ces données aideront le service de support IBM à trouver rapidement une solution à votre problème et garantissent que vous recevez le niveau de maintenance prévu par le contrat auquel vous avez souscrit.
	- Numéros des contrats de maintenance matérielle et logicielle (le cas échéant)
	- Numéro de type de machine (identificateur de la machine IBM à 4 chiffres)
	- Numéro de modèle
	- Numéro de série
	- Niveaux du code UEFI et du microprogramme du système
	- Autres informations pertinentes, telles les messages d'erreur et les historiques
- Accédez à [http://www.ibm.com/support/entry/portal/Open\\_service\\_request](https://www-947.ibm.com/support/servicerequest/newUserHome.action?displayRegKey=) pour soumettre une requête au service électronique. En soumettant une requête de service électronique, vous lancez le processus de recherche d'une solution à votre problème en fournissant rapidement et efficacement les informations

pertinentes au support IBM. Les techniciens de maintenance IBM peuvent commencer à rechercher une solution dès que votre requête de service électronique est complète et soumise.

Bon nombre d'incidents peuvent être résolus sans aide extérieure. Pour cela, suivez les procédures indiquées par IBM dans l'aide en ligne ou dans la documentation fournie avec votre produit IBM. Les documents livrés avec les systèmes IBM décrivent également les tests de diagnostic que vous pouvez exécuter. La plupart des systèmes, systèmes d'exploitation et programmes sont fournis avec des documents présentant les procédures de traitement des incidents, ainsi que des explications sur les messages et les codes d'erreur. Si vous pensez que l'incident est d'origine logicielle, consultez la documentation qui accompagne le système d'exploitation ou le programme.

# **Utilisation de la documentation**

Les informations concernant votre système IBM et les logiciels préinstallés (et les dispositifs en option éventuels) figurent dans la documentation fournie avec le produit. Cette documentation est constituée de manuels imprimés, de livres électroniques, de fichiers README et de fichiers d'aide.

Pour en savoir plus, consultez les informations d'identification et de résolution des incidents dans la documentation de votre système. Les informations d'identification et de résolution des incidents et les programmes de diagnostic peuvent vous signaler la nécessité d'installer des pilotes de périphérique supplémentaires ou mis à niveau, voire d'autres logiciels. IBM gère des pages Web à partir desquelles vous pouvez vous procurer les dernières informations techniques, des pilotes de périphérique ou des mises à jour. Pour accéder à ces pages, visitez le site Web à l'adresse [http://www.ibm.com/supportportal.](https://www-947.ibm.com/support/entry/myportal)

# **Service d'aide et d'information sur le Web**

Des informations à jour sur les produits IBM et leur support sont disponibles sur le Web.

Sur le Web, vous trouverez des informations à jour relatives aux systèmes, aux périphériques en option, aux services et au support IBM à l'adresse [http://www.ibm.com/supportportal.](https://www-947.ibm.com/support/entry/myportal) Les informations relatives à IBM System x sont disponibles à l'adresse suivante [http://www.ibm.com/systems/x.](http://www-03.ibm.com/systems/x) Les informations relatives à IBM BladeCenter sont disponibles sur [http://www.ibm.com/systems/bladecenter.](http://www-03.ibm.com/systems/bladecenter) Les informations relatives à IBM IntelliStation sont disponibles sur [http://www.ibm.com/systems/intellistation.](http://www-03.ibm.com/systems/intellistation)

# **Procédure d'envoi de données DSA à IBM**

Utilisez IBM Enhanced Customer Data Repository pour envoyer des données de diagnostic à IBM.

Avant d'envoyer vos données de diagnostic à IBM, lisez les conditions d'utilisation sur [http://www.ibm.com/de/support/ecurep/terms.html.](http://www.ibm.com/de/support/ecurep/terms.html)

Utilisez l'une des méthodes suivantes pour envoyer des données de diagnostic à IBM :

- v **Téléchargement standard :**[http://www.ibm.com/de/support/ecurep/](http://www.ibm.com/de/support/ecurep/send_http.html) [send\\_http.html](http://www.ibm.com/de/support/ecurep/send_http.html)
- v **Téléchargement standard avec le numéro de série du système :**[http://www.ecurep.ibm.com/app/upload\\_hw](http://www.ecurep.ibm.com/app/upload_hw)
- v **Téléchargement sécurisé :**[http://www.ibm.com/de/support/ecurep/](http://www.ibm.com/de/support/ecurep/send_http.html#secure) [send\\_http.html#secure](http://www.ibm.com/de/support/ecurep/send_http.html#secure)
- v **Téléchargement sécurisé avec le numéro de série du système :**[https://www.ecurep.ibm.com/app/upload\\_hw](https://www.ecurep.ibm.com/app/upload_hw)

# **Création d'une page Web de support personnalisée**

Vous pouvez créer une page de support personnalisée en identifiant les produits IBM qui vous intéressent.

Pour créer une page Web de support personnalisée, accédez à la page [http://www.ibm.com/support/mynotifications.](https://www-947.ibm.com/systems/support/myview/subscription/css.wss/folders?methodName=listMyFolders) A partir de cette page personnalisée, vous pouvez vous inscrire pour recevoir des notifications hebdomadaires par courrier électronique sur les nouveaux documents techniques, pour rechercher des informations et des produits téléchargeables, et accéder à divers services d'administration.

# **Service et support logiciel**

Grâce à IBM Support Line, vous pouvez bénéficier d'une assistance téléphonique payante sur l'utilisation, la configuration et les problèmes logiciels relatifs à vos produits IBM.

Pour plus d'informations sur Support line et les autres services IBM, consultez [http://www.ibm.com/services](http://www-935.ibm.com/services/us/en/it-services/gts-it-service-home-page-1.html) ou<http://www.ibm.com/planetwide> pour obtenir la liste des numéros de téléphone d'assistance. Au Canada, appelez le 1-800-IBM-SERV (1-800-426-7378) ; en France, appelez le 0801 TEL IBM (0801 835 426).

# **Service et support matériel**

Vous pouvez bénéficier du service matériel auprès de votre revendeur IBM ou d'IBM Services.

Pour trouver un revendeur autorisé par IBM à assurer un service de garantie, accédez au site [http://www.ibm.com/partnerworld](http://www-304.ibm.com/partnerworld/wps/servlet/ContentHandler/pw_home_pub_index) et cliquez sur **Trouver un partenaire commercial**. Pour obtenir les numéros de téléphone du support IBM consultez la page [http://www.ibm.com/planetwide.](http://www.ibm.com/planetwide) Au Canada, appelez le 1-800-IBM-SERV (1-800-426-7378) ; en France, appelez le 0801 TEL IBM (0801 835 426).

Aux Etats-Unis et au Canada, le service et le support matériel sont disponibles 24 heures sur 24, 7 jours sur 7. Au Royaume-Uni, ces services sont disponibles du lundi au vendredi, de 9 heures à 18 heures.

# **Service produits d'IBM Taiwan**

Utilisez les informations suivantes pour contacter le service produits d'IBM Taïwan.

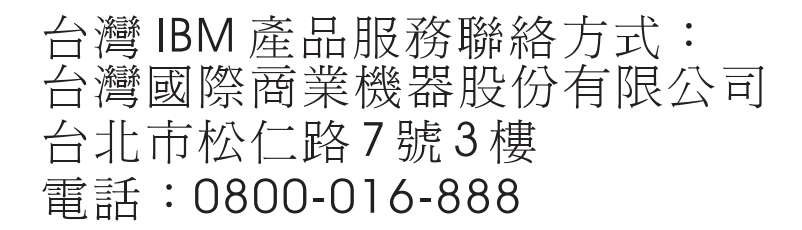

Coordonnées du service produits d'IBM Taïwan :

IBM Taiwan Corporation 3F, No 7, Song Ren Rd. Taipei, Taiwan Téléphone : 0800-016-888

# **Remarques**

Le présent document peut contenir des informations ou des références concernant certains produits, logiciels ou services IBM non annoncés dans ce pays. Pour plus de détails, référez-vous aux documents d'annonce disponibles dans votre pays, ou adressez-vous à votre partenaire commercial IBM. Toute référence à un produit, logiciel ou service IBM n'implique pas que seul ce produit, logiciel ou service IBM puisse être utilisé. Tout autre élément fonctionnellement équivalent peut être utilisé, s'il n'enfreint aucun droit d'IBM. Il est de la responsabilité de l'utilisateur d'évaluer et de vérifier lui-même les installations et applications réalisées avec des produits, logiciels ou services non expressément référencés par IBM.

IBM peut détenir des brevets ou des demandes de brevet couvrant les produits mentionnés dans le présent document. La remise de ce document ne vous donne aucun droit de licence sur ces brevets ou demandes de brevet. Si vous désirez recevoir des informations concernant l'acquisition de licences, veuillez en faire la demande par écrit à l'adresse suivante :

*IBM Director of Licensing IBM Corporation North Castle Drive Armonk, NY 10504-1785 Etats-Unis*

Pour le Canada, veuillez adresser votre courrier à : *IBM Director of Commercial Relations IBM Canada Ltd 3600 Steeles Avenue East Markham, Ontario L3R 9Z7 Canada*

LE PRESENT DOCUMENT EST LIVRE «EN L'ETAT» SANS AUCUNE GARANTIE EXPLICITE OU IMPLICITE. IBM DECLINE NOTAMMENT TOUTE RESPONSABILITE RELATIVE A CES INFORMATIONS EN CAS DE CONTREFACON AINSI QU'EN CAS DE DEFAUT D'APTITUDE A L'EXECUTION D'UN TRAVAIL DONNE. Certaines juridictions n'autorisent pas l'exclusion des garanties implicites, auquel cas l'exclusion ci-dessus ne vous sera pas applicable.

Le présent document peut contenir des inexactitudes ou des coquilles. Ce document est mis à jour périodiquement. Chaque nouvelle édition inclut les mises à jour. IBM peut, à tout moment et sans préavis, modifier les produits et logiciels décrits dans ce document.

Les références à des sites Web non-IBM sont fournies à titre d'information uniquement et n'impliquent en aucun cas une adhésion aux données qu'ils contiennent. Les éléments figurant sur ces sites Web ne font pas partie des éléments du présent produit IBM et l'utilisation de ces sites relève de votre seule responsabilité.

IBM pourra utiliser ou diffuser, de toute manière qu'elle jugera appropriée et sans aucune obligation de sa part, tout ou partie des informations qui lui seront fournies.

# **Marques**

IBM, le logo IBM et ibm.com sont des marques d'International Business Machines Corp. dans de nombreux pays. Les autres noms de produits et de services peuvent appartenir à IBM ou à des tiers.

La liste actualisée de toutes les marques d'IBM est disponible sur le Web à l'adresse [http://www.ibm.com/legal/us/en/copytrade.shtml.](http://www.ibm.com/legal/us/en/copytrade.shtml)

Adobe et PostScript sont des marques d'Adobe Systems Incorporated aux Etats-Unis et/ou dans certains autres pays.

Cell Broadband Engine est une marque de Sony Computer Entertainment, Inc., aux Etats-Unis et/ou dans certains autres pays, et est utilisée sous licence.

Intel, Intel Xeon, Itanium et Pentium sont des marques d'Intel Corporation ou de ses filiales aux Etats-Unis et/ou dans certains autres pays.

Java ainsi que toutes les marques et logos incluant Java sont des marques d'Oracle et/ou de ses sociétés affiliées.

Linux est une marque de Linus Torvalds aux Etats-Unis et/ou dans certains autres pays.

Microsoft, Windows et Windows NT sont des marques de Microsoft Corporation aux Etats-Unis et/ou dans certains autres pays.

UNIX est une marque enregistrée de The Open Group aux Etats-Unis et/ou dans certains autres pays.

# **Remarques importantes**

La vitesse du processeur correspond à la vitesse de l'horloge interne du microprocesseur. D'autres facteurs peuvent également influer sur les performances d'une application.

Les vitesses de l'unité de CD-ROM ou de DVD-ROM recensent les débits de lecture variable. La vitesse réelle varie et est souvent inférieure aux vitesses maximales possibles.

Lorsqu'il est fait référence à la mémoire principale, à la mémoire réelle et virtuelle ou au volume des voies de transmission, 1 ko correspond à 1024 octets, 1 Mo correspond à 1 048 576048 576 octets et 1 073 741 824 Go correspond à 1 073 741 824 octets.

En matière de taille de disque dur ou de volume de communications, 1 Mo correspond à un million d'octets et 1 Go correspond à un milliard d'octets. La capacité totale à laquelle l'utilisateur a accès peut varier en fonction de l'environnement d'exploitation.

La capacité maximale de disques durs internes suppose que toutes les unités de disque dur standard ont été remplacées et que toutes les baies d'unité sont occupées par des unités IBM. La capacité de ces unités doit être la plus importante disponible à ce jour.

La mémoire maximale peut nécessiter le remplacement de la mémoire standard par un module de mémoire en option.

Chaque cellule de mémoire à semi-conducteurs à un nombre fini intrinsèque de cycles d'écriture qu'elle peut prendre en charge. Par conséquent, un périphérique SSD (solid-state device) peut avoir un nombre de cycles d'écriture maximal exprimé en nombre total d'octets écrits (TBW). Un périphérique qui excède cette limite peut ne pas répondre aux commandes générées par le système ou peut ne pas être inscriptible. IBM n'est pas responsable du remplacement d'un périphérique ayant dépassé son nombre maximal garanti de cycles de programme/d'effacement, comme stipulé dans les spécifications publiées officielles du périphérique.

IBM ne prend aucun engagement et n'accorde aucune garantie concernant les produits et les services non IBM liés à ServerProven, y compris en ce qui concerne les garanties d'aptitude à l'exécution d'un travail donné. Seuls les tiers proposent et assurent la garantie de ces produits.

IBM ne prend aucun engagement et n'accorde aucune garantie concernant les produits non IBM. Seuls les tiers sont chargés d'assurer directement le support des produits non IBM.

Les applications fournies avec les produits IBM peuvent être différentes des versions mises à la vente et ne pas être fournies avec la documentation complète ou toutes les fonctions.

# **Contamination particulaire**

**Attention :** les particules aériennes (notamment les écailles ou particules de métal) et les gaz réactifs agissant seuls ou en combinaison avec d'autres facteurs environnementaux, tels que l'humidité ou la température, peuvent représenter un risque pour le périphérique décrit dans le présent document.

Les risques liés à la présence de niveaux de particules ou de concentration de gaz nocifs excessifs incluent les dégâts pouvant provoquer le dysfonctionnement du périphérique, voire l'arrêt total de celui-ci. Cette spécification présente les limites relatives aux particules et aux gaz permettant d'éviter de tels dégâts. Ces limites ne doivent pas être considérées comme définitives, car de nombreux autres facteurs, tels que la température ou le niveau d'humidité de l'air, peuvent influencer l'effet des particules ou du transfert environnemental des contaminants gazeux ou corrosifs. En l'absence de limites spécifiques exposées dans le présent document, vous devez mettre en oeuvre des pratiques permettant de maintenir des niveaux de particules et de gaz protégeant la santé et la sécurité humaines. Si IBM détermine que les niveaux de particules ou de gaz de votre environnement ont provoqué l'endommagement du périphérique, IBM peut, sous certaines conditions, mettre à disposition la réparation ou le remplacement des périphériques ou des composants lors de la mise en oeuvre de mesures correctives appropriées, afin de réduire cette contamination environnementale. La mise en oeuvre de ces mesures correctives est de la responsabilité du client.

| Contaminant                                                                                                    | Limites                                                                                                    |
|----------------------------------------------------------------------------------------------------|----------------------------------------------------------------------------------------------------|
| Particule                                                                                                    | · L'air de la pièce doit être filtré en continu selon un rendement à la<br>tache atmosphérique de 40 % (MERV 9), conformément à la norme<br>ASHRAE $52.2^1$ .                                                    |
|                                                                                                    | • L'air pénétrant dans un centre de données doit être filtré selon une<br>efficacité minimale de 99,97 % à l'aide de filtres HEPA (high-efficiency<br>particulate air) conformes à la spécification MIL-STD-282. |
|                                                                                                    | • L'humidité relative déliquescente de la contamination particulaire doit<br>être supérieure à 60 % <sup>2</sup> .                                                                                               |
|                                                                                                    | • La pièce doit être exempte de contamination par conducteurs tels que<br>les trichites de zinc.                                                                                                    |
| Gaz                                                                                                    | • Cuivre : classe G1, conformément à la norme ANSI/ISA 71.04-1985 <sup>3</sup><br>• Argent : taux de corrosion inférieur à 300 Å en 30 jours                                                                     |
| <sup>1</sup> ASHRAE 52.2-2008 - Method of Testing General Ventilation Air-Cleaning Devices for<br>Removal Efficiency by Particle Size. Atlanta: American Society of Heating, Refrigerating<br>and Air-Conditioning Engineers, Inc.        |                                                                                                    |
| <sup>2</sup> L'humidité relative déliquescente de la contamination particulaire correspond à<br>l'humidité relative selon laquelle la poussière absorbe suffisamment d'eau pour<br>s'humidifier et favoriser ainsi la conduction ionique. |                                                                                                    |
| <sup>3</sup> ANSI/ISA-71.04-1985. Environmental conditions for process measurement and control<br>systems: Airborne contaminants. Instrument Society of America, Research Triangle Park,                                                  |                                                                                                    |

*Tableau 12. Limites relatives aux particules et aux gaz*

# **Format de la documentation**

North Carolina, U.S.A.

Les publications relatives à ce produit sont au format Adobe PDF (Portable Document Format) et doivent respecter des normes d'accessibilité. Si vous rencontrez des difficultés lors de l'utilisation des fichiers PDF et souhaitez obtenir une publication au format basé sur le Web ou accessible au format PDF, envoyez votre e-mail à l'adresse suivante :

*Information Development IBM Corporation 205/A015 3039 E. Cornwallis Road P.O. Box 12195 Research Triangle Park, North Carolina 27709-2195 Etats-Unis*

Dans votre demande, veuillez inclure le numéro de référence ainsi que le titre de la publication.

Lors de l'envoi d'informations à IBM, vous accordez à IBM le droit non exclusif d'utiliser ou de diffuser ces informations de toute manière qu'elle jugera appropriée et sans obligation de sa part.

# **Déclaration réglementaire relative aux télécommunications**

Ce produit risque de ne pas être certifié dans votre pays en ce qui concerne la connexion par quelque moyen que ce soit aux interfaces de réseaux publics de télécommunications. Des certifications supplémentaires peuvent être requises par la loi avant d'effectuer toute connexion. Pour toute question, contactez votre interlocuteur IBM habituel ou votre revendeur IBM.

# **Déclaration de compatibilité électromagnétique**

Lorsque vous connectez un moniteur à l'équipement, vous devez utiliser le câble du moniteur dédié et tous les dispositifs de suppression des interférences qui sont fournis avec le moniteur.

# **Recommandation de la Federal Communications Commission (FCC) [Etats Unis]**

**Remarque :** cet appareil respecte les limites des caractéristiques d'immunité des appareils numériques définies par la classe A, conformément au chapitre 15 de la réglementation de la FCC. La conformité aux spécifications de cette classe offre une garantie acceptable contre les perturbations électromagnétiques dans les zones commerciales. Ce matériel génère, utilise et peut émettre de l'énergie radiofréquence. Il risque de parasiter les communications radio s'il n'est pas installé conformément aux instructions du constructeur. L'exploitation faite en zone résidentielle peut entraîner le brouillage des réceptions radio et télé, ce qui obligerait le propriétaire à prendre les dispositions nécessaires pour en éliminer les causes.

Utilisez des câbles et connecteurs correctement blindés et mis à la terre afin de respecter les limites de rayonnement définies par la réglementation de la FCC. IBM ne peut pas être tenue pour responsable du brouillage des réceptions radio ou télévision résultant de l'utilisation de câbles ou connecteurs inadaptés ou de modifications non autorisées apportées à cet appareil. Toute modification non autorisée pourra annuler le droit d'utilisation de cet appareil.

Cet appareil est conforme aux restrictions définies dans le chapitre 15 de la réglementation de la FCC. Son utilisation est soumise aux deux conditions suivantes : (1) il ne peut pas causer de perturbations électromagnétiques gênantes et (2) il doit accepter toutes les perturbations reçues, y compris celles susceptibles d'occasionner un fonctionnement indésirable.

# **Avis de conformité à la réglementation d'Industrie Canada pour la classe A**

Cet appareil numérique de la classe A est conforme à la norme NMB-003 du Canada.

# **Recommandation relative à la classe A (Australie et Nouvelle-Zélande)**

**Avertissement :** Ce matériel appartient à la classe A. Il est susceptible d'émettre des ondes radioélectriques risquant de perturber les réceptions radio. Son emploi dans une zone résidentielle peut créer des interférences. L'utilisateur devra alors prendre les mesures nécessaires pour les supprimer.

# **Avis de conformité à la directive de l'Union Européenne**

Le présent produit satisfait aux exigences de protection énoncées dans la directive 2004/108/CE du Conseil concernant le rapprochement des législations des Etats membres relatives à la compatibilité électromagnétique. IBM décline toute responsabilité en cas de non-respect de cette directive résultant d'une modification non recommandée du produit, y compris l'ajout de cartes en option non IBM.

**Avertissement :** Ce matériel appartient à la classe A EN 55022. Il est susceptible d'émettre des ondes radioélectriques risquant de perturber les réceptions radio. Son emploi dans une zone résidentielle peut créer des interférences. L'utilisateur devra alors prendre les mesures nécessaires pour les supprimer.

Fabricant compétent :

International Business Machines Corp. New Orchard Road Armonk, New York 10504 914-499-1900

Contact à l'Union Européenne :

IBM Deutschland GmbH Technical Regulations, Department M372 IBM-Allee 1, 71139 Ehningen, Allemagne Téléphone : +49 7032 15 2941 Adresse électronique : lugi@de.ibm.com

# **Avis de conformité à la classe A (Allemagne)**

# **Deutschsprachiger EU Hinweis: Hinweis für Geräte der Klasse A EU-Richtlinie zur Elektromagnetischen Verträglichkeit**

Dieses Produkt entspricht den Schutzanforderungen der EU-Richtlinie 2004/108/EG zur Angleichung der Rechtsvorschriften über die elektromagnetische Verträglichkeit in den EU-Mitgliedsstaaten und hält die Grenzwerte der EN 55022 Klasse A ein.

Um dieses sicherzustellen, sind die Geräte wie in den Handbüchern beschrieben zu installieren und zu betreiben. Des Weiteren dürfen auch nur von der IBM empfohlene Kabel angeschlossen werden. IBM übernimmt keine Verantwortung für die Einhaltung der Schutzanforderungen, wenn das Produkt ohne Zustimmung der IBM verändert bzw. wenn Erweiterungskomponenten von Fremdherstellern ohne Empfehlung der IBM gesteckt/eingebaut werden.

EN 55022 Klasse A Geräte müssen mit folgendem Warnhinweis versehen werden: **Warnung:** Dieses ist eine Einrichtung der Klasse A. Diese Einrichtung kann im Wohnbereich Funk-Störungen verursachen; in diesem Fall kann vom Betreiber verlangt werden, angemessene Maßnahmen zu ergreifen und dafür aufzukommen.

# **Deutschland: Einhaltung des Gesetzes über die elektromagnetische Verträglichkeit von Geräten**

Dieses Produkt entspricht dem Gesetz über die elektromagnetische Verträglichkeit von Geräten (EMVG). Dies ist die Umsetzung der EU-Richtlinie 2004/108/EG in der Bundesrepublik Deutschland.

# **Zulassungsbescheinigung laut dem Deutschen Gesetz über die elektromagnetische Verträglichkeit von Geräten (EMVG) (bzw. der EMC EG Richtlinie 2004/108/EG) für Geräte der Klasse A**

Dieses Gerät ist berechtigt, in Übereinstimmung mit dem Deutschen EMVG das EG-Konformitätszeichen - CE - zu führen.

Verantwortlich für die Einhaltung der EMV Vorschriften ist der Hersteller:

International Business Machines Corp. New Orchard Road Armonk, New York 10504 914-499-1900

Der verantwortliche Ansprechpartner des Herstellers in der EU ist:

IBM Deutschland GmbH Technical Regulations, Abteilung M372 IBM-Allee 1, 71139 Ehningen, Allemagne Téléphone : +49 7032 15 2941 Adresse électronique : lugi@de.ibm.com

# **Generelle Informationen:**

**Das Gerät erfüllt die Schutzanforderungen nach EN 55024 und EN 55022 Klasse A.**

# **Avis de conformité à la classe A (VCCI japonais)**

この装置は、 クラス A 情報技術装置です。 この装置を家庭環境で使用する と電波妨害を引き起こすことがあります。この場合には使用者が適切な対策 を講ずるよう要求されることがあります。 VCCI-A

Ce produit de la classe A respecte les limites des caractéristiques d'immunité définies par le Voluntary Control Council for Interference (VCCI). Si ce produit est utilisé dans une zone résidentielle, il peut créer des perturbations électromagnétiques. L'utilisateur devra alors prendre les mesures nécessaires.

# **Avis de conformité au JEITA (Japan Electronics and Information Technology Industries Association)**

高調波ガイドライン準用品

Recommandations concernant les limites des harmoniques confirmées par la JEITA, avec certaines modifications (produits dont l'intensité est supérieure 20 A par phase).

# **Recommandation de la Korea Communications Commission (KCC)**

이 기기는 업무용(A급)으로 전자파적합기기로 서 판매자 또는 사용자는 이 점을 주의하시기 바라며, 가정외의 지역에서 사용하는 것을 목 적으로 합니다.

Cet équipement est un équipement professionnel à compatibilité électromagnétique (type A). Les vendeurs et les utilisateurs doivent en prendre soin. Cet équipement n'est pas destiné à un usage domestique.

# **Avis de conformité à la classe A (Russie, EMI, Electromagnetic Interference)**

ВНИМАНИЕ! Настоящее изделие относится к классу А. В жилых помещениях оно может создавать радиопомехи, для снижения которых необходимы дополнительные меры

**Avis de bruits radioélectriques de classe A (République populaire de Chine)**

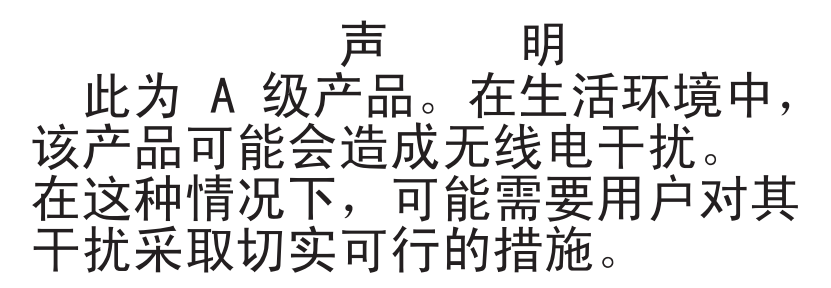

**Avis de conformité à la classe A (Taïwan)**

警告使用者:<br>這是甲類的資訊產品,在 居住的環境中使用時,可 能會造成射頻干擾,在這 種情況下,使用者會被要 求採取某些適當的對策。
## <span id="page-144-0"></span>**Réglementation allemande en matière de travail sur des équipements à écran de visualisation**

Conformément à l'Alinéa 2 de la directive allemande en matière de travail sur terminaux vidéo, le produit ne doit pas être utilisé avec des terminaux vidéo professionnels.

Das Produkt ist nicht für den Einsatz an Bildschirmarbeitsplätzen im Sinne § 2 der Bildschirmarbeitsverordnung geeignet.

## **Index**

#### **A**

aide [depuis le World Wide Web 114](#page-131-0) [envoi de données de diagnostic à](#page-132-0) [IBM 115](#page-132-0) [sources de 113](#page-130-0) [Web 114](#page-131-0) [alimentation électrique 6](#page-23-0)[, 7](#page-24-0) [caractéristiques 7](#page-24-0) [alimentations électriques 6](#page-23-0) [assistance, obtention 113](#page-130-0) [Avis de bruits radioélectriques de classe](#page-142-0) [A \(République populaire de](#page-142-0) [Chine\) 125](#page-142-0) [avis de conformité à la classe A](#page-140-0) [\(Allemagne\) 123](#page-140-0) [avis de conformité à la directive de](#page-139-0) [l'Union Européenne 122](#page-139-0) [avis de conformité au JEITA 124](#page-141-0) [avis de conformité au JEITA \(Japan](#page-141-0) [Electronics and Information Technology](#page-141-0) [Industries Association\) 124](#page-141-0)

## **B**

[baies de module 6](#page-23-0) baies de noeud [caractéristiques 6](#page-23-0) bloc d'alimentation [installation 44](#page-61-0) [présentation 14](#page-31-0) [retrait 43](#page-60-0) Boîtier IBM System x1200 Type 5456 [connecteurs remplaçables à chaud 1](#page-18-0) [fonctions 1](#page-18-0) [fonctions d'extension 1](#page-18-0) [présentation 1](#page-18-0) [remplaçables à chaud, connecteurs 1](#page-18-0) [X-Architecture, technologie 1](#page-18-0) [bruits radioélectriques, recommandation](#page-138-0) [relative à la classe A 121](#page-138-0)

## **C**

[Canada : avis d'émissions](#page-139-0) [radioélectroniques des produits de la](#page-139-0) [Classe A 122](#page-139-0) [caractéristiques 6](#page-23-0) carte médiane [installation 55](#page-72-0) [retrait 52](#page-69-0) [CD documentation 4](#page-21-0) [centre de documentation 114](#page-131-0) [Chine, avis de bruits radioélectriques de](#page-142-0) [classe A 125](#page-142-0) [classe A, recommandation sur les bruits](#page-138-0) [radioélectriques 121](#page-138-0) clé USB [installation 42](#page-59-0) [retrait 41](#page-58-0)

codes et messages d'erreur [contrôleur de ventilation et](#page-96-0) [d'alimentation 79](#page-96-0) composant [retour 29](#page-46-0) composants [bloc d'alimentation 14](#page-31-0) [châssis 9](#page-26-0) [Contrôleur de ventilation et](#page-28-0) [d'alimentation 11](#page-28-0) [module de ventilation 16](#page-33-0) [Noeuds de traitement 10](#page-27-0) [serveur 19](#page-36-0) [composants du châssis 9](#page-26-0) [composants du serveur 19](#page-36-0) [Composants remplaçables du serveur 19](#page-36-0) [configuration logicielle requise 4](#page-21-0) [configuration matérielle requise 4](#page-21-0) configuration requise [logicielle 4](#page-21-0) [matérielle 4](#page-21-0) [connecteurs remplaçables à chaud 1](#page-18-0) [consignes de sécurité vii](#page-8-0)[, xi](#page-12-0)[, 6](#page-23-0) [consignes de type Attention 6](#page-23-0) [consignes de type Avertissement 6](#page-23-0) [consignes de type Danger 6](#page-23-0) [consignes de type Remarque 6](#page-23-0) [consignes et notices 6](#page-23-0) [contamination particulaire et](#page-136-0) [gazeuse 119](#page-136-0) [contrôleur de ventilation et](#page-76-0) [d'alimentation 59](#page-76-0)[, 61](#page-78-0) [codes d'erreur 79](#page-96-0) [installation 36](#page-53-0) [retrait 35](#page-52-0) Contrôleur de ventilation et d'alimentation [baie 11](#page-28-0) [codes d'erreur 79](#page-96-0) [présentation 11](#page-28-0) [voyants et boutons de commande 13](#page-30-0) [cordons d'alimentation 22](#page-39-0) [Corée : avis d'émissions](#page-141-0) [radioélectroniques des produits de la](#page-141-0)

[classe A 124](#page-141-0) [création d'une page Web de support](#page-132-0) [personnalisée 115](#page-132-0)

## **D**

[déclaration réglementaire relative aux](#page-138-0) [télécommunications 121](#page-138-0) [démarrage, interface Web du contrôleur](#page-76-0) [de ventilation et d'alimentation 59](#page-76-0) [dimensions 6](#page-23-0) dispositifs sensibles à l'électricité statique [instructions de manipulation 28](#page-45-0) [dissipation thermique 6](#page-23-0)[, 7](#page-24-0) documentation [CD Documentation 3](#page-20-0) [format 120](#page-137-0)

documentation *(suite)* [navigateur Documentation 4](#page-21-0) [utilisation 114](#page-131-0) documentation, mise à jour [recherche 5](#page-22-0) [documentation accessible 120](#page-137-0) [documentation en ligne 5](#page-22-0) [DSA, envoi de données à IBM 115](#page-132-0)

## **E**

électricité statique, dispositifs sensibles [instructions de manipulation 28](#page-45-0) [environnement 6](#page-23-0)[, 8](#page-25-0) [envoi de données de diagnostic à](#page-132-0) [IBM 115](#page-132-0) [Etats-Unis, recommandation de la FFC](#page-138-0) [relative à la classe A 121](#page-138-0)

## **F**

[FCC, recommandation relative à la classe](#page-138-0) [A 121](#page-138-0) [fonctions 1](#page-18-0) [fonctions d'extension 1](#page-18-0) [fonctions de sécurité : 7](#page-24-0)

## **G**

[gazeuse, contamination 119](#page-136-0)

#### **H**

[humidité 8](#page-25-0)

## **I**

[IBM Taïwan, service produits 116](#page-133-0) installation [bloc d'alimentation 44](#page-61-0) [carte médiane 55](#page-72-0) [contrôleur de ventilation et](#page-53-0) [d'alimentation 36](#page-53-0) [module de ventilation 35](#page-52-0) [noeud de traitement 33](#page-50-0) instructions [installation des options 25](#page-42-0) [maintenance du matériel électrique x](#page-11-0) [système, fiabilité 27](#page-44-0) [techniciens de maintenance](#page-10-0) [qualifiés ix](#page-10-0) [instructions d'installation 25](#page-42-0) [instructions relatives à la fiabilité du](#page-44-0) [système 27](#page-44-0) interface Web [contrôleur de ventilation et](#page-76-0) [d'alimentation 59](#page-76-0)[, 61](#page-78-0)

interface Web du contrôleur de ventilation et d'alimentation [démarrage 59](#page-76-0) [réinitialisation 59](#page-76-0)

#### **J**

[Japon : avis d'émissions](#page-141-0) [radioélectroniques des produits de la](#page-141-0) [classe A 124](#page-141-0)

## **M**

[maintenance du matériel électrique x](#page-11-0) [manipulation des dispositifs sensibles à](#page-45-0) [l'électricité statique 28](#page-45-0) [marques 118](#page-135-0) [matériel électrique, maintenance x](#page-11-0) messages, erreur [contrôleur de ventilation et](#page-96-0) [d'alimentation 79](#page-96-0) [messages d'erreur 17](#page-34-0) [microprogramme, mises à jour 25](#page-42-0) [microprogramme extensible 6](#page-23-0) module de ventilation [installation 35](#page-52-0) [présentation 16](#page-33-0) [retrait 34](#page-51-0)

## **N**

[noeud de traitement 10](#page-27-0) [installation 33](#page-50-0) [retrait 32](#page-49-0) [nomenclature 19](#page-36-0) [notices et consignes 6](#page-23-0) [numéros de téléphone du service et](#page-132-0) [support logiciel 115](#page-132-0) [numéros de téléphone du service et](#page-133-0) [support matériel 116](#page-133-0)

### **P**

[page Web de support personnalisée 115](#page-132-0) [particulaire, contamination 119](#page-136-0) [périphérique, retour 29](#page-46-0) [personnalisée, page Web de support 115](#page-132-0) [pièces structurelles 21](#page-38-0) pile [remplacement 39](#page-56-0) [retrait 38](#page-55-0) [poids 6](#page-23-0) [présentation 10](#page-27-0)

## **R**

recherche [documentation mise à jour 5](#page-22-0) [recherche de la présence de situations](#page-10-0) [dangereuses ix](#page-10-0) [recommandation relative à la classe A](#page-139-0) [\(Australie\) 122](#page-139-0) [recommandation relative à la classe A](#page-139-0) [\(Nouvelle-Zélande\) 122](#page-139-0) [recommandations 117](#page-134-0)

[recommandations](#page-134-0) *(suite)* [bruits radioélectriques 121](#page-138-0) [FCC, classe A 121](#page-138-0) [refroidissement 6](#page-23-0) [réglementation allemande en matière de](#page-144-0) [travail sur des équipements à écran de](#page-144-0) [visualisation 127](#page-144-0) [réinitialisation, interface Web du](#page-76-0) [contrôleur de ventilation et](#page-76-0) [d'alimentation 59](#page-76-0) [remarques importantes 6](#page-23-0)[, 118](#page-135-0) [remplaçables à chaud, connecteurs 1](#page-18-0) remplacement [composants 25](#page-42-0) [CRU de niveau 1 31](#page-48-0) [CRU de niveau 2 52](#page-69-0) [pile 39](#page-56-0) [structurelles, pièces 29](#page-46-0) [support de transport 30](#page-47-0) [unités CRU de niveau 1,](#page-48-0) [remplacement 31](#page-48-0) [retour d'un périphérique ou d'un](#page-46-0) [composant 29](#page-46-0) retrait [bloc d'alimentation 43](#page-60-0) [carte médiane 52](#page-69-0) [composants 25](#page-42-0) [contrôleur de ventilation et](#page-52-0) [d'alimentation 35](#page-52-0) [module de ventilation 34](#page-51-0) [noeud de traitement 32](#page-49-0) [pile 38](#page-55-0) [support de transport 29](#page-46-0)

[Russie : avis d'émissions](#page-141-0) [radioélectroniques des produits de la](#page-141-0) [Classe A 124](#page-141-0)

### **S**

[sécurité vii](#page-8-0) [serverproven 25](#page-42-0) service et support [avant d'appeler 113](#page-130-0) [logiciel 115](#page-132-0) [matériel 116](#page-133-0) [service produits, IBM Taiwan 116](#page-133-0) [situations dangereuses, recherche ix](#page-10-0) [spécifications système 6](#page-23-0) [structurelles, pièces 21](#page-38-0) support de transport [remplacement 30](#page-47-0) [retrait 29](#page-46-0) [système d'exploitation 4](#page-21-0)

## **T**

[Taiwan : avis d'émissions](#page-142-0) [radioélectroniques des produits de la](#page-142-0) [classe A 125](#page-142-0) [techniciens de maintenance qualifiés,](#page-10-0) [instructions ix](#page-10-0) [téléphone, numéros 115](#page-132-0)[, 116](#page-133-0) [température 8](#page-25-0) [ToolsCenter pour System x et](#page-42-0) [BladeCenter 25](#page-42-0)

## **U**

[unités CRU de niveau 2,](#page-69-0) [remplacement 52](#page-69-0)

# **V**

voyants [bloc d'alimentation 14](#page-31-0) [Contrôleur de ventilation et](#page-30-0) [d'alimentation 13](#page-30-0) [noeud de traitement 10](#page-27-0) [ventilateur 16](#page-33-0) voyants et boutons de commande [bloc d'alimentation 14](#page-31-0) [Contrôleur de ventilation et](#page-30-0) [d'alimentation 13](#page-30-0) [ventilateur 16](#page-33-0) Voyants et boutons de commande [noeud de traitement 10](#page-27-0) vue arrière [Boîtier NeXtScale n1200 11](#page-28-0) vue avant [Boîtier NeXtScale n1200 10](#page-27-0)

#### **X**

[X-Architecture, technologie 1](#page-18-0)

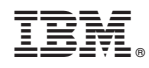

Référence : 00Y8061

(1P) P/N: 00Y8061

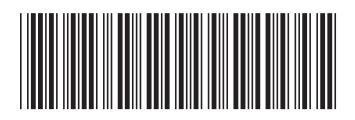